## HOW TO USE RAINMAKER'S POWERFUL SUITE OF TRAFFIC AND SEO TOOLS MAXIMIZING YOUR TRAFFIC WITH RAINMAKER

PRESENTED BY JEROD MORRIS AND CHRIS GARRETT

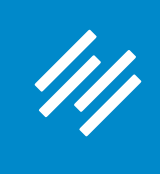

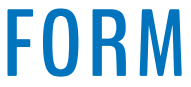

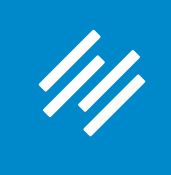

**• Can you hear us okay? (What is your goal for today's session?)**

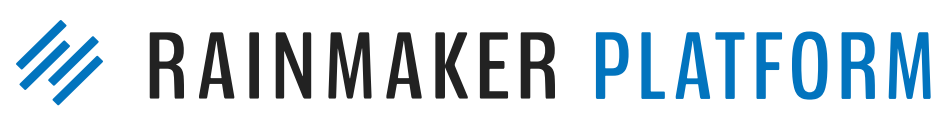

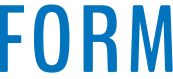

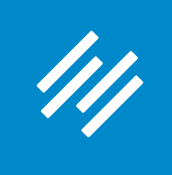

- Can you hear us okay? (What is your goal for today's session?)
- **• To improve presentation clarity, limit memory- and bandwidth-hogging applications (e.g. Dropbox, backups, etc.)**

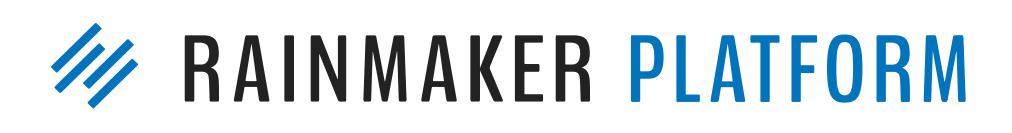

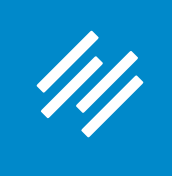

- Can you hear us okay? (What is your goal for today's session?) • To improve presentation clarity, limit memory- and bandwidth-
- hogging applications (e.g. Dropbox, backups, etc.)
- **• Have issues?**

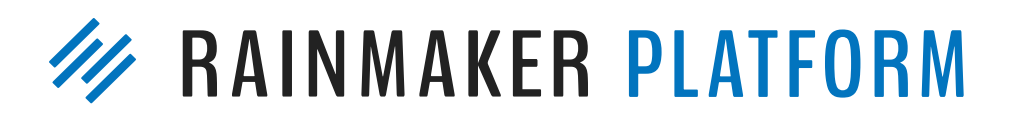

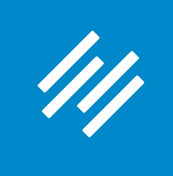

- Can you hear us okay? (What is your goal for today's session?) • To improve presentation clarity, limit memory- and bandwidth-
- hogging applications (e.g. Dropbox, backups, etc.)
- Have issues?
	- **• Check your settings**

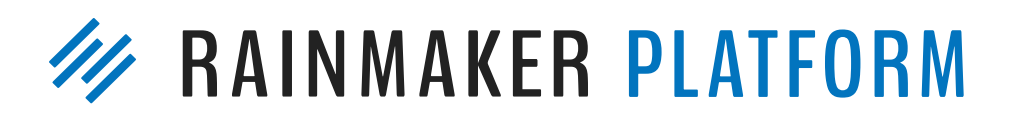

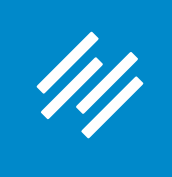

- Can you hear us okay? (What is your goal for today's session?) • To improve presentation clarity, limit memory- and bandwidth-
- hogging applications (e.g. Dropbox, backups, etc.)
- Have issues?
	- Check your settings
	- **• Let us know in Questions box**

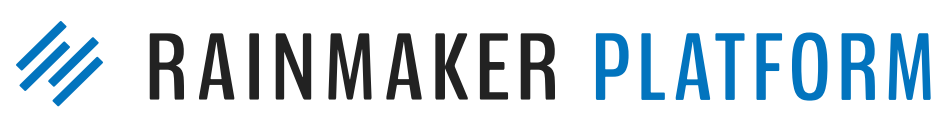

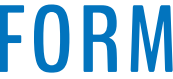

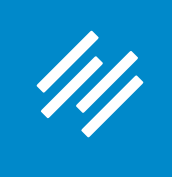

• Can you hear us okay? (What is your goal for today's session?) • To improve presentation clarity, limit memory- and bandwidth-

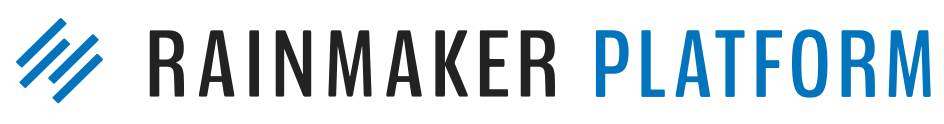

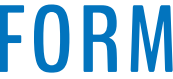

- 
- hogging applications (e.g. Dropbox, backups, etc.)
- Have issues?
	- Check your settings
	- Let us know in Questions box
	- **• Try reloading the webinar**

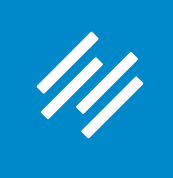

• Can you hear us okay? (What is your goal for today's session?) • To improve presentation clarity, limit memory- and bandwidth-

- 
- hogging applications (e.g. Dropbox, backups, etc.)
- Have issues?
	- Check your settings
	- Let us know in Questions box
	- Try reloading the webinar
- 

#### **• Have no fear: a replay will be available for on-demand viewing**

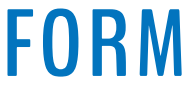

## HOW TO USE RAINMAKER'S POWERFUL SUITE OF TRAFFIC AND SEO TOOLS MAXIMIZING YOUR TRAFFIC WITH RAINMAKER

PRESENTED BY JEROD MORRIS AND CHRIS GARRETT

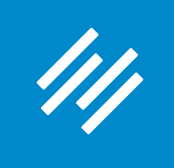

### Content Marketing Strategy

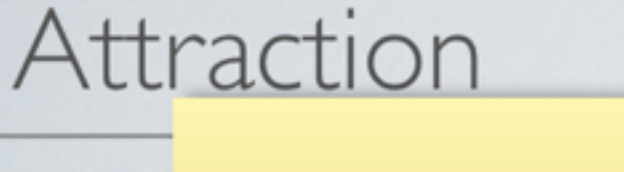

Drive offline contacts to incentive content/downloads

#### **OFFLINE**

Referrals, Workshops, Events, Meetings

#### Retention

Conversion

Attract searchers, demonstrate domain knowledge and expertise through blog

Comprehensive Solution

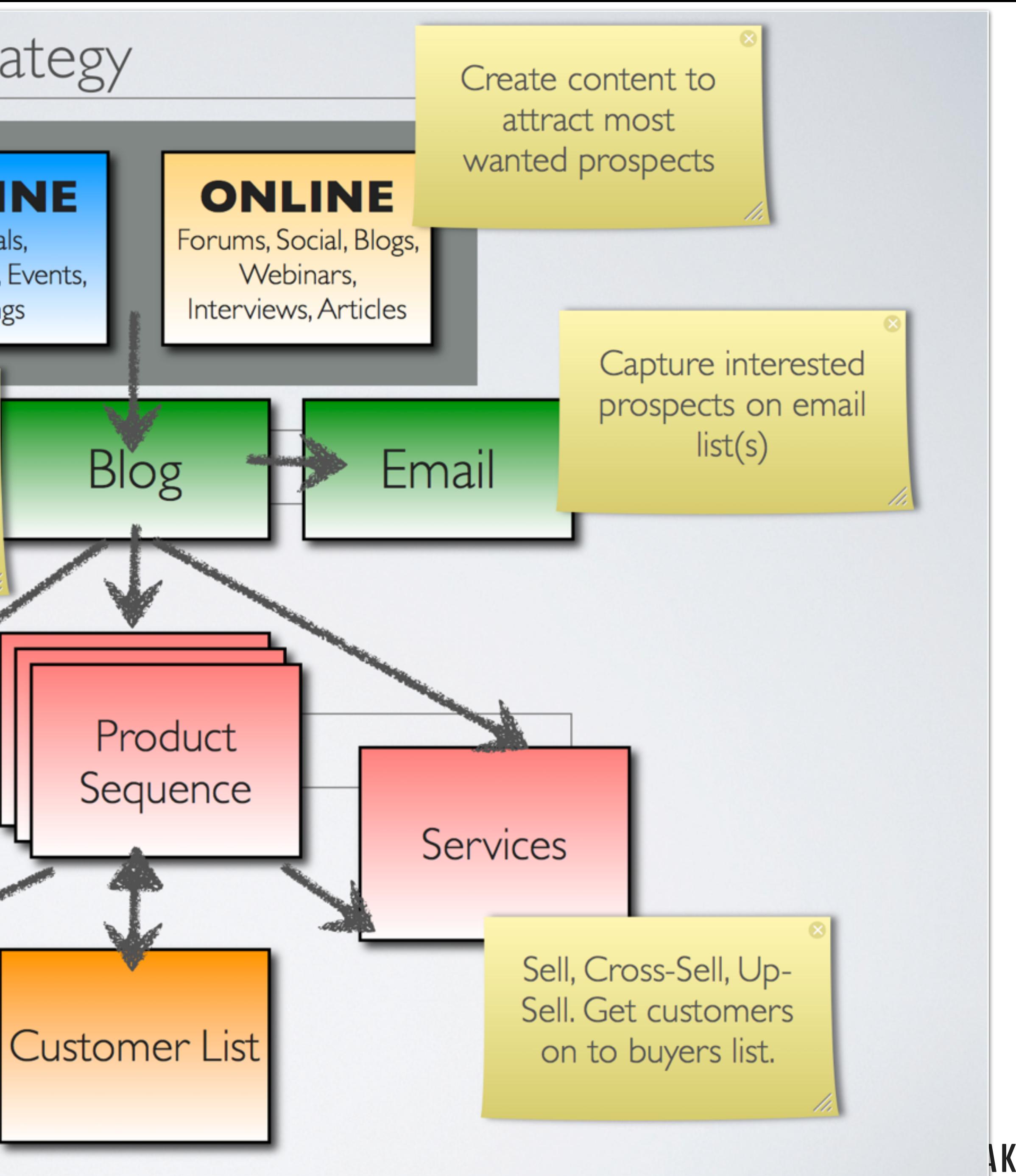

**AKER PLATFORM** 

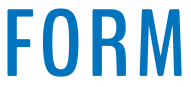

## Virtuous Circle

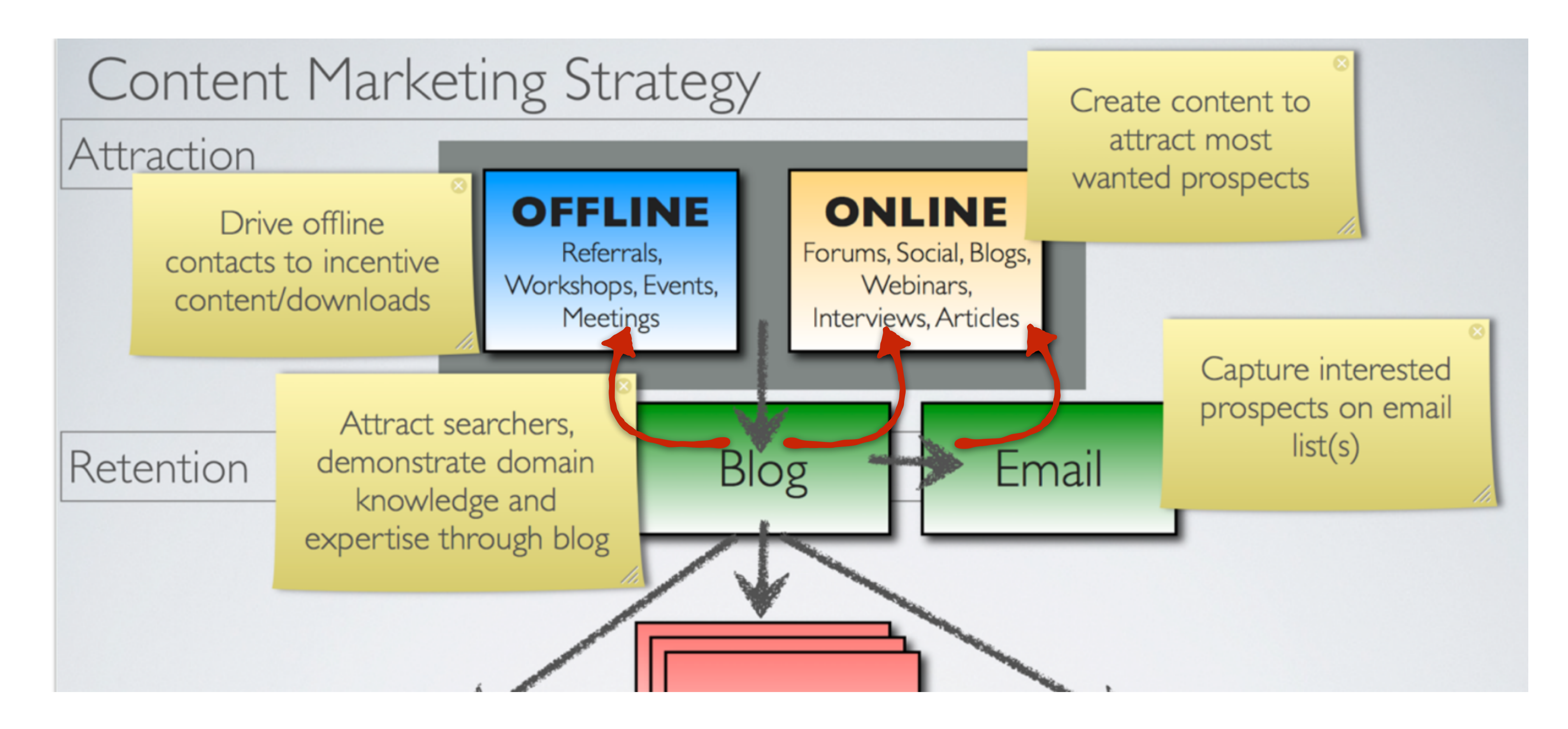

Compound your attention through encouraging sharing and referrals

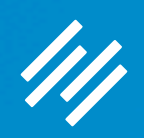

## Maximizing Your Traffic Series

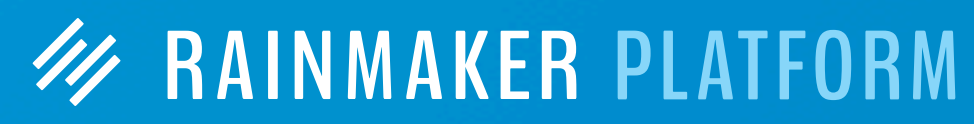

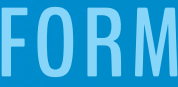

#### Webinar 1: How to Use Rainmaker's Powerful Suite of Traffic and SEO Tools

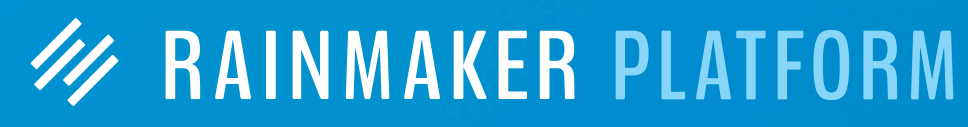

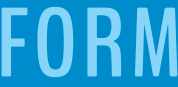

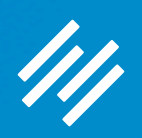

## Maximizing Your Traffic Series

Webinar 1: How to Use Rainmaker's Powerful Suite of Traffic and SEO Tools

Webinar 2: How to Leverage Your Traffic Into Better Decisions and More Conversions

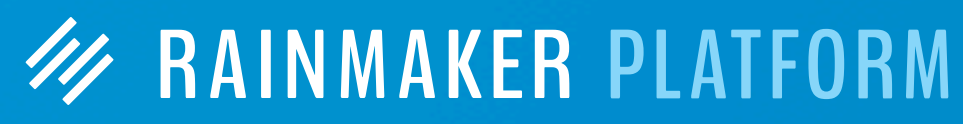

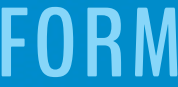

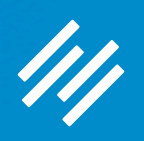

## Maximizing Your Traffic Series

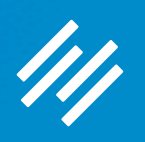

## How to Use Rainmaker's Powerful Suite of Traffic and SEO Tools

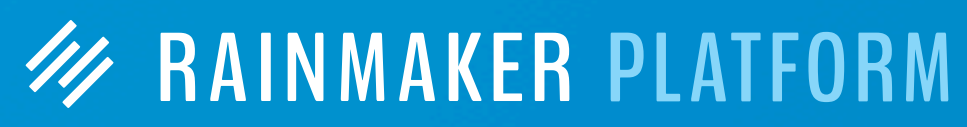

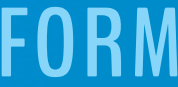

• What You May Not Realize About SEO • Post-level SEO Settings and Tools

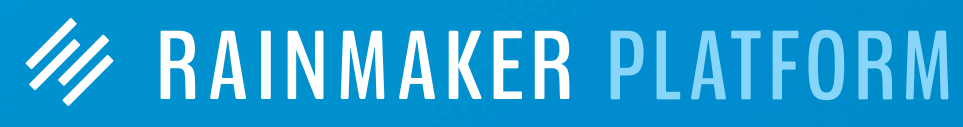

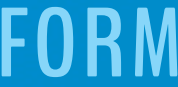

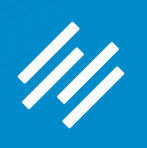

- 
- Site-wide SEO Settings
- 
- Social Scheduler

How to Use Rainmaker's Powerful Suite of Traffic and SEO Tools

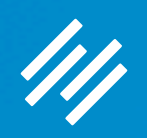

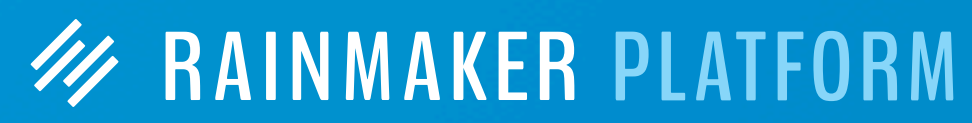

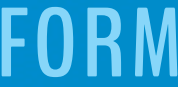

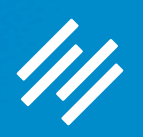

*Optimizing for humans IS optimizing for search engines!*

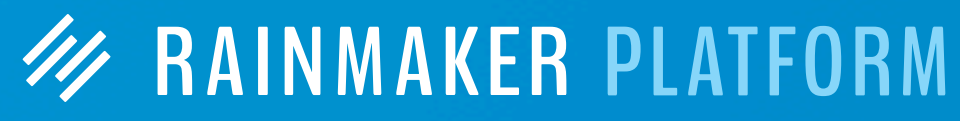

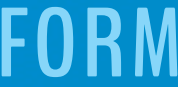

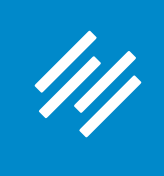

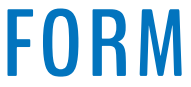

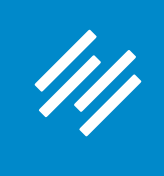

*"In short, if you do the work that's required to understand the language and cover the topics your audience cares about in the context of doing business with you …*

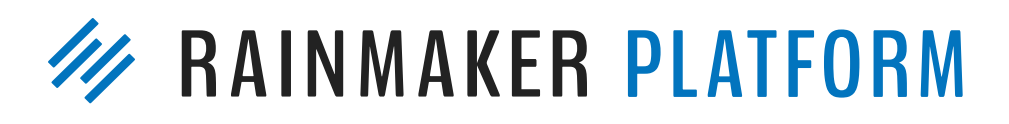

— Brian Clark [\(copyblogger.com/forget-seo/](http://copyblogger.com/forget-seo/))

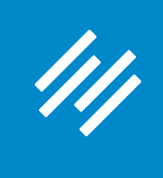

#### *"In short, if you do the work that's required to understand the*  language and cover the topics your audience cares about in the *context of doing business with you, you're doing the bulk of the work that constitutes modern SEO."*

— Brian Clark [\(copyblogger.com/forget-seo/](http://copyblogger.com/forget-seo/))

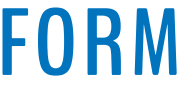

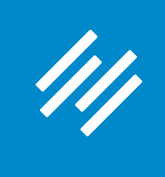

— Aleh Barysevich, from February, 2017 Search Engine Journal article titled "2017's Four Most Important Ranking Factors, According to SEO Industry Studies"

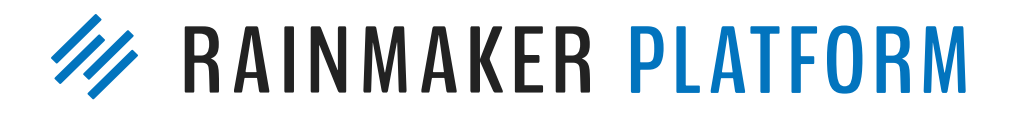

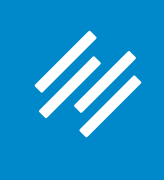

1. Content

— Aleh Barysevich, from February, 2017 Search Engine Journal article titled "2017's Four Most Important Ranking Factors, According to SEO Industry Studies"

**W RAINMAKER PLATFORM** 

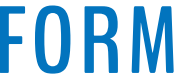

#### *"Content has been an important ranking factor for a while but in recent years, we've seen a shift away from keywordfocused content towards more relevant content written in natural language. Expect to see more of that as 2017 unfolds."*

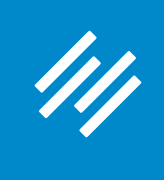

2. Backlinks

— Aleh Barysevich, from February, 2017 Search Engine Journal article titled "2017's Four Most Important Ranking Factors, According to SEO Industry Studies"

*"The key to a strong link building campaign in 2017 is to create content people crave, and then to promote that content relentlessly. When other industry authorities read and link to your content, Google will read your backlink's matching anchor text and consider your content more relevant."*

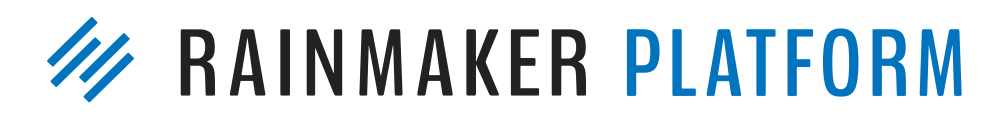

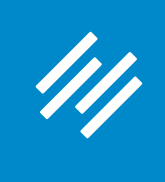

### 3. Mobile-First User Experience

— Aleh Barysevich, from February, 2017 Search Engine Journal article titled "2017's Four Most Important Ranking Factors, According to SEO Industry Studies"

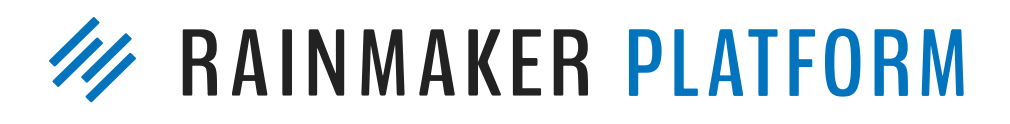

*"Mobile optimization is an extremely important ranking*  factor. All of the top 100 most visible domains have *mobile-friendly solutions, according to SearchMetrics … Mobile-friendliness is now the norm."*

### 4. Other Technical Factors

— Aleh Barysevich, from February, 2017 Search Engine Journal article titled "2017's Four Most Important Ranking Factors, According to SEO Industry Studies"

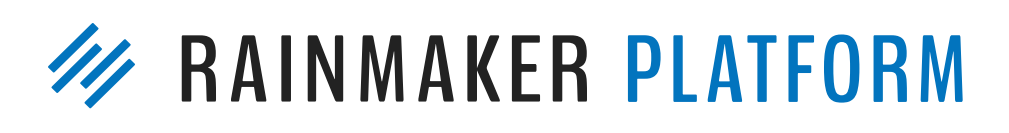

- Switch to HTTPS encryption.
- Make use of H2 headings, especially if the top URLS in your niche don't.
- Ensure that your anchor text is diverse and semantically relevant.
- Remove all intrusive interstitials from your mobile website.

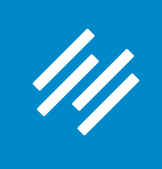

#### In other words ...

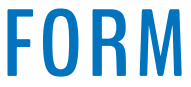

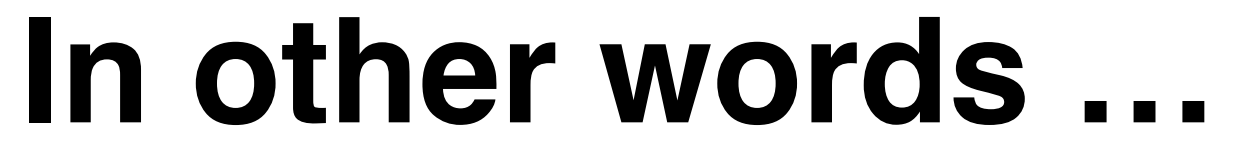

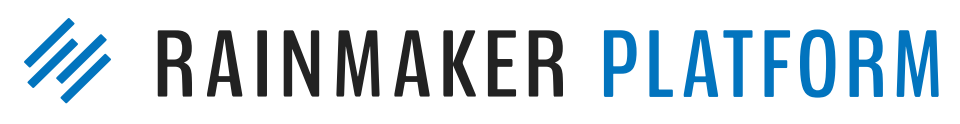

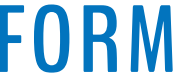

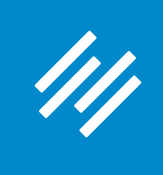

#### *Optimizing for humans IS optimizing for search engines.*

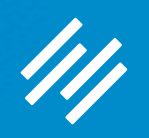

## Site-Wide SEO Settings

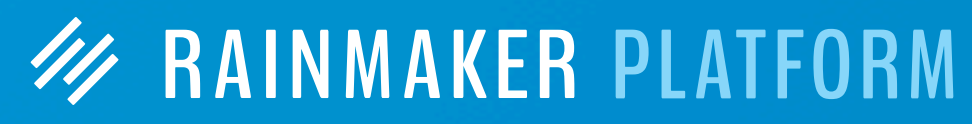

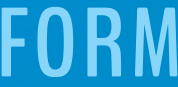

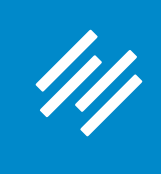

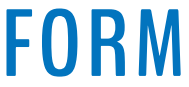

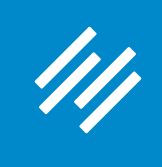

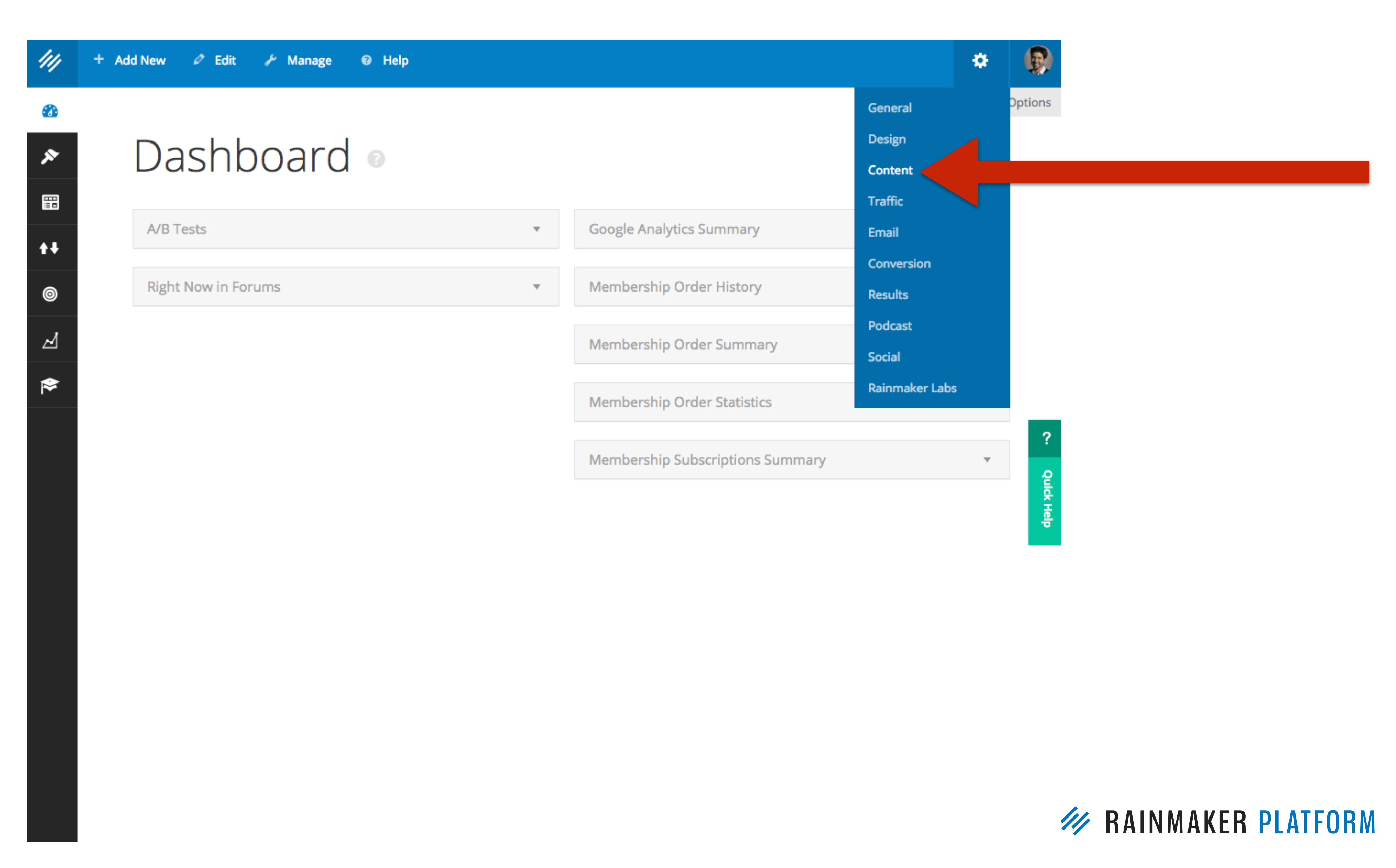

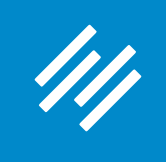

The "Home Page **SEO"** section allows you to define your **SEO title and meta** description.

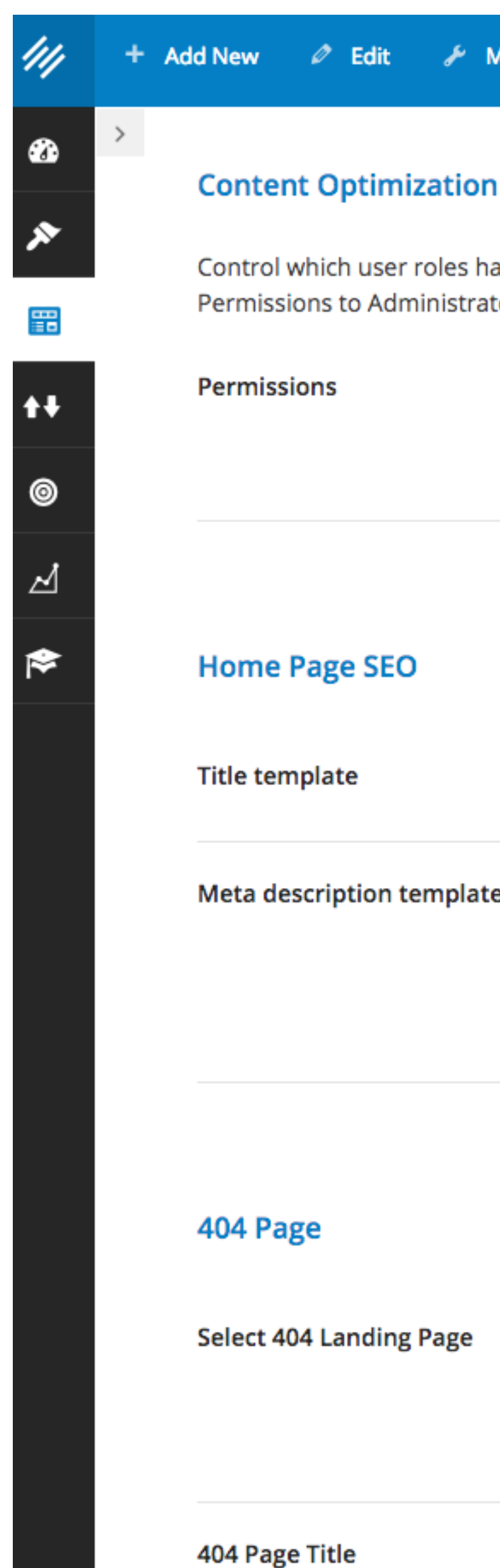

Control which user roles have access to perform Keyword Research, Content Optimization and Link Building. Click the drop down box to restrict Permissions to Administrators, Editors, Authors, or Contributors or higher. Set the lowest user role that will be allowed to use these SEO features.

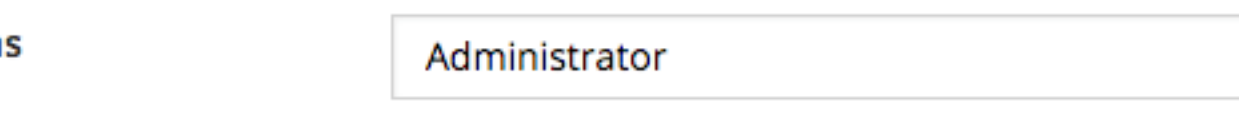

What user level should be required to optimize content on this site?

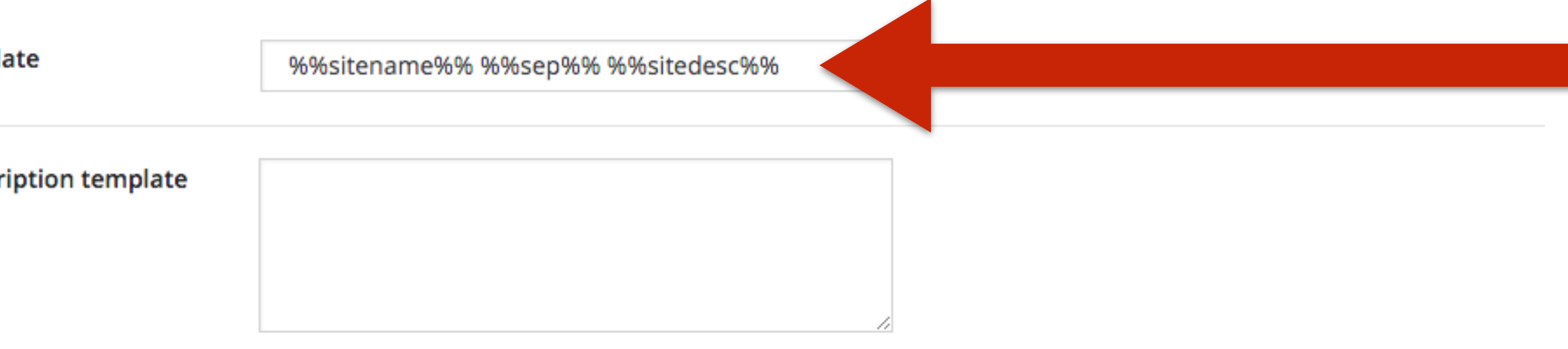

Custom 404 Page

3

 $\nabla$ 

Choose to create a custom 404 page using your standard page template, or choose an existing landing page that visitors will be redirected to when they try to visit a link that does not work.

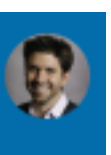

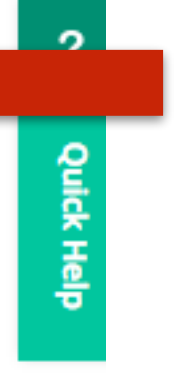

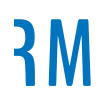

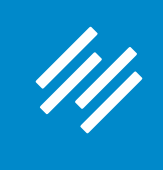

#### **%%sitename%% will pull your website title in Settings > General**

**%%sep%% will add a dash (-) as a separator**

**%%sitedesc%% will add the site description from Settings > General**

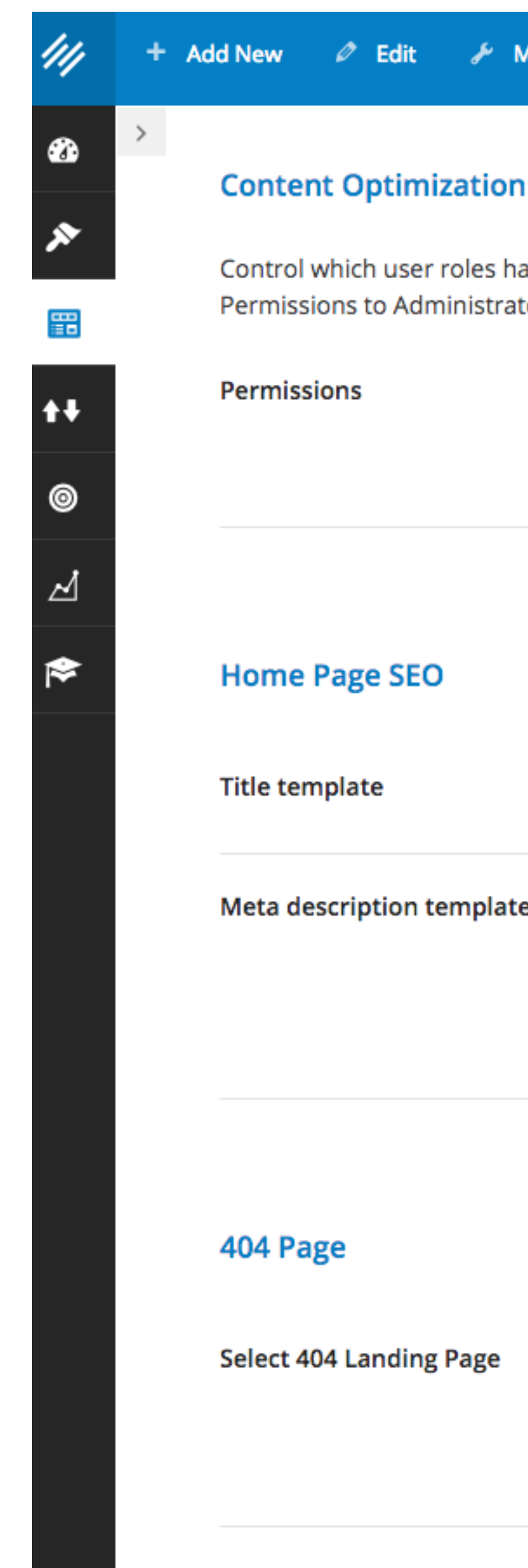

Control which user roles have access to perform Keyword Research, Content Optimization and Link Building. Click the drop down box to restrict Permissions to Administrators, Editors, Authors, or Contributors or higher. Set the lowest user role that will be allowed to use these SEO features.

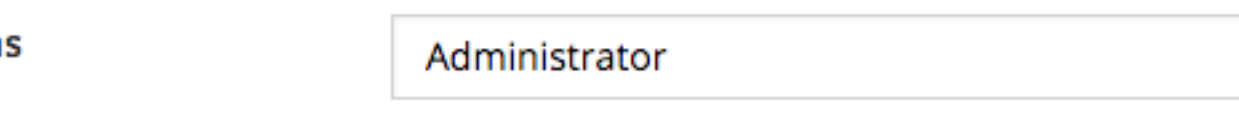

What user level should be required to optimize content on this site?

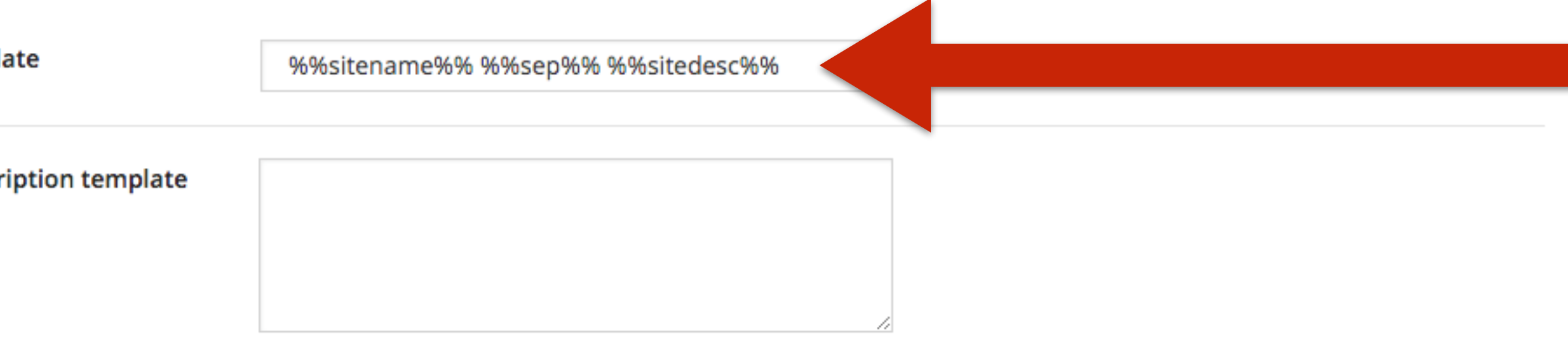

Custom 404 Page

2

Choose to create a custom 404 page using your standard page template, or choose an existing landing page that visitors will be redirected to when they try to visit a link that does not work.

404 Page Title

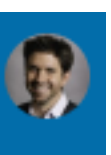

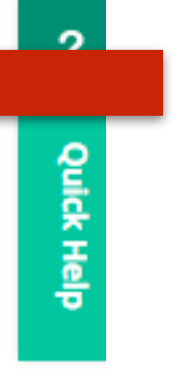

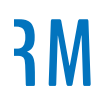

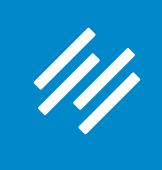

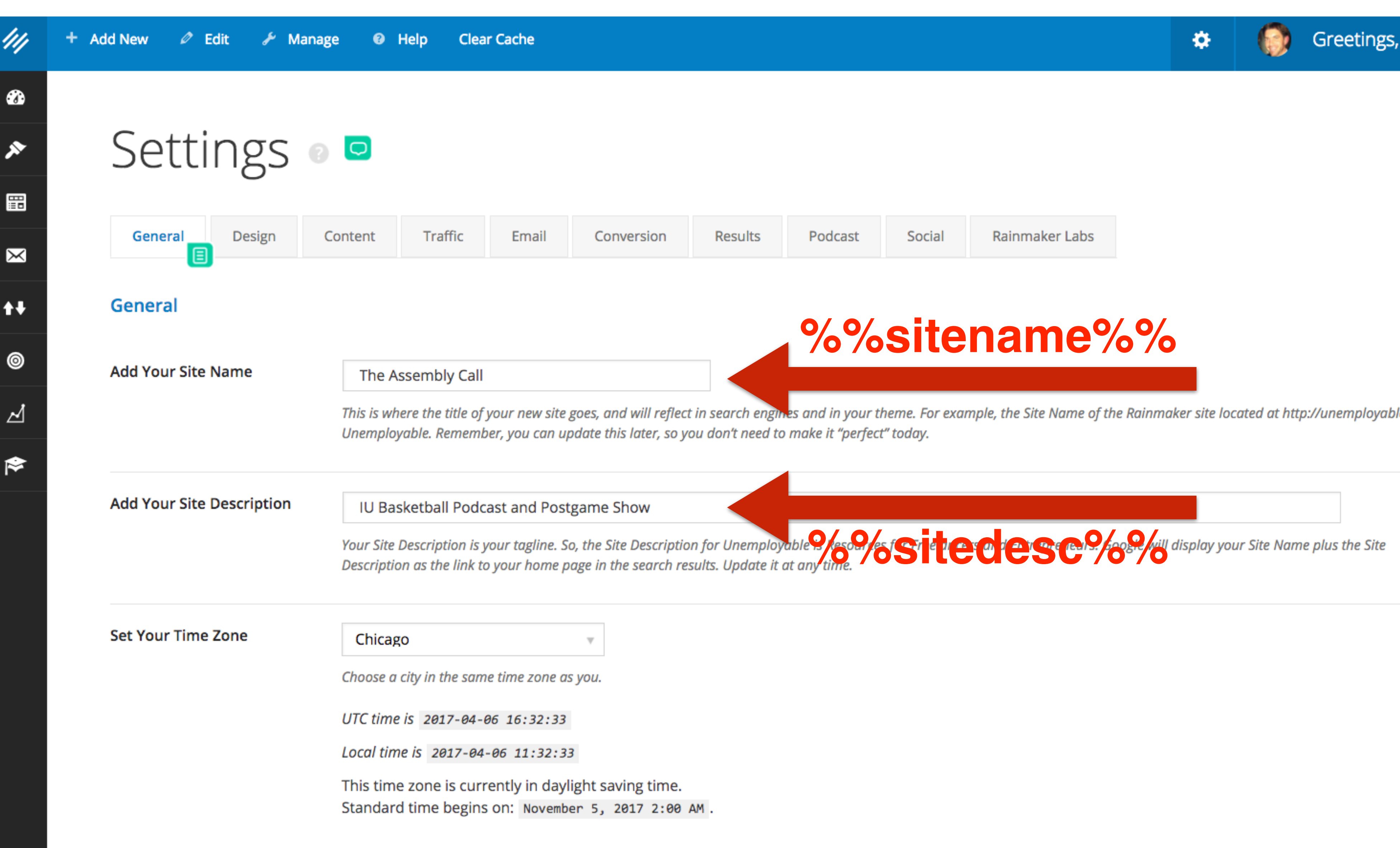

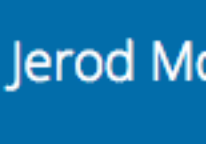

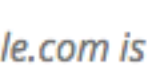

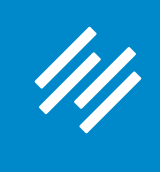

#### **You can enter** your own title too.

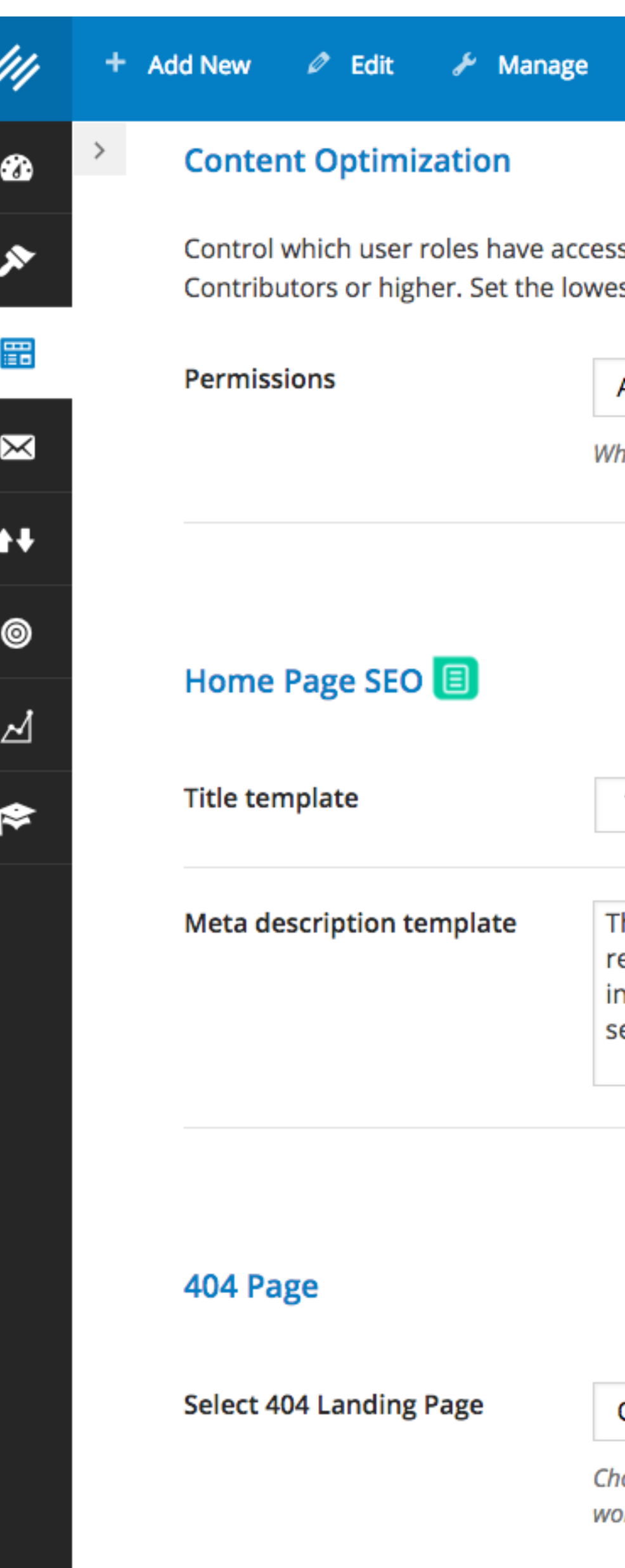

**O** Help Clear Cache

s to perform Keyword Research, Content Optimization and Link Building. Click the drop down box to restrict Permissions to Administrators, Edi st user role that will be allowed to use these SEO features.

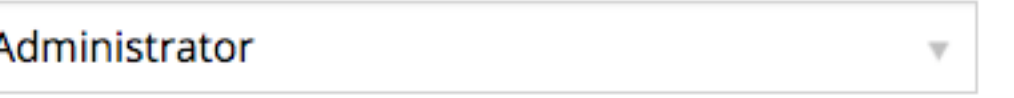

hat user level should be required to optimize content on this site?

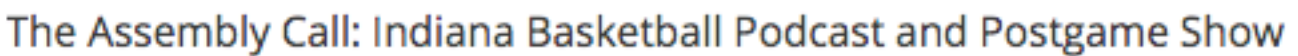

he Assembly Call is all IU basketball, all the time. This podcast features eplays of our live postgame show, our Friday radio show, as well as other nterviews and commentary about the Hoosiers we provide throughout the eason and offseason.

 $\mathbf{v} = \mathbf{Q}$ 

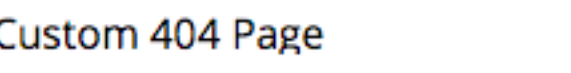

hoose to create a custom 404 page using your standard page template, or choose an existing landing page that visitors will be redirected to when they try to visit a l rk.

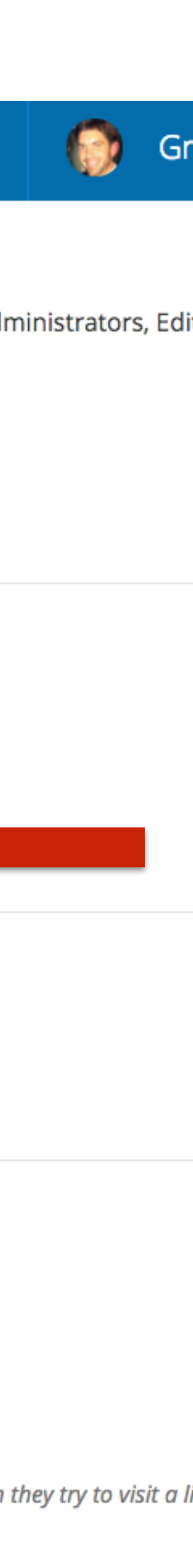
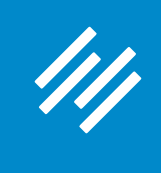

# 1. Homepage SEO Title and Description

### **Add your meta** description (only 156  $\approx$ characters will be displayed in search engine results.)

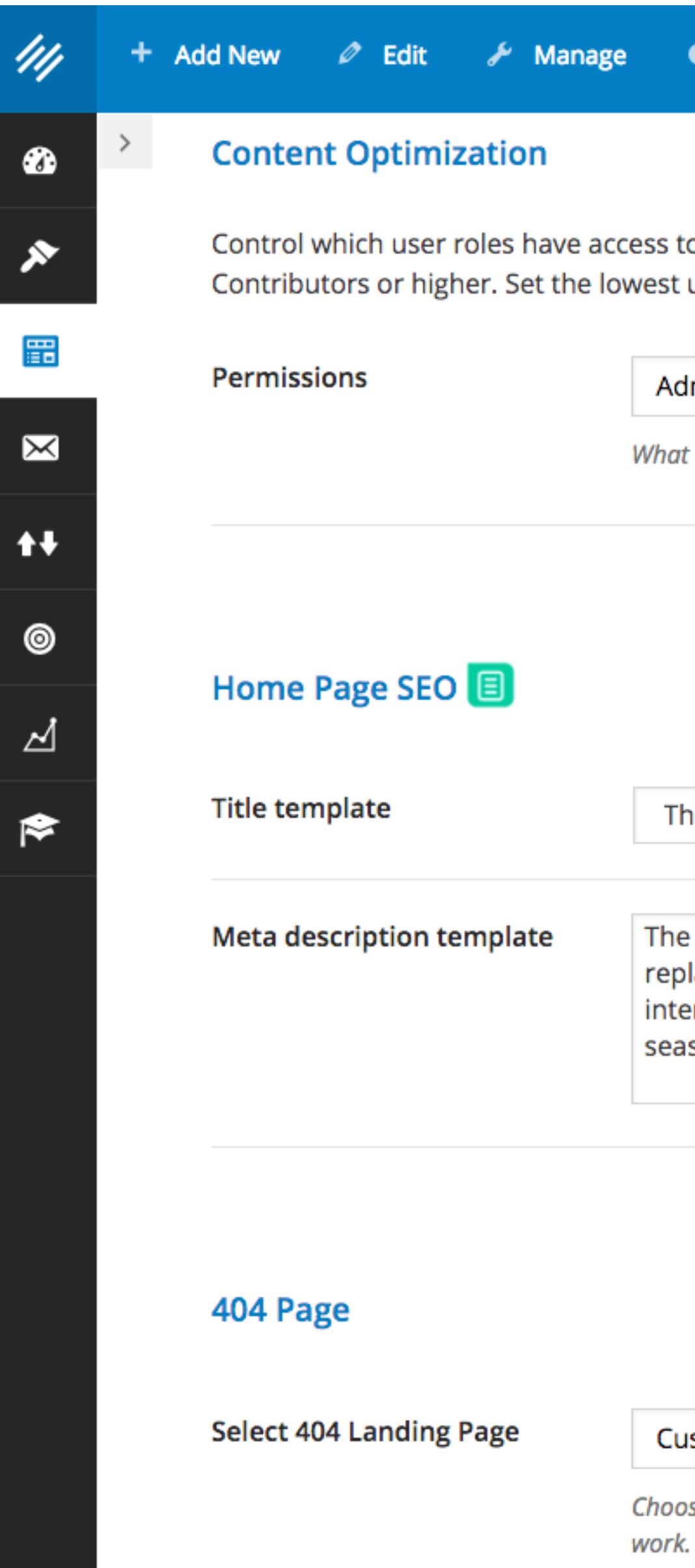

**Clear Cache** <sup>O</sup> Help

Control which user roles have access to perform Keyword Research, Content Optimization and Link Building. Click the drop down box to restrict Permissions to Administrators, Edi Contributors or higher. Set the lowest user role that will be allowed to use these SEO features.

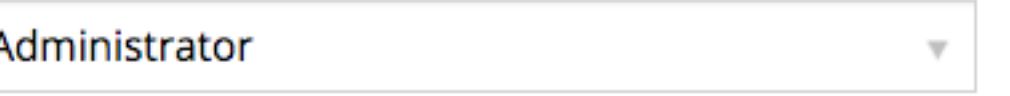

What user level should be required to optimize content on this site?

The Assembly Call: Indiana Basketball Podcast and Postgame Show

The Assembly Call is all IU basketball, all the time. This podcast features replays of our live postgame show, our Friday radio show, as well as other interviews and commentary about the Hoosiers we provide throughout the season and offseason.

3

 $\nabla$ 

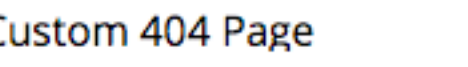

Choose to create a custom 404 page using your standard page template, or choose an existing landing page that visitors will be redirected to when they try to visit a l.

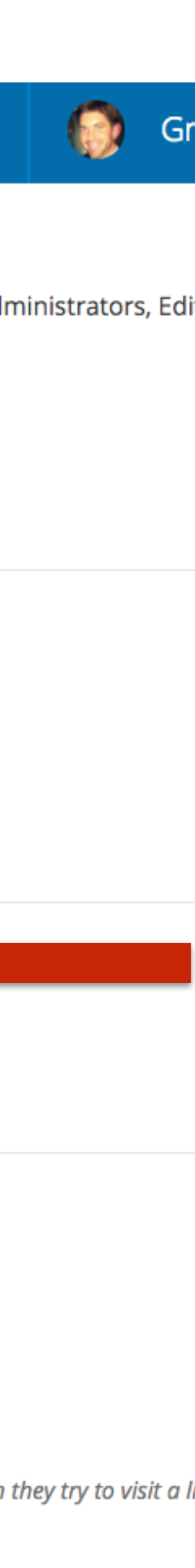

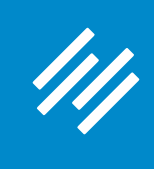

### **2. HTTPS**

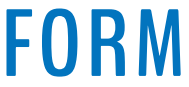

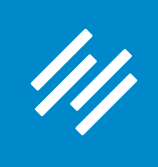

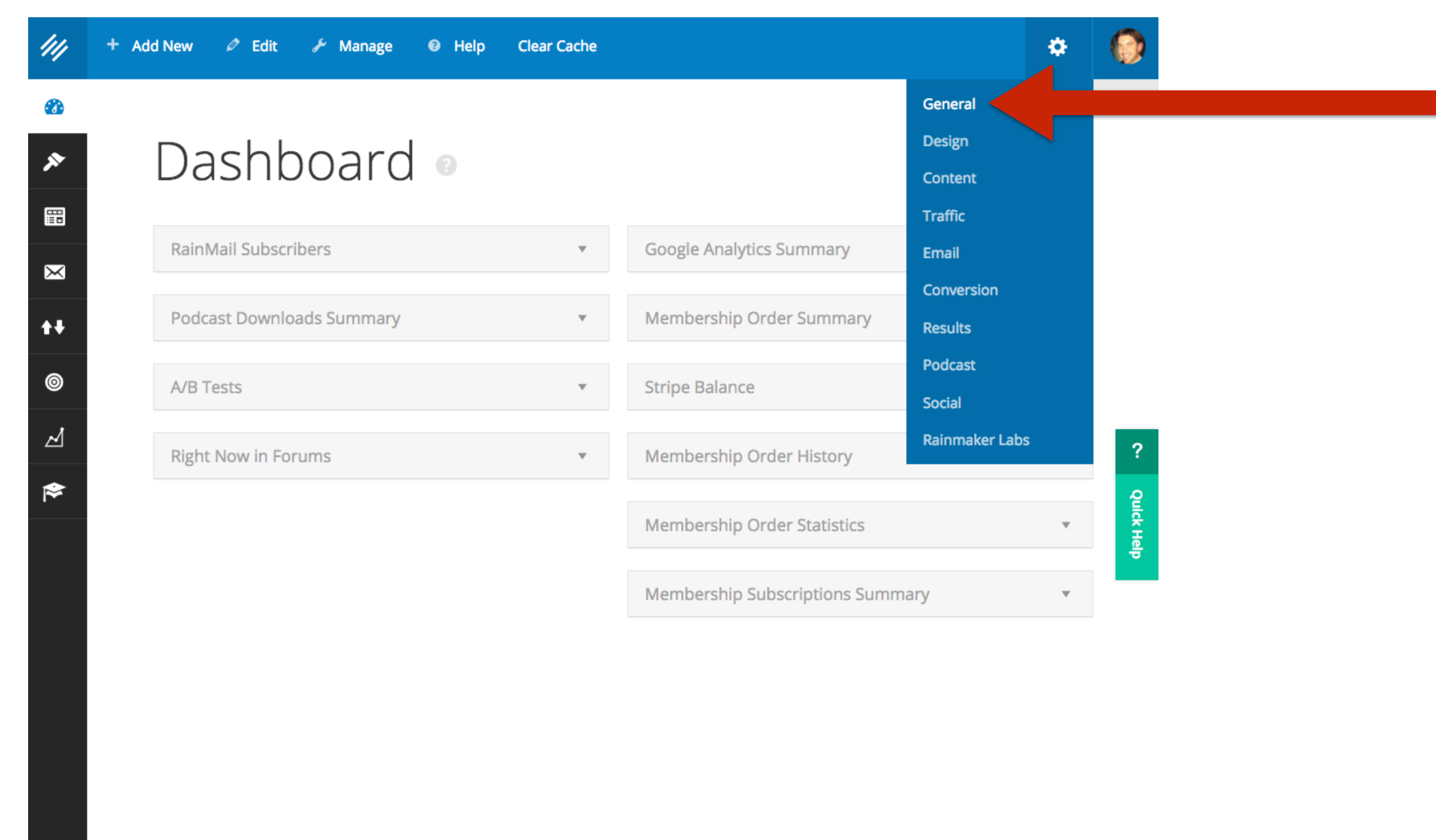

### **2. HTTPS**

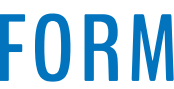

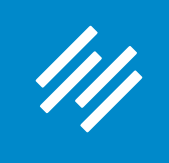

### **Use the "Configure" HTTPS"** option to get **HTTPS enabled on your Rainmaker website.**

### (Note: Only works once you take site live.)

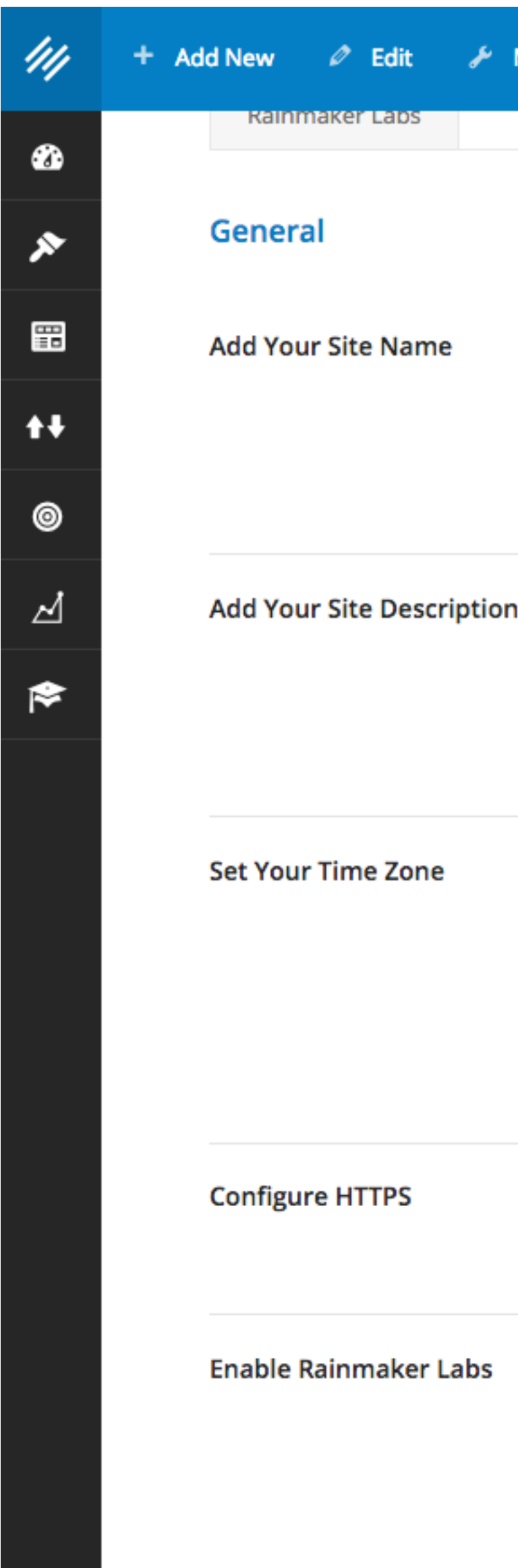

### 2. HTTPS

Manage <sup>**@**</sup> Help

### Primility

This is where the title of your new site goes, and will reflect in search engines and in your theme. For example, the Site Name of the Rainmaker site located at http://unemployable.com is Unemployable. Remember, you can update this later, so you don't need to make it "perfect" today.

### Find Your Personal Balance Mantra

Your Site Description is your tagline. So, the Site Description for Unemployable is Resources for Freelancers and Entrepreneurs. Google will display your Site Name plus the Site Description as the link to your home page in the search results. Update it at any time.

UTC-6

Choose a city in the same time zone as you.

UTC time is 2017-04-05 16:04:12

Local time is 2017-04-05 10:04:12

HTTPS is not available on preview sites. After making your site live in your Rainmaker Account Portal, you will find an option to "Request SSL."

By enabling this option you will activate a new settings tab where you can try out cutting-edge features we are developing and testing for possible inclusion in future Rainmaker releases. We want your feedback on these features, what works and what doesn't, so please feel encouraged to provide feedback here about Labs features. NOTE: Rainmaker Labs is an experimental feature set. You use these features at your own risk. However, if you do have an issue with a Rainmaker Labs feature, disable it and let us know immediately.

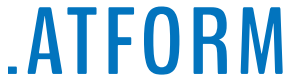

### **2. HTTPS**

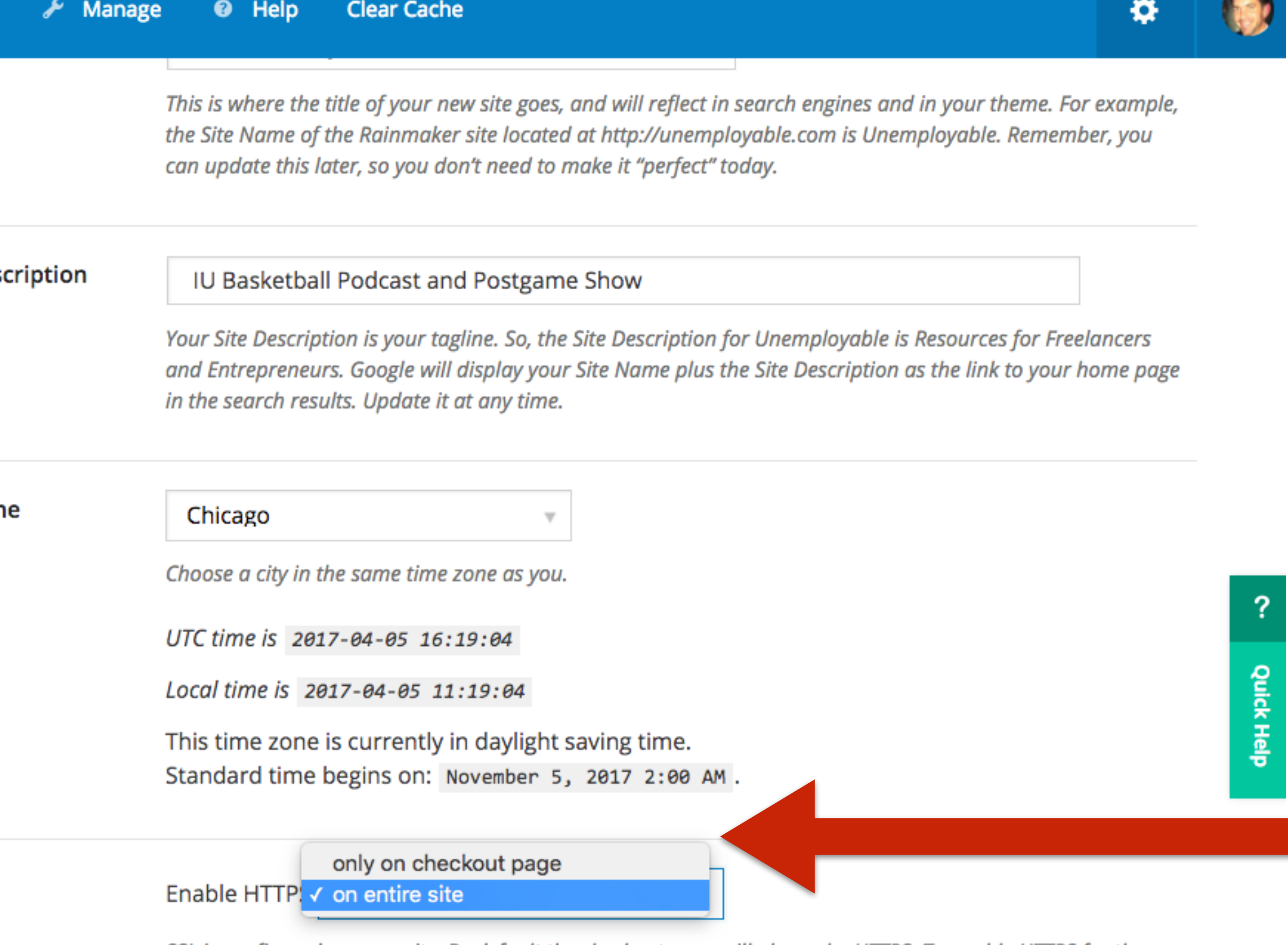

SSL is configured on your site. By default the checkout page will always be HTTPS. To enable HTTPS for the rest of your site, select "Enable HTTPS on entire site" from the drop-down menu.

 $\checkmark$ 

By enabling this option you will activate a new settings tab where you can try out cutting-edge features we are developing and testing for possible inclusion in future Rainmaker releases. We want your feedback on these features, what works and what doesn't, so please feel encouraged to provide feedback here about Labs features. NOTE: Rainmaker Labs is an experimental feature set. You use these features at your own risk. However, if you do have an issue with a Rainmaker Labs feature, disable it and let us know immediately.

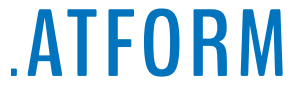

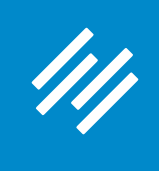

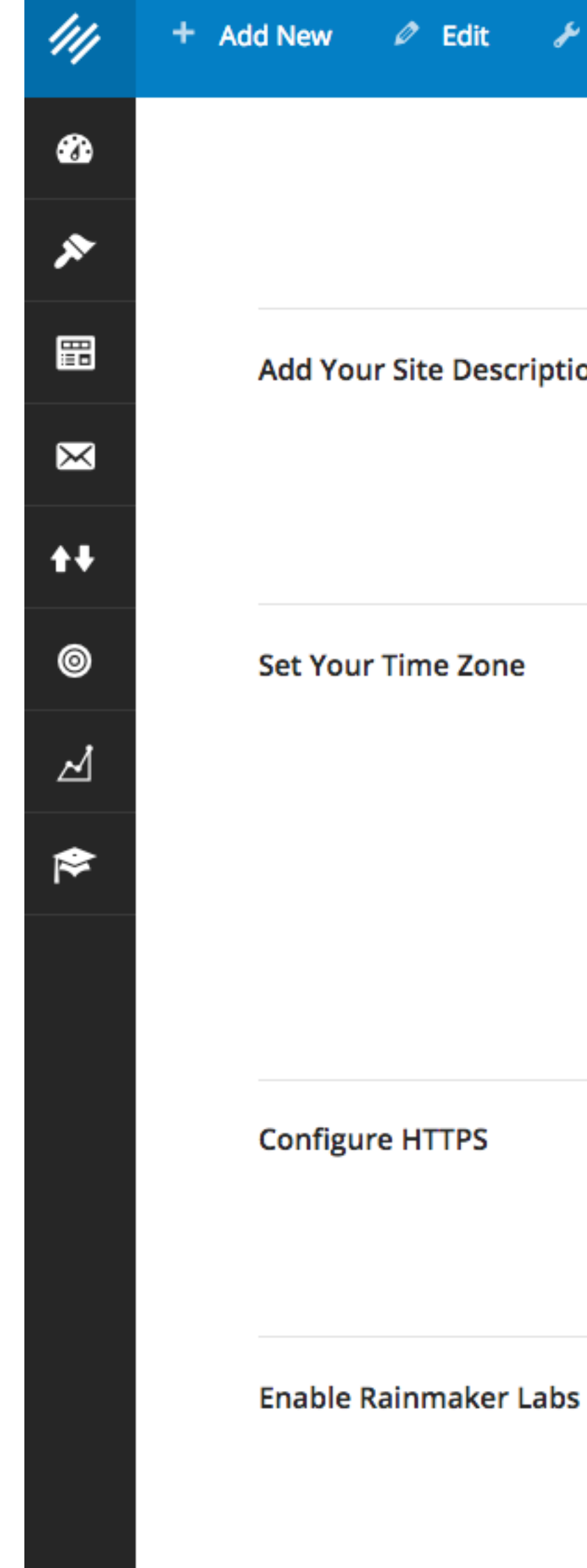

**Once configured, you can enable HTTPS only on your checkout page or on the entire site. (Google, in particular, prefers the latter.)**

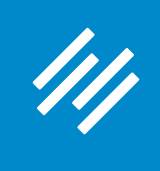

### Add New 2 Edit 4h ☎ ∗ 噩 **Add Your Site Des**  $\boxtimes$  $\ddagger$ ◉ Set Your Time Zon  $\sqrt{\phantom{a}}$ ☛ **Configure HTTPS Enable Rainmaker Labs**

### **2. HTTPS**

 $\checkmark$ 

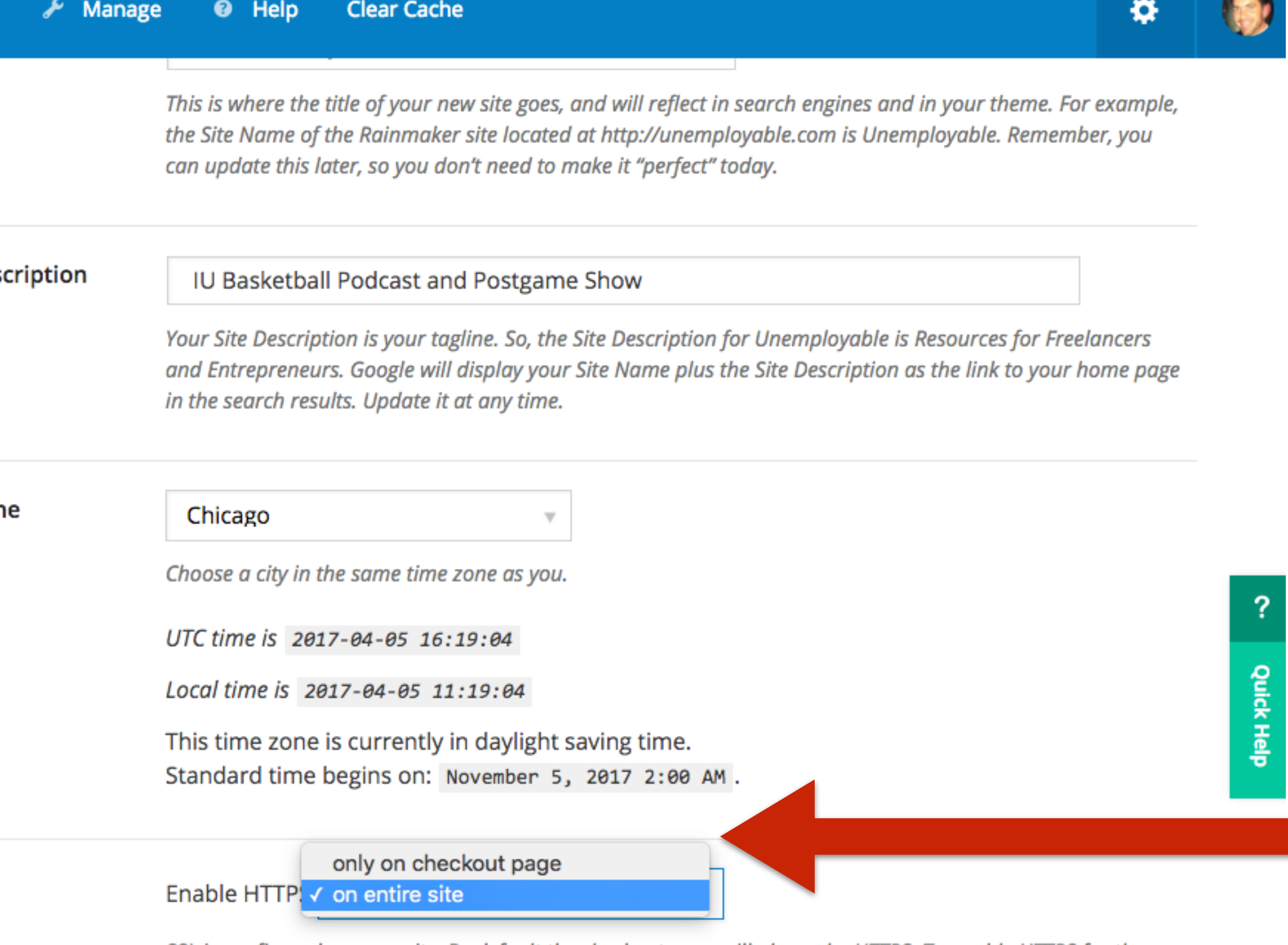

SSL is configured on your site. By default the checkout page will always be HTTPS. To enable HTTPS for the rest of your site, select "Enable HTTPS on entire site" from the drop-down menu.

By enabling this option you will activate a new settings tab where you can try out cutting-edge features we are developing and testing for possible inclusion in future Rainmaker releases. We want your feedback on these features, what works and what doesn't, so please feel encouraged to provide feedback here about Labs features. NOTE: Rainmaker Labs is an experimental feature set. You use these features at your own risk. However, if you do have an issue with a Rainmaker Labs feature, disable it and let us know immediately.

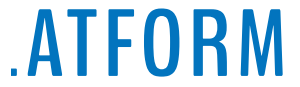

### **Two important points:**

### **1. Rainmaker will automatically redirect HTTP links to HTTPS.**

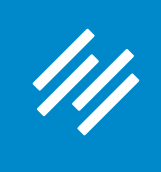

### $\oslash$  Edit **Add New**  $\bullet$ ➣ 噩 **Add Your Site Des**  $\boxtimes$  $\ddagger$ ◉ **Set Your Time Zon** ⊿ 1 **Configure HTTPS Enable Rainmaker Labs**

### **2. HTTPS**

 $\checkmark$ 

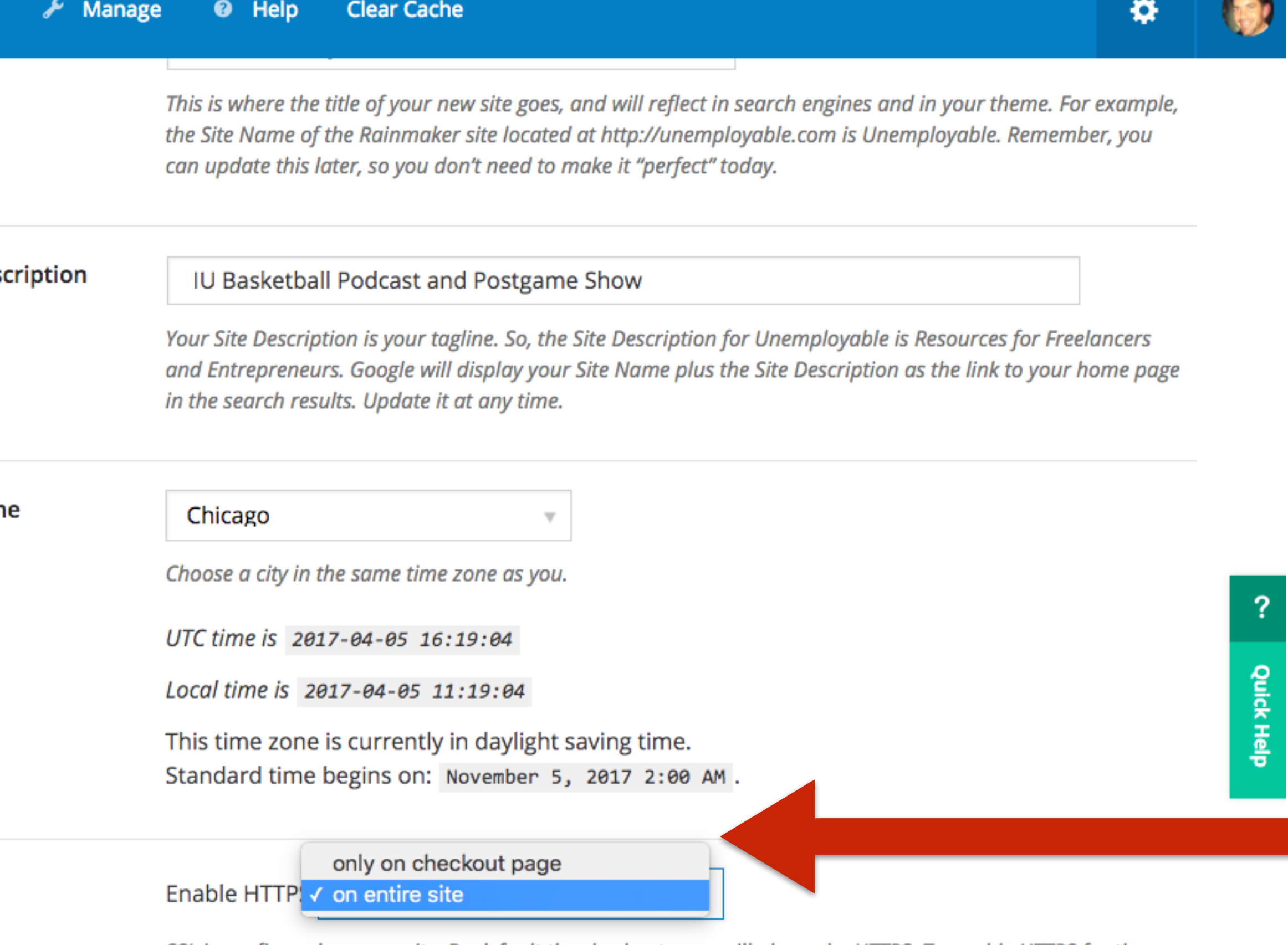

SSL is configured on your site. By default the checkout page will always be HTTPS. To enable HTTPS for the rest of your site, select "Enable HTTPS on entire site" from the drop-down menu.

By enabling this option you will activate a new settings tab where you can try out cutting-edge features we are developing and testing for possible inclusion in future Rainmaker releases. We want your feedback on these features, what works and what doesn't, so please feel encouraged to provide feedback here about Labs features. NOTE: Rainmaker Labs is an experimental feature set. You use these features at your own risk. However, if you do have an issue with a Rainmaker Labs feature, disable it and let us know immediately.

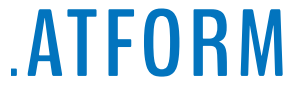

**2. The social share counts displayed on your pages** *will* **be affected since technically each page of your site will have a new URL.**

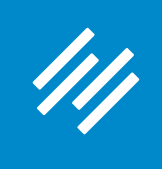

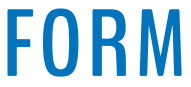

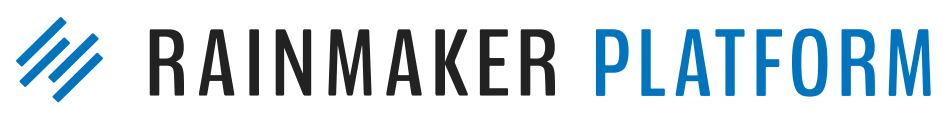

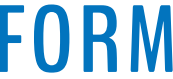

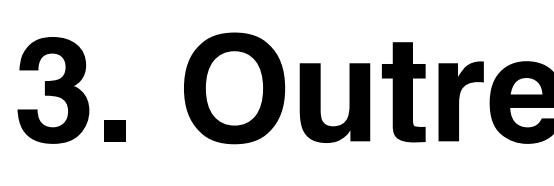

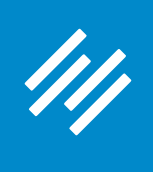

**Note: Rainmaker's SEO Tools like Outreach Options and the Content Optimizer are only available on live sites (not available in preview mode).**

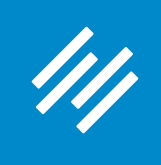

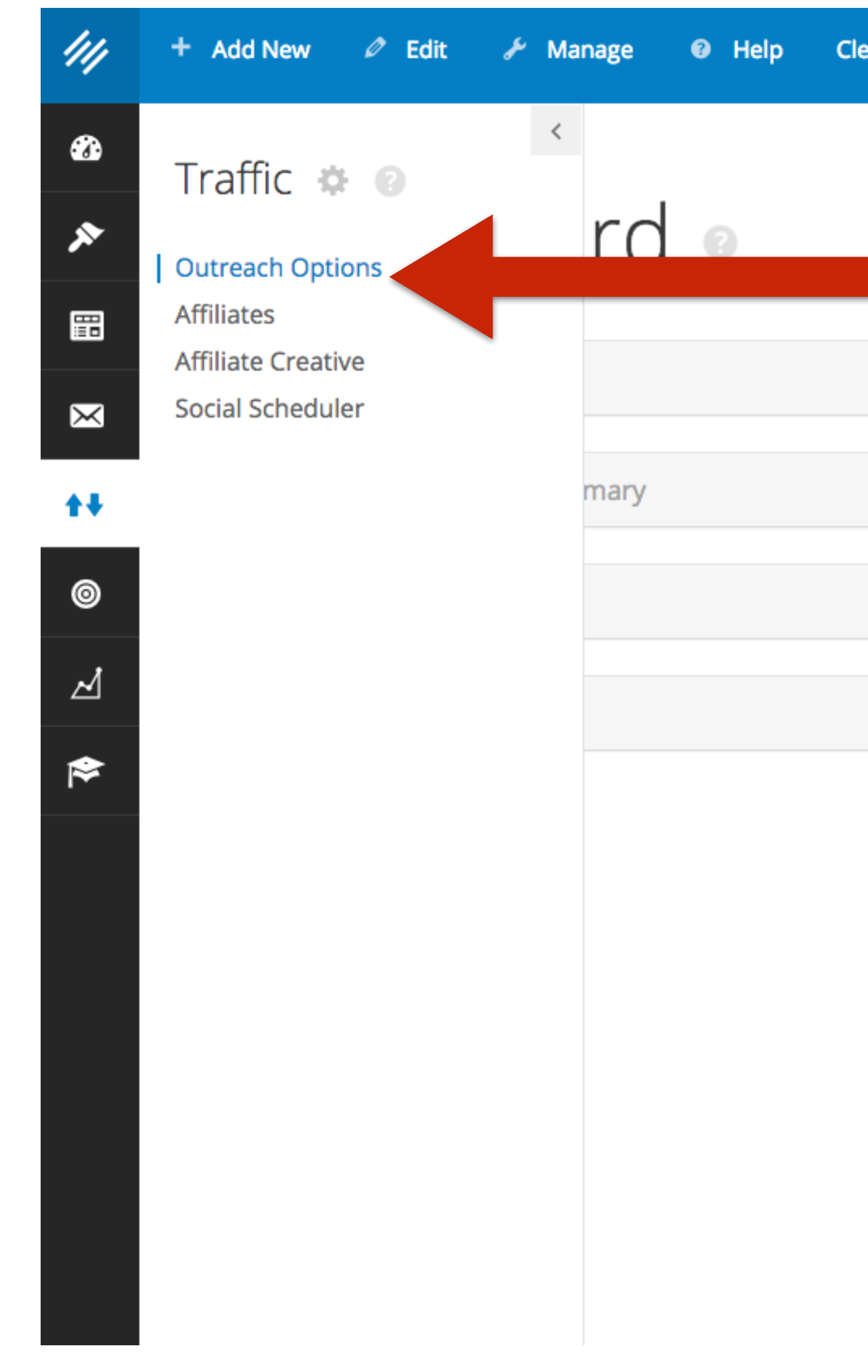

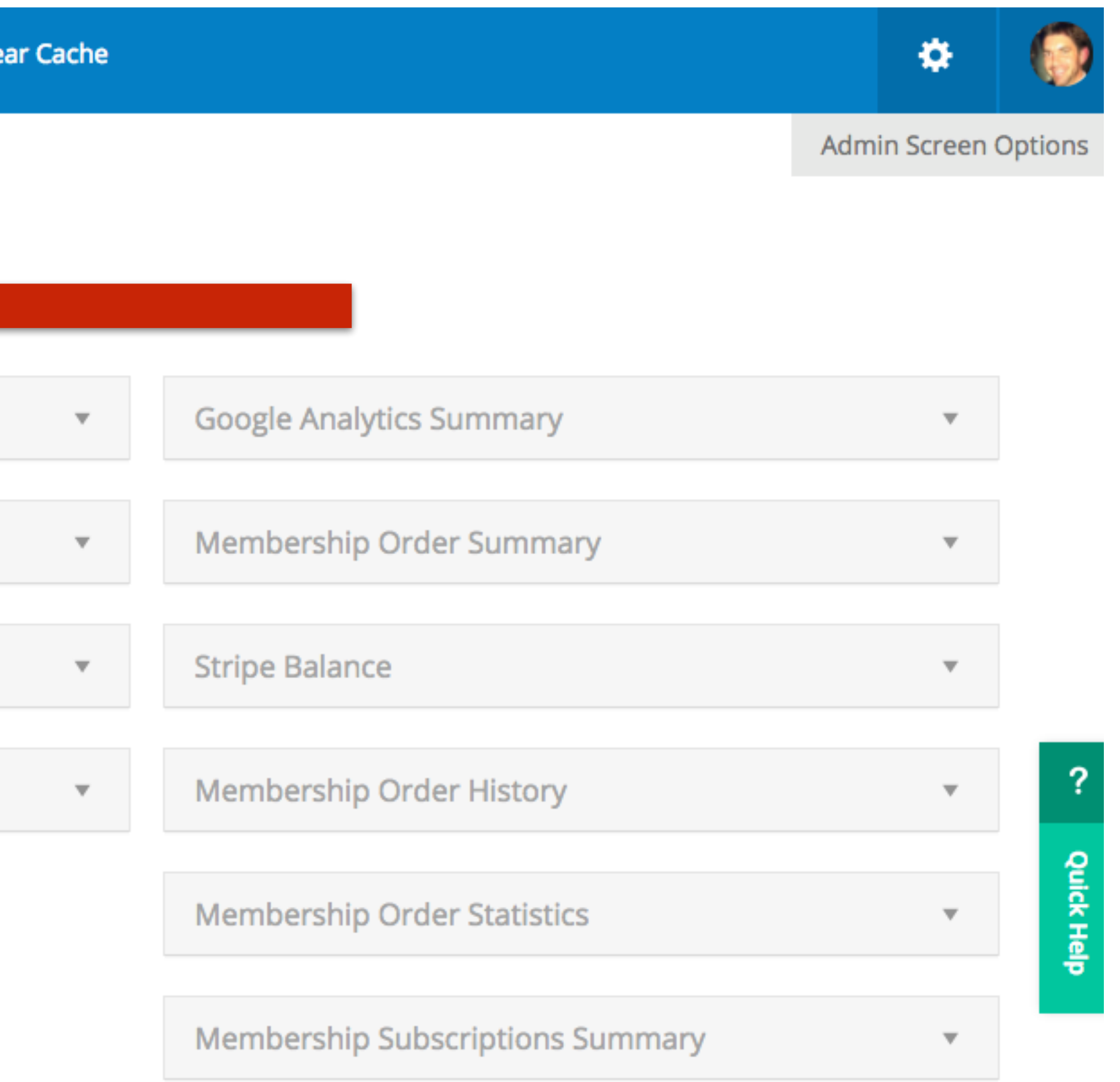

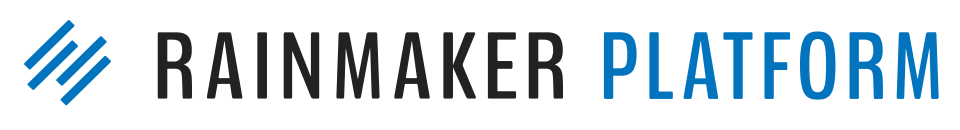

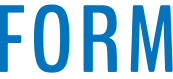

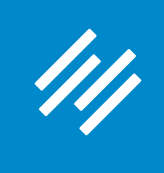

### **Find out how well your site is optimized for important keywords and phrases, and get insight on how to improve it.**

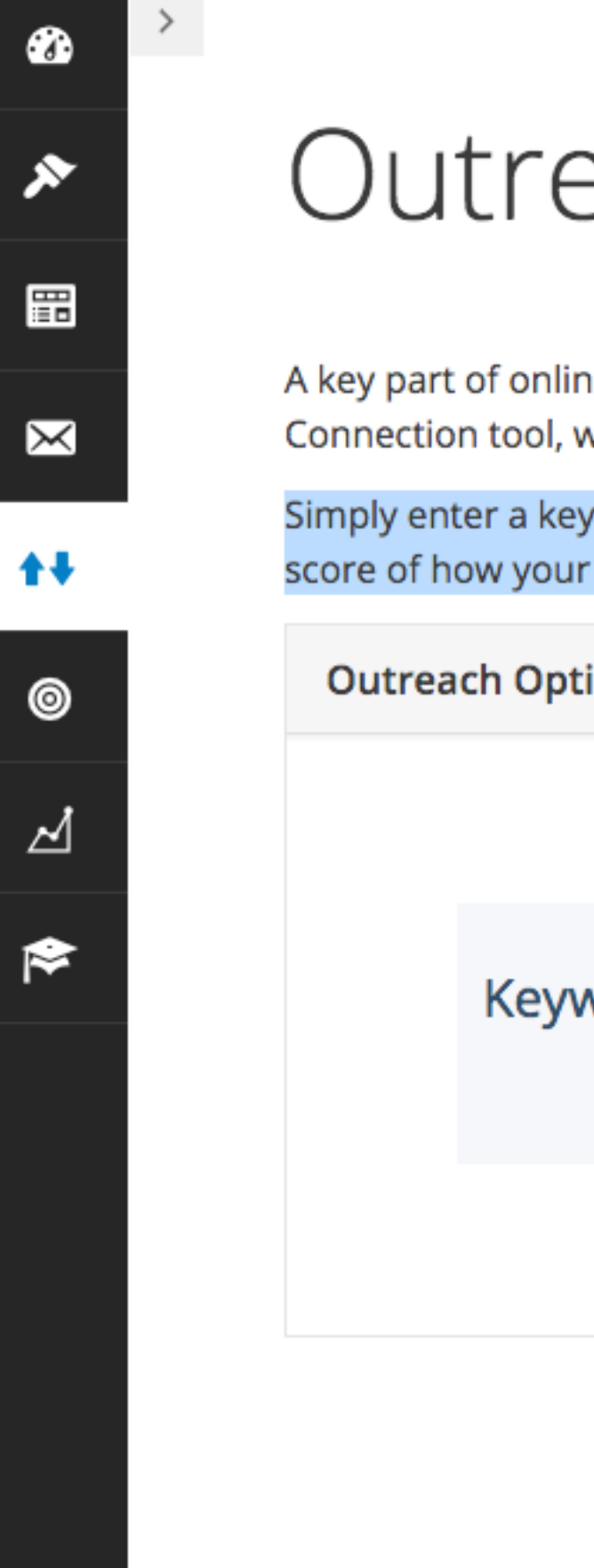

### **W** RAINMAKER PLATFORM

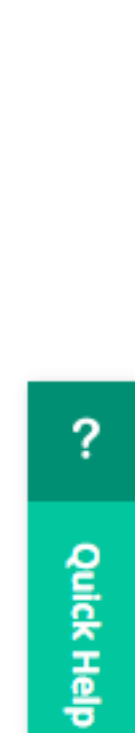

# Outreach Options

A key part of online marketing is creating connections with others who are authoritative in their space. And with the Scribe Site Connection tool, we make it easy for you to find them.

Simply enter a keyword below and we will not only find external sites and social media users for that term, we will also show you a score of how your site compares to other authoritative sites.

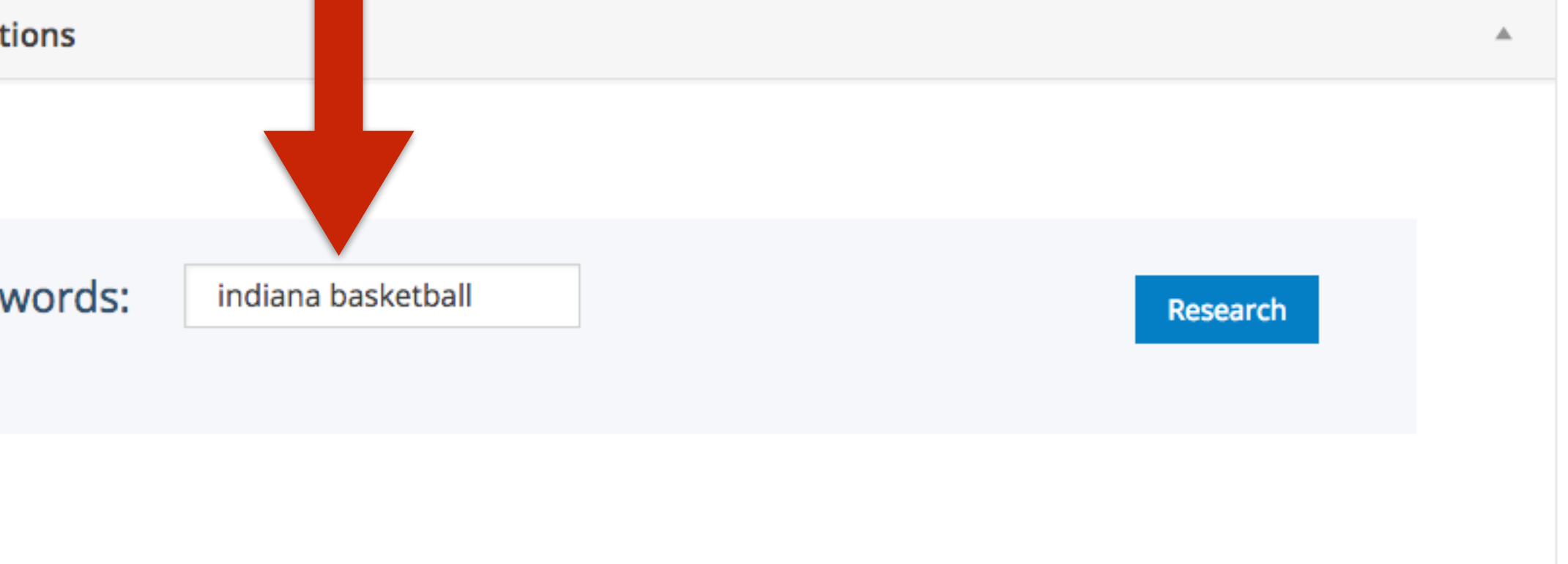

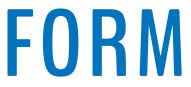

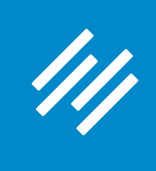

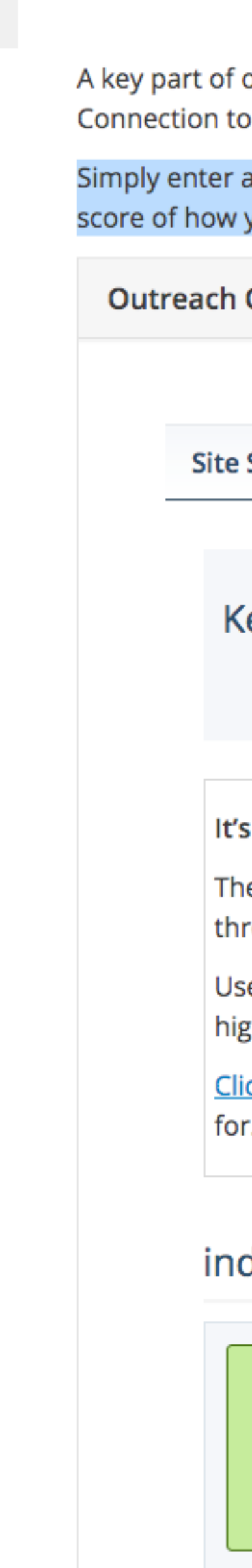

 $\pmb{\circledcirc}$ 

⋟

岡

 $\blacksquare$ 

 $++$ 

 $\circledcirc$ 

⊿

 $\approx$ 

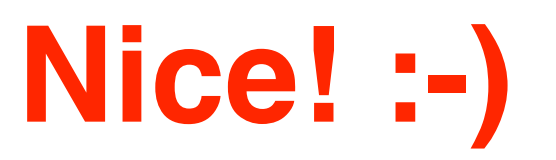

f online marketing is creating connections with others who are authoritative in their space. And with the Scribe Site tool, we make it easy for you to find them.

a keyword below and we will not only find external sites and social media users for that term, we will also show you a your site compares to other authoritative sites.

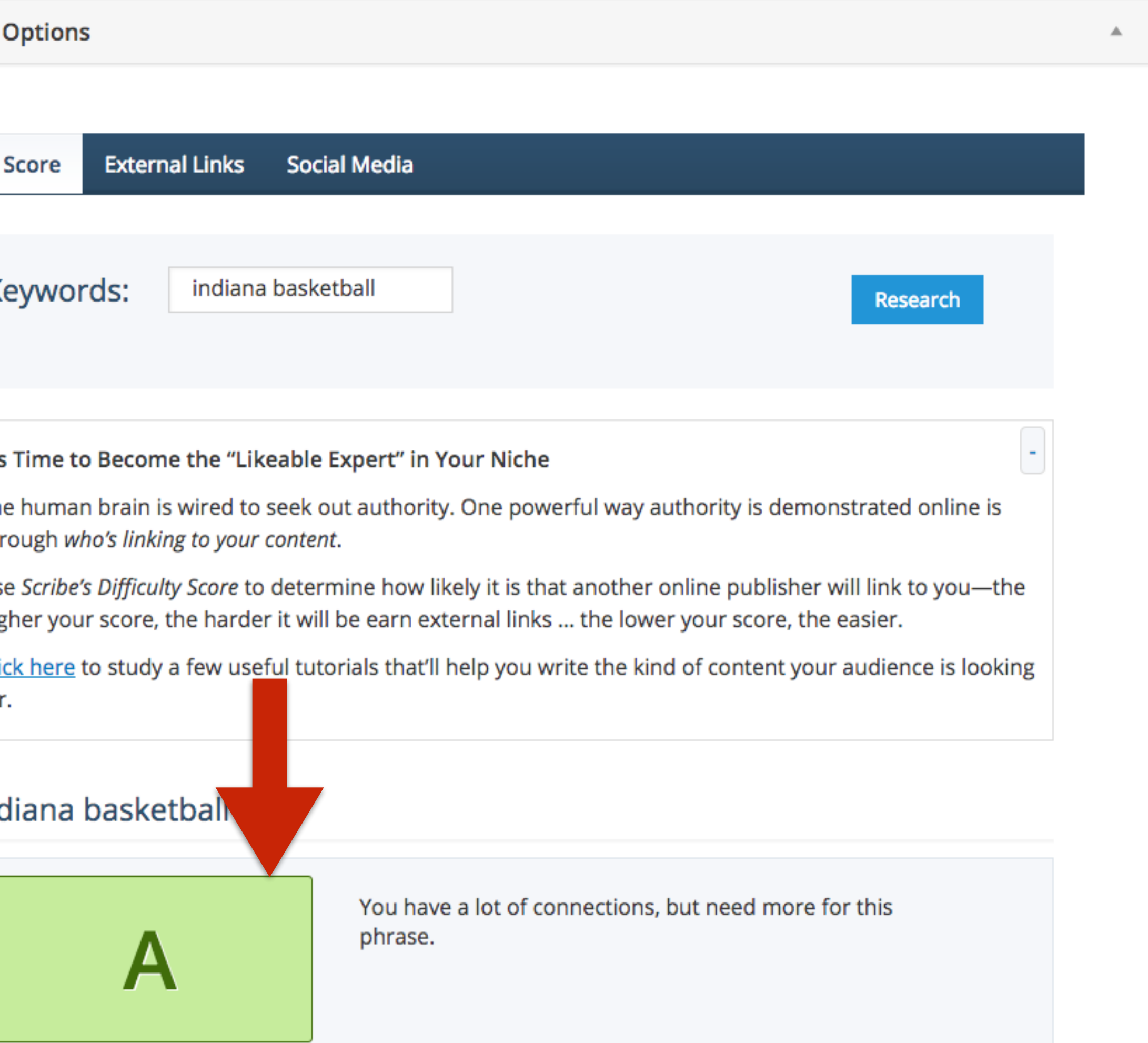

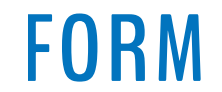

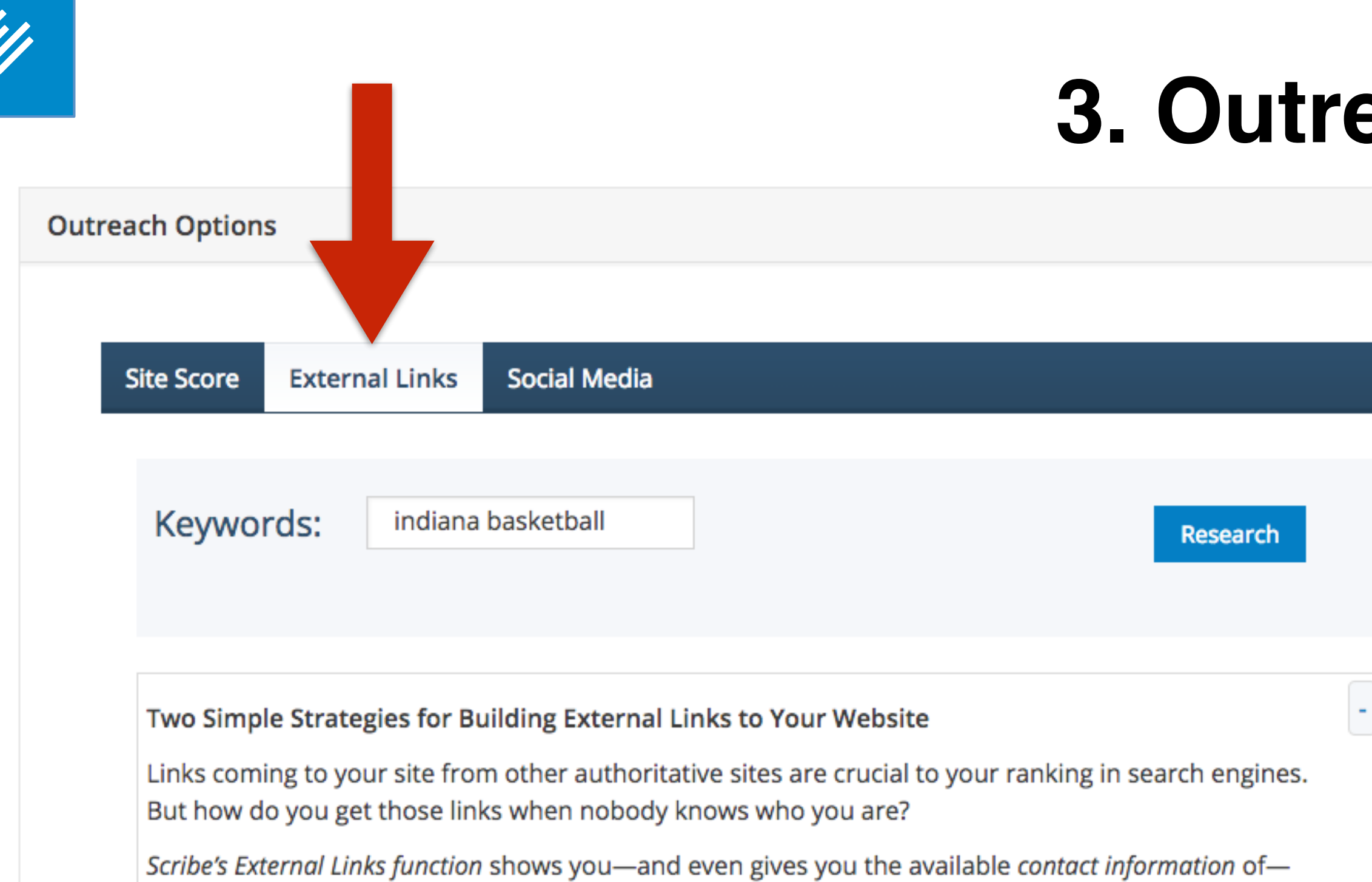

websites that are ranking well for the keywords in your post.

Use it to execute two simple and powerful strategies for building external links: 1) Head over to one of the sites and leave a relevant, smart comment, and 2) Contact the site owner with an offer to guest post for them, using the very best content you've written.

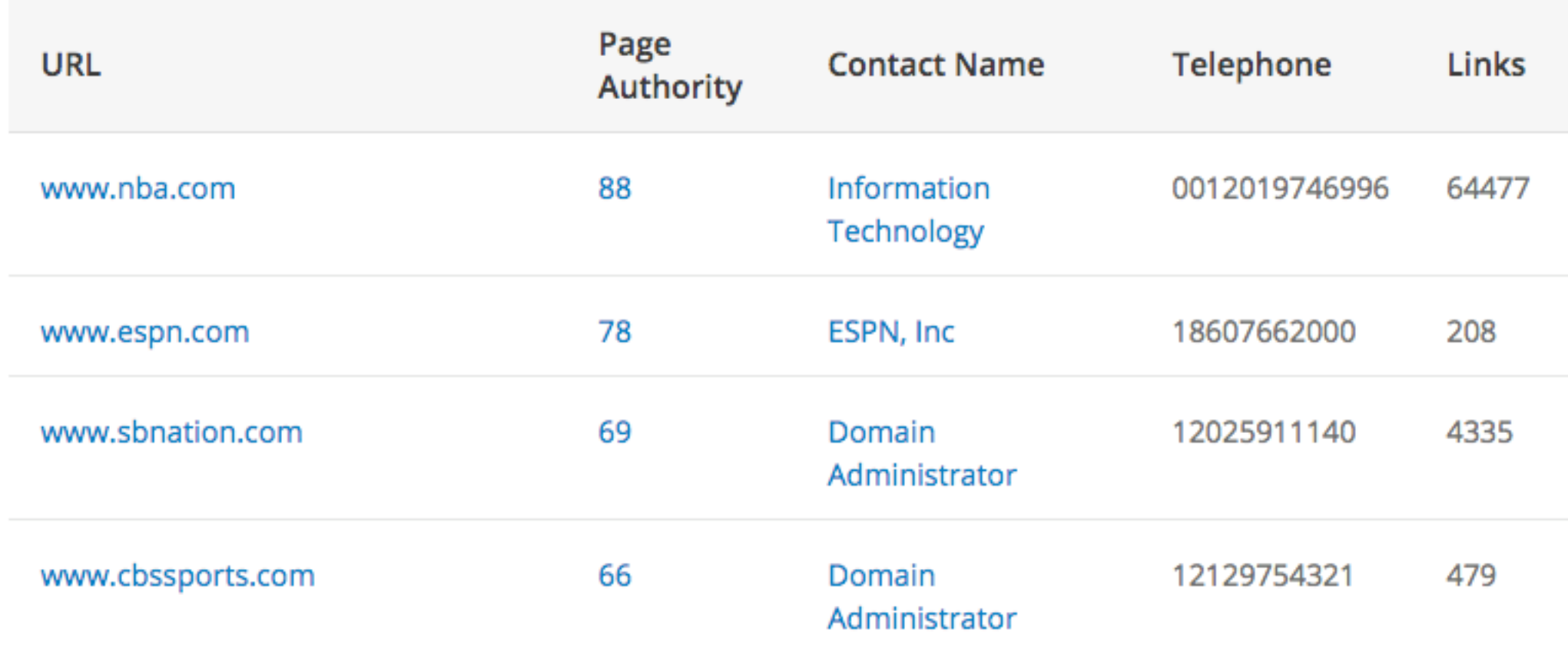

## **aach Options**

**The "External Links" tab helps you identify authoritative, trusted websites that would provide powerful backlinks.** 

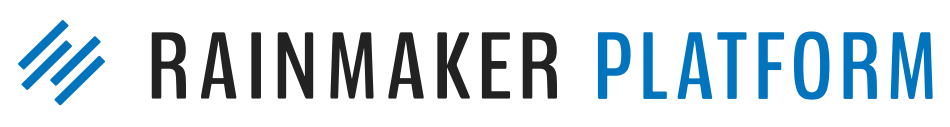

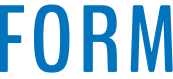

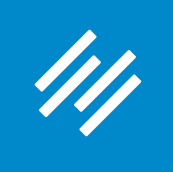

**Many options are listed. Some may seem "out of your league" (e.g. [ESPN.com](http://espn.com) or [CBSSports.com](http://cbssports.com)), but others will be independent blogs or websites like yours (e.g. Inside the Hall) that are likely to be more receptive to a guest post or interview inquiry.** 

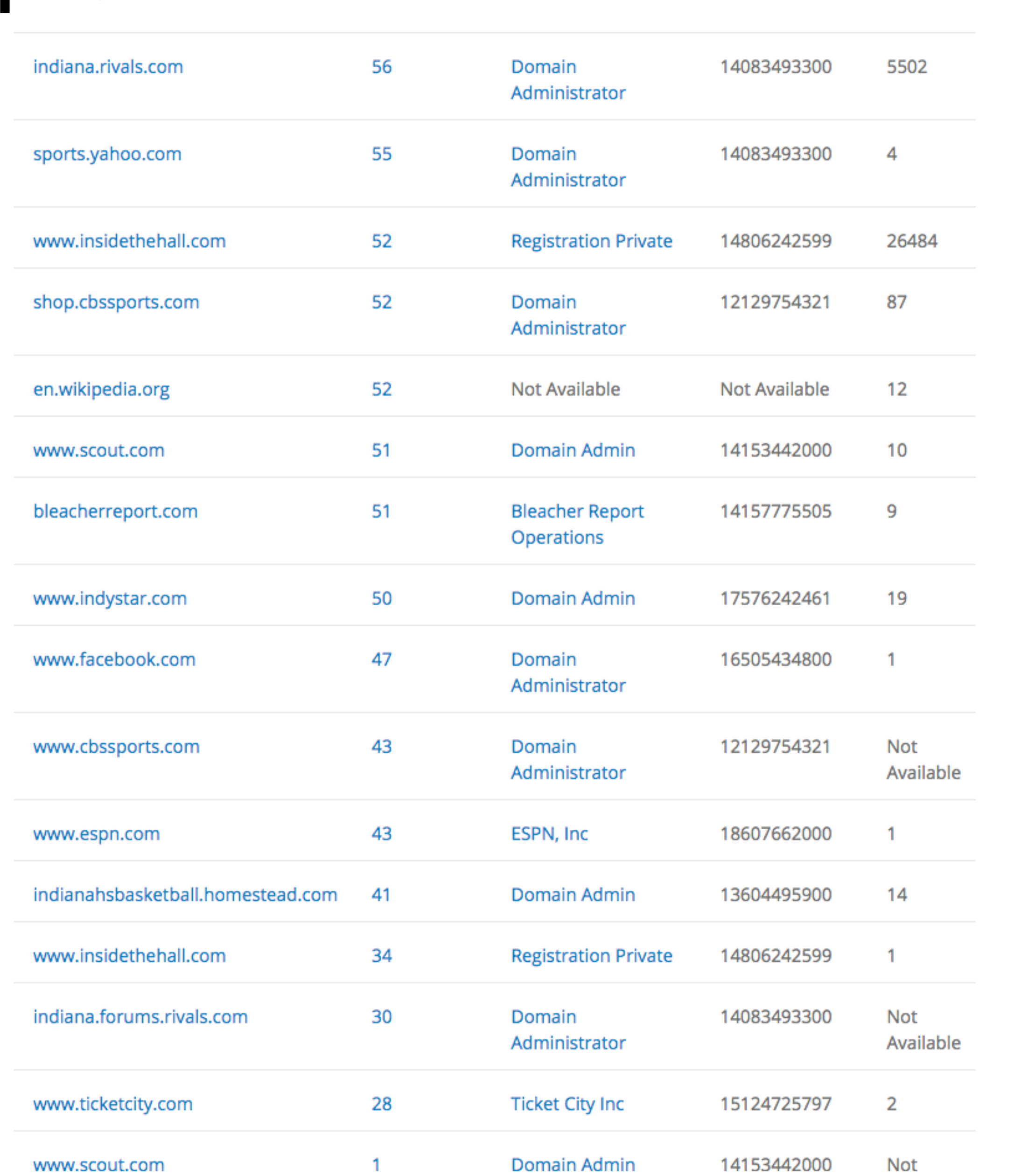

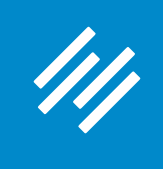

that for you.

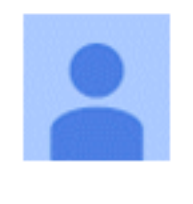

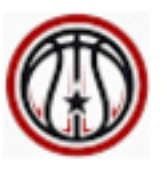

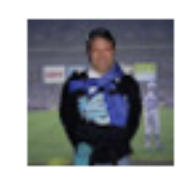

The "Social Media" tab identifies ongoing social media conversations around your topic, which gives you a jumpstart on who to connect with and what current conversations you should participate in.

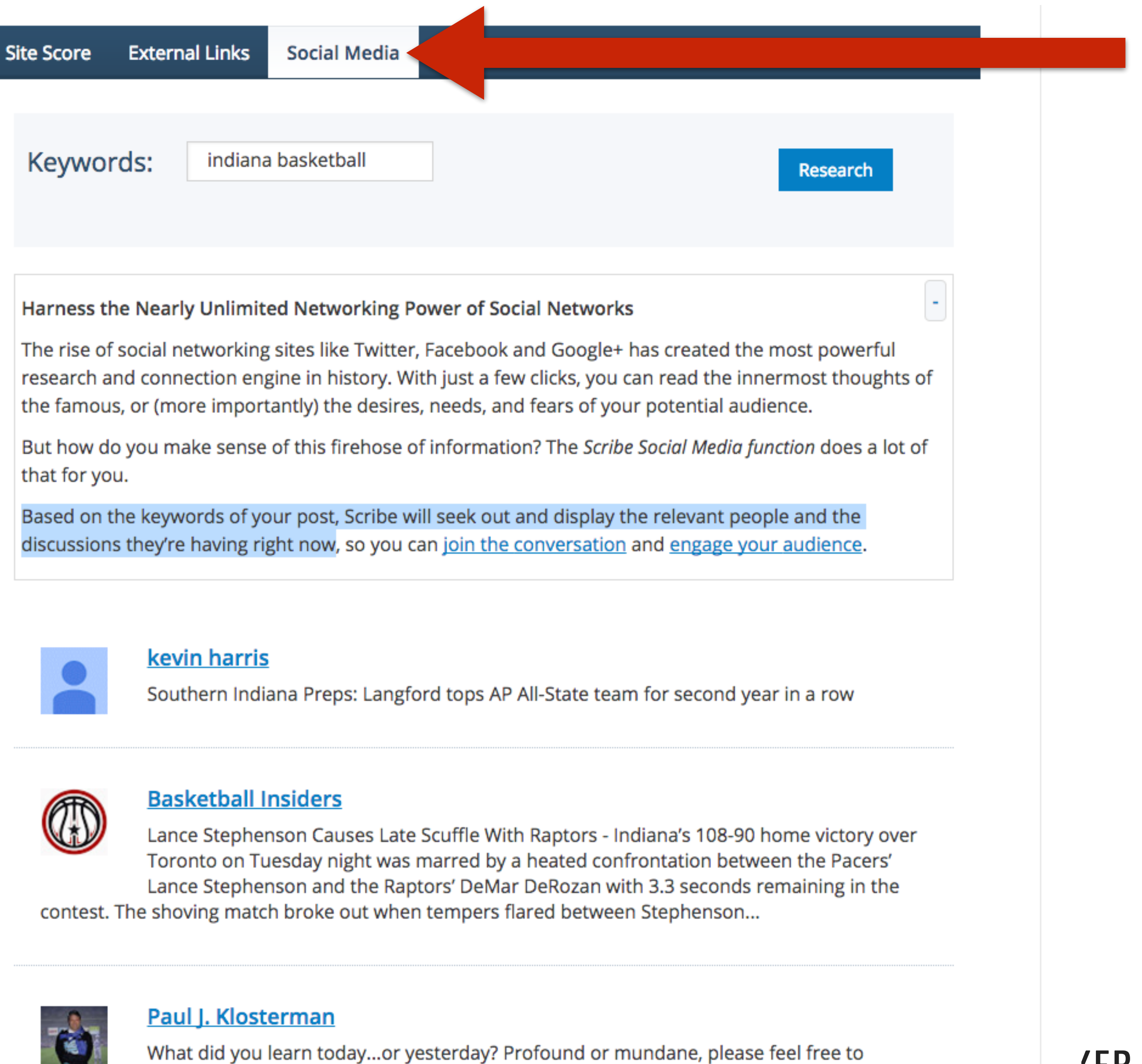

comment what you learned from any aspect of your life. Today, I learned that despite being written for college basketball, "One Shining Moment" was originally scheduled to

### **KER PLATFORM**

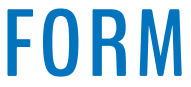

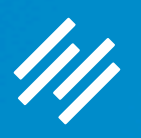

# Page-Level SEO Settings

and Tools

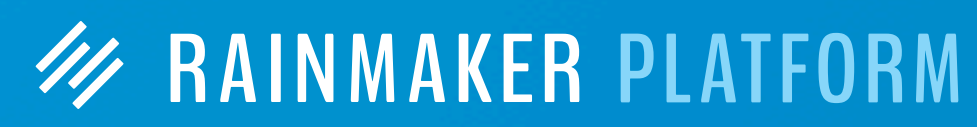

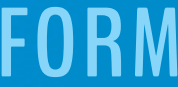

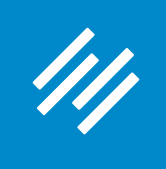

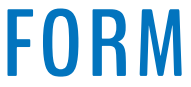

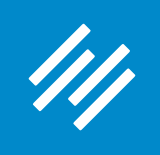

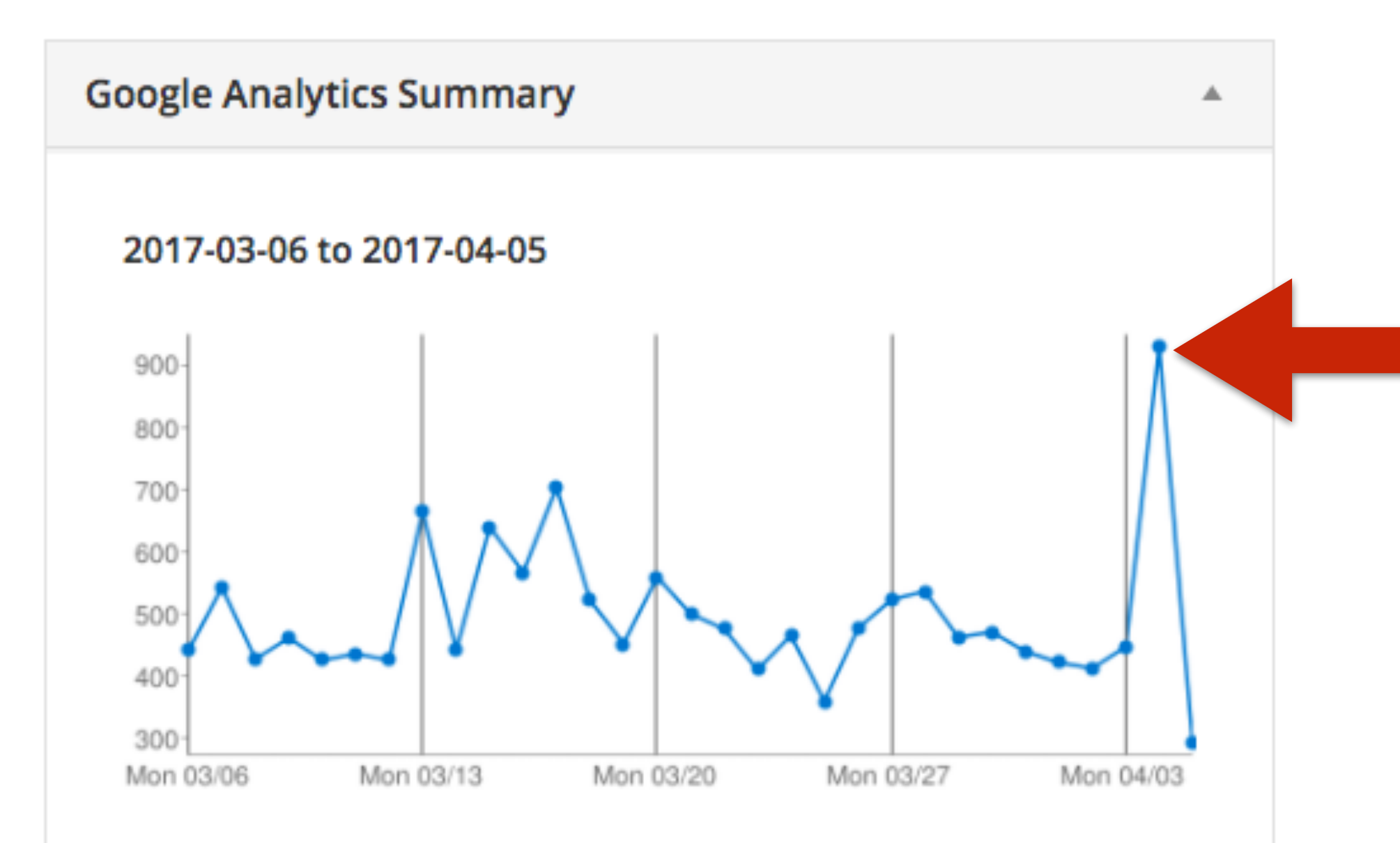

### **Base Stats (hide)**

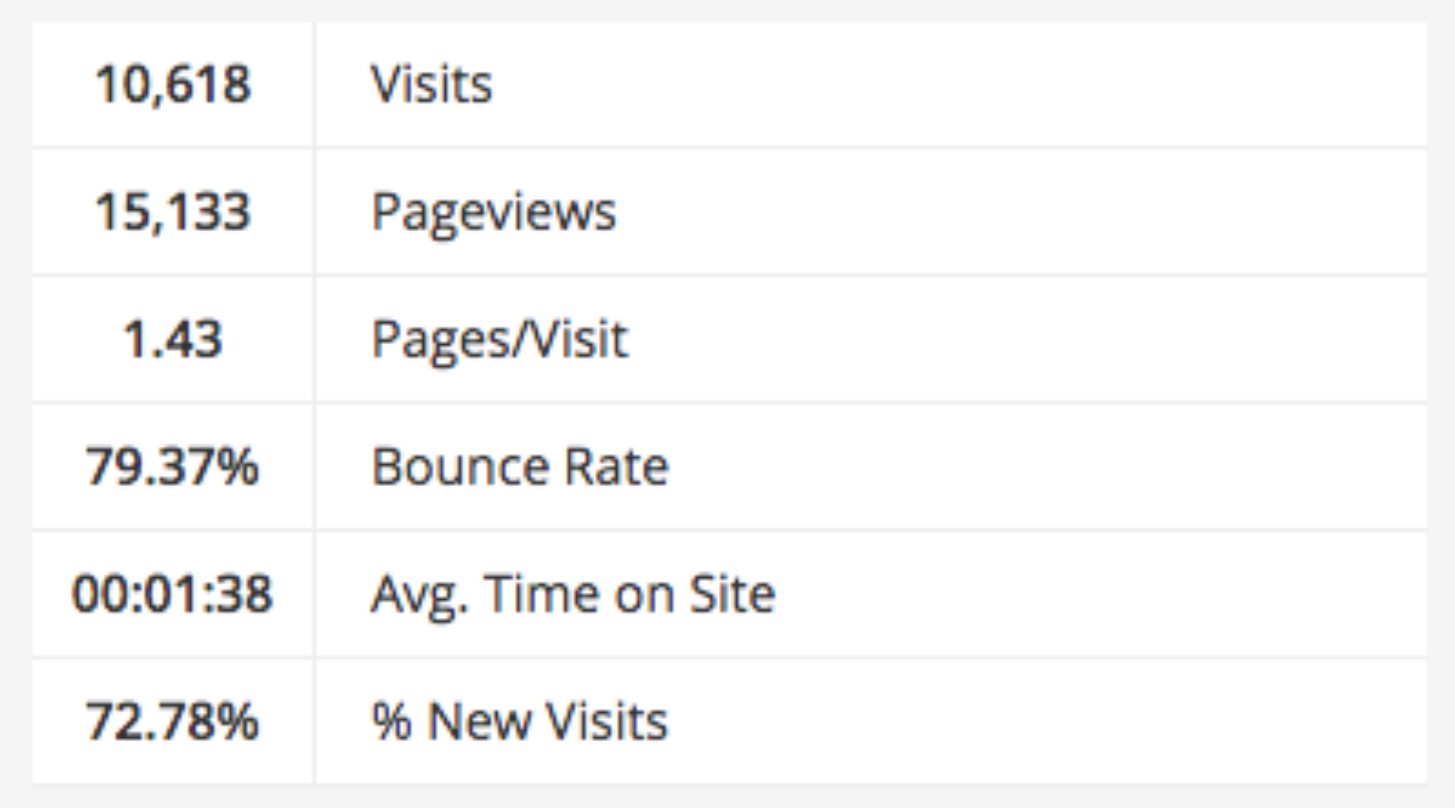

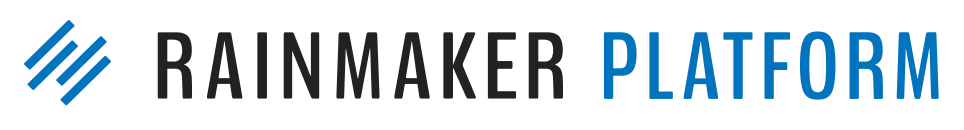

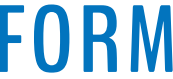

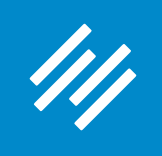

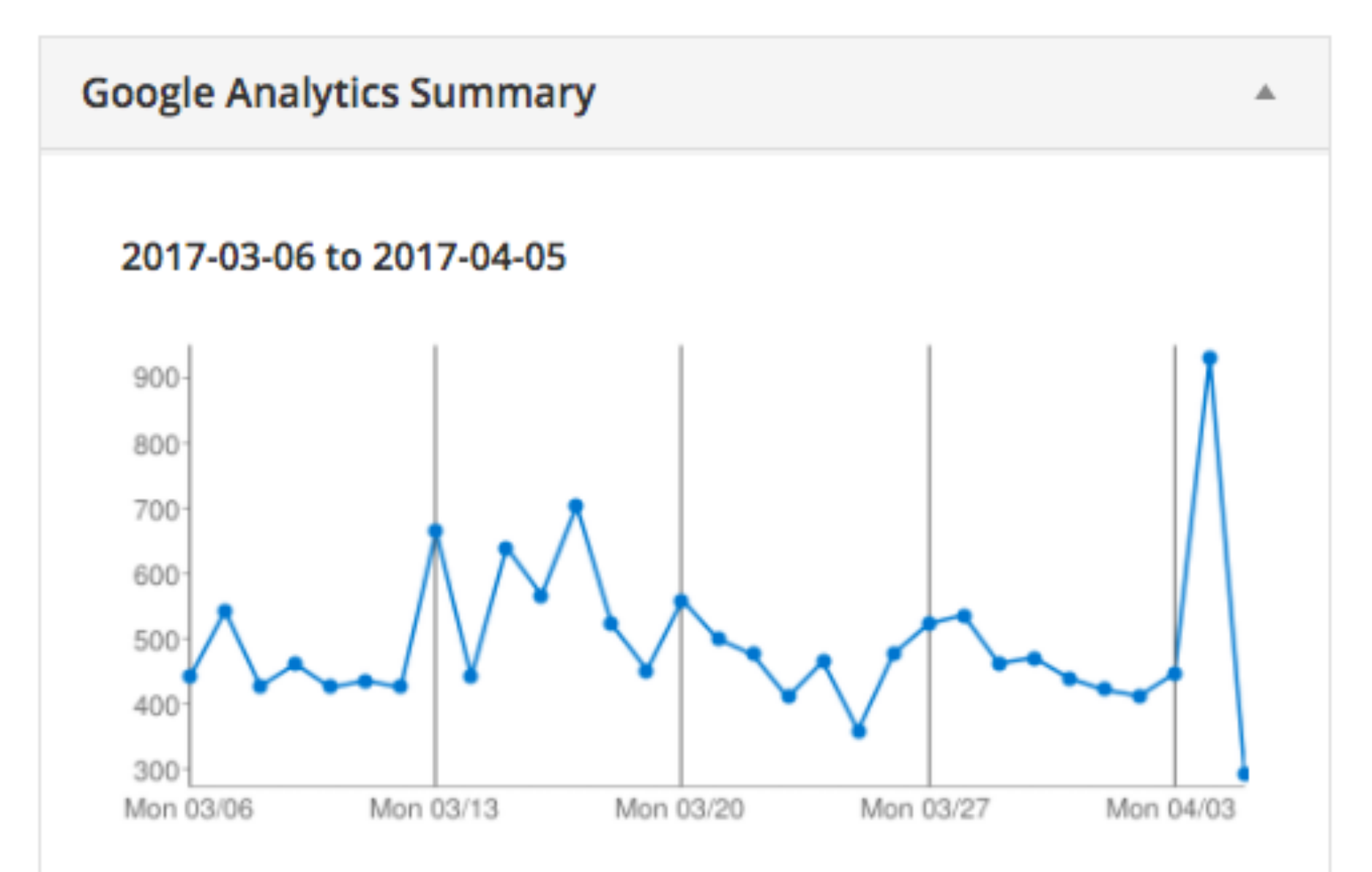

### **Base Stats (hide)**

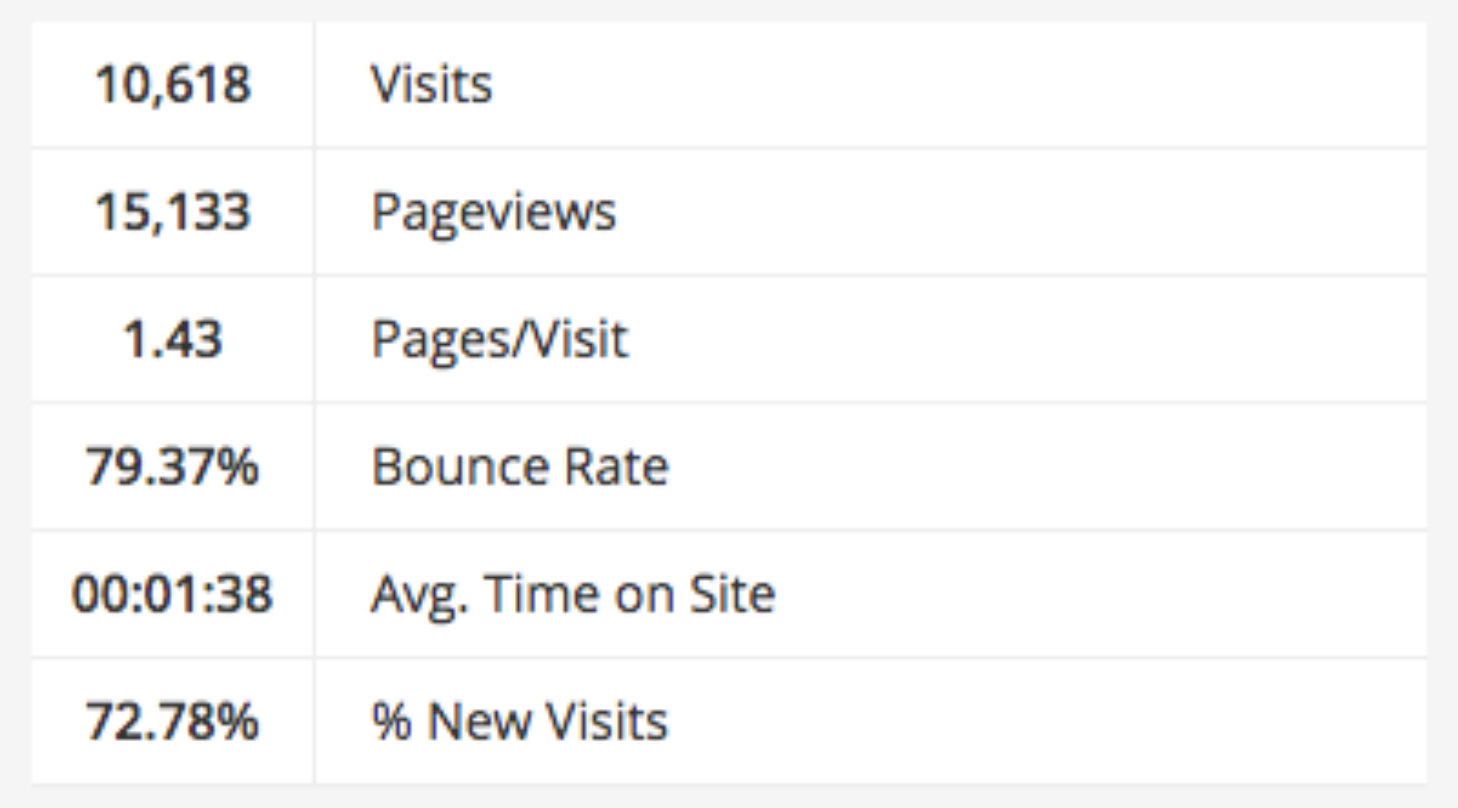

### IKEA 3D Printer Enclosure Hack for Wanhao Di3 - Maker Hacks 2691 views

Original Prusa i3 Mk2 Build and First Impressions Review -**Maker Hacks** 

1846 views

Upgrading the Wanhao Di3 from Good to Amazing - Maker Hacks 1497 views

TEVO Black Widow 3D Printer Kit Build and First Impressions Review - Maker Hacks 1399 views

Wanhao Duplicator i3 Review - Maker Hacks 943 views

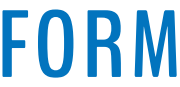

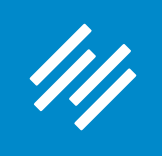

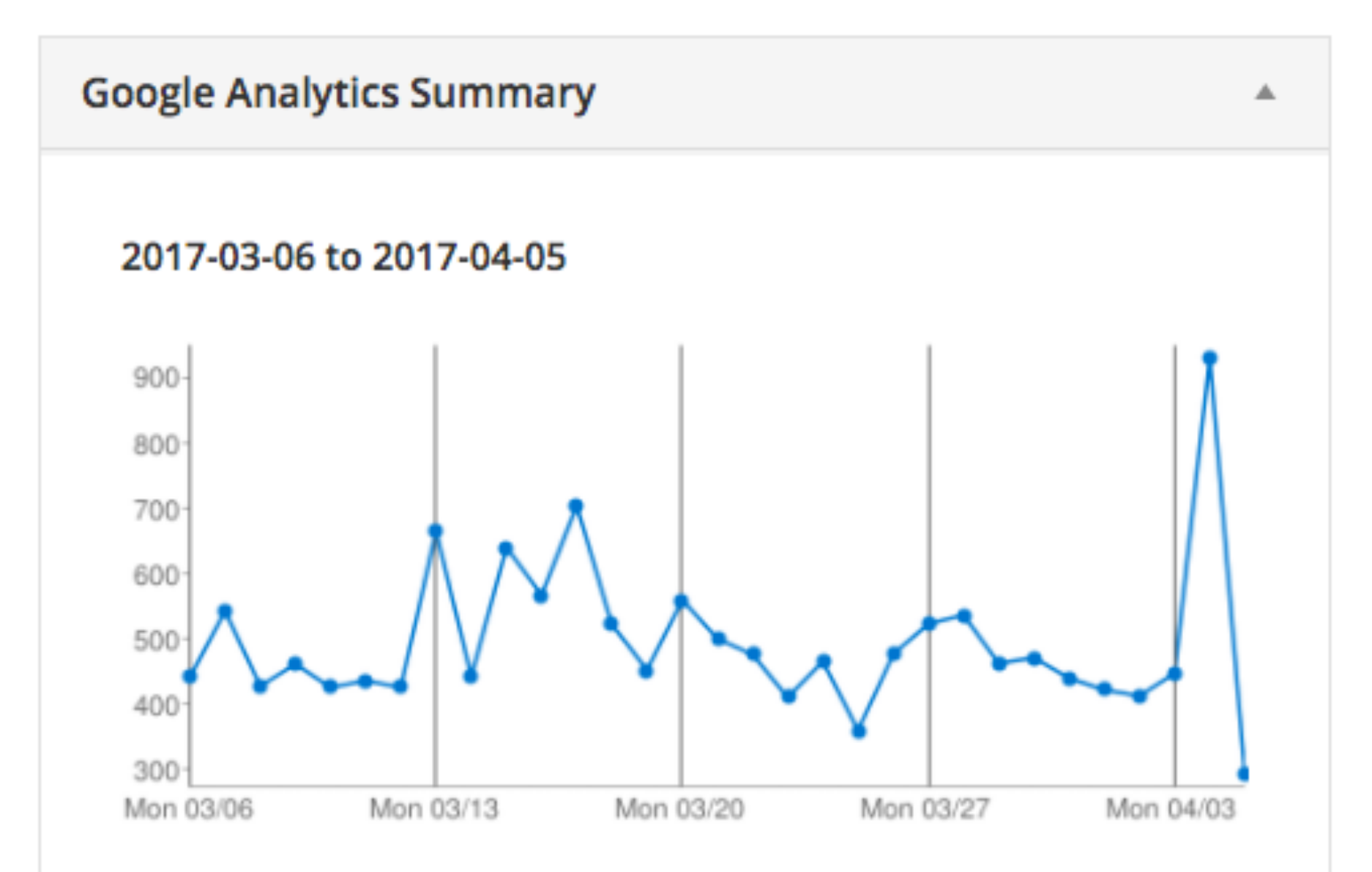

### **Base Stats (hide)**

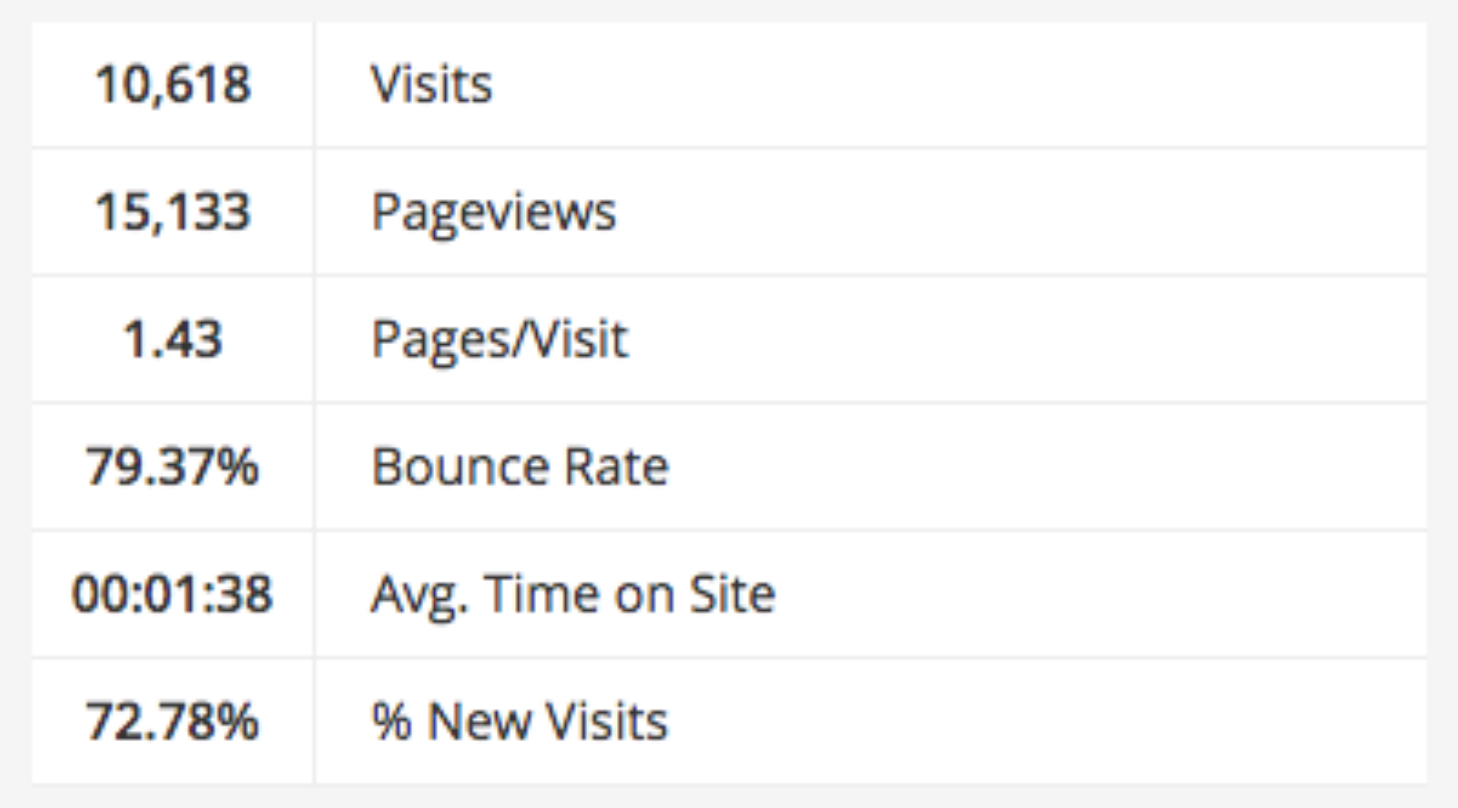

### IKEA 3D Printer Enclosure Hack for Wanhao Di3 - Maker Hacks 2691 views

Original Prusa i3 Mk2 Build and First Impressions Review -**Maker Hacks** 

1846 views

Upgrading the Wanhao Di3 from Good to Amazing - Maker Hacks 1497 views

### TEVO Black Widow 3D Printer Kit Build and First Impressions Review - Maker Hacks 1399 views

Wanhao Duplicator i3 Review - Maker Hacks 943 views

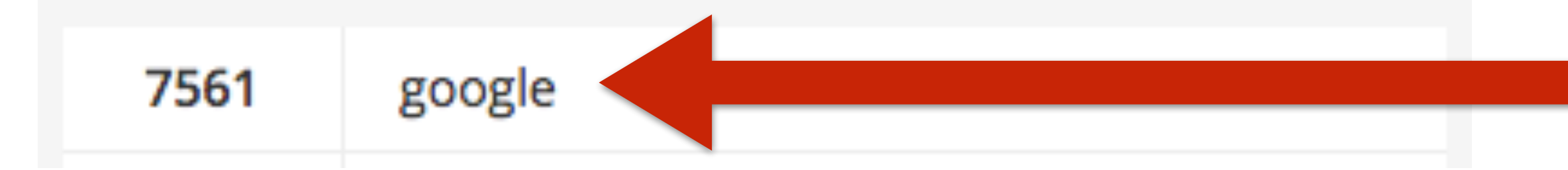

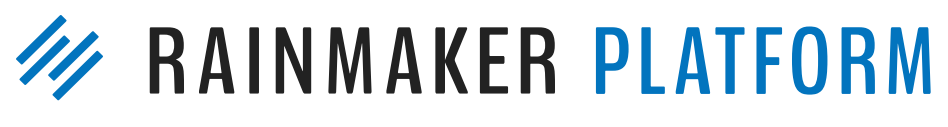

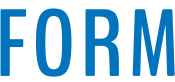

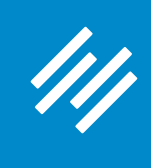

### oogleل

prusa i3 mk2 review

All Videos Shopping

About 36,200 results (0.61 seconds)

### Prusa I3 Mk2 at Amazon.ca - Huge Selection & Great Prices

Ad www.amazon.ca/ \* Buy prusa I3 mk2 & more. Qualified Orders Over \$35 Ship Free.

### Original Prusa i3 MK2 Review: It Doesn't Get Any Better | All3DP

https://all3dp.com/original-prusa-i3-mk2-review-reprap-3d-printer-kit/ ▼ Oct 3, 2016 - Now of course, it's still a regular FDM-based 3D printer, a very good one, but it still has its limits like any other machine. ... The Original Joseph Prusa I3 MK2 is a €739 or \$845.79 kit or an €999 or \$1,087.79 assembled machine that punches way, way above its weight class.

### Original Prusa i3 Mk2 Build and First Impressions Review - Maker Hacks

makerhacks.com > Reviews ▼ The Original Prusa 13 Mk2 3D printer - does it live up to the hype? Check out my review .... You've visited this page 2 times. Last visit: 11/18/16

### Original Prusa i3 MK2 3D Printer Reviews & Prices | 3D Hubs

https://www.3dhubs.com > 3D printers ▼ <del>★★★★</del> Rating: 9.1/10 - 70 votes - Starting from \$699.00 The Original I3 MK2 is the latest design of the popular, upgradable 3D printer from Josef Prusa. All parts of this 3D printer are Open Source and are part of the RepRap project. ... The Original I3 MK2 is a versatile printer that comes as a kit or pre-assembled.

### Prusa3D - 3D Printers from Josef Průša

www.prusa3d.com/▼ Original Prusa I3 MK2S 3D printer. Technical specs ... Watch the MK2 reviews! ... Verified. Prusa I3 is the most used 3D printers globally according to 3Dhubs. You've visited this page 2 times. Last visit: 11/19/16

### Prusa i3 MK2 | Make: DIY Projects and Ideas for Makers

makezine.com/product-review/prusa-i3-mk2/ ▼ Nov 7, 2016 - Product review hero image ... machine we've ever tested - the Prusa i3 MK2 became the machine all the testers wanted, and more than one of ...

### 3d printer review - Original Prusa i3 MK2 // Crash Test - YouTube

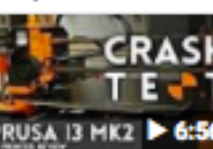

### Original Prusa i3 Mk2 3D Printer Review - YouTube

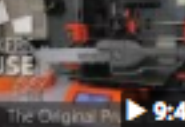

### Prusa i3 MK2 3D printer REVIEW - YouTube

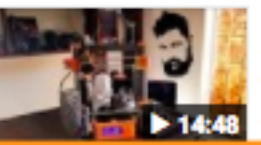

### Original Prusa i3 MK2 3D Printer Review by Chris Garret https://3dprinterchat.com/2017/01/prusa-i3-review/ v

then I have recommended it many times, but in my guided ...

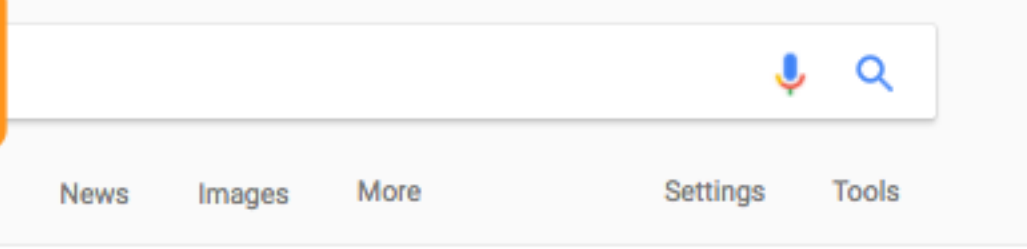

https://www.youtube.com/watch?v=zo-lpA\_asNY CRASH Sep 19, 2016 - Uploaded by I Like To Make Stuff **THE CHI Looking for a 3d printer? Let's review the Prusa I3 MK2 Subscribe to my channel:** PRUSA 13 MK2 > 6:56 http://bit.ly/1k8msFr Second ...

> https://www.youtube.com/watch?v=bDGhYsJyo-4 Dec 6, 2016 - Uploaded by Maker's Muse The Original Průša i3 mk2 is without a doubt the most talked about 3D Printer of > 9:47 2016 - but does it live up to the ...

https://www.youtube.com/watch?v=m9SQRVGSR9k Oct 26, 2016 - Uploaded by TashTech The Prusa MK2 I3 3D printer is here, and Tash has reviewed it. Get it now at: 14:48 www.shop.prusa3d.com Cost.

Jan 30, 2017 - prusa mk2 In my original Prusa review I gave the Prusa I3 Mk2 high marks, and since

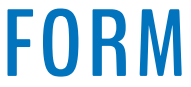

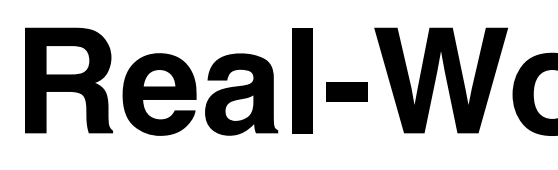

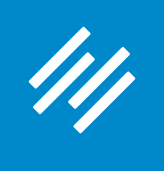

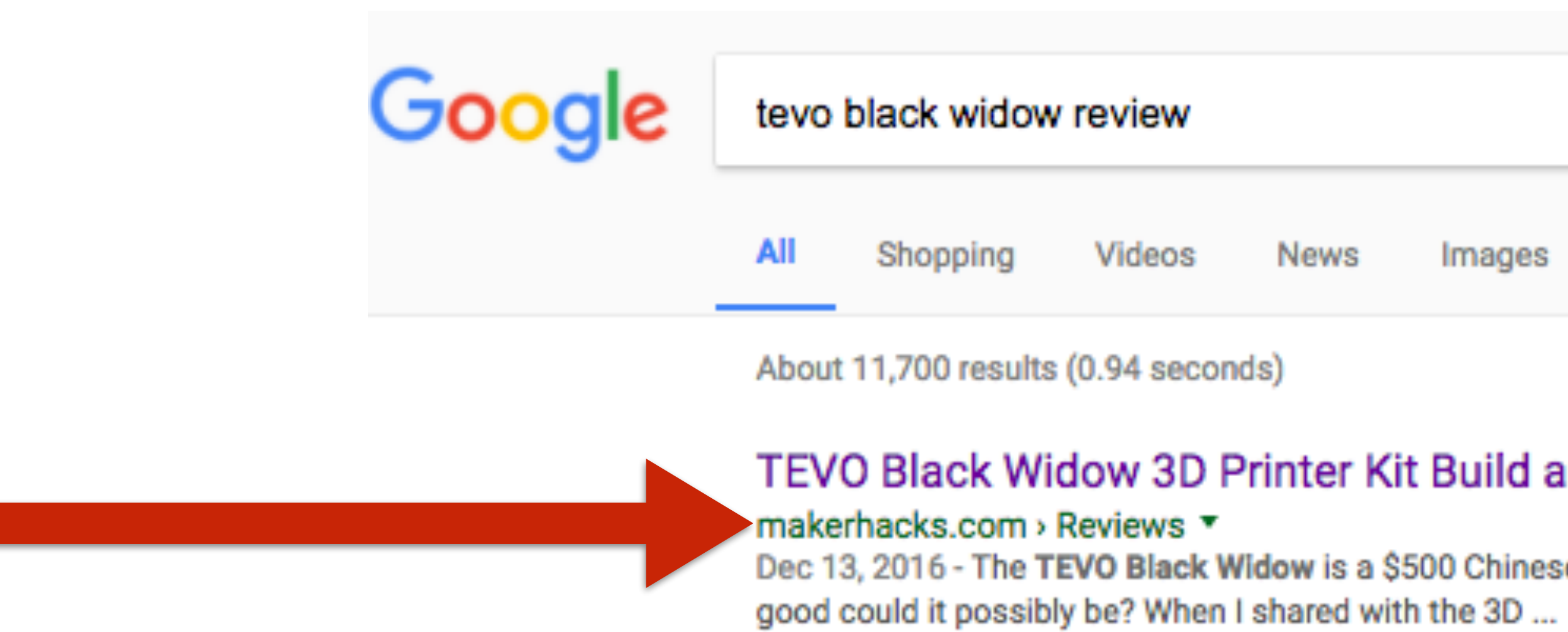

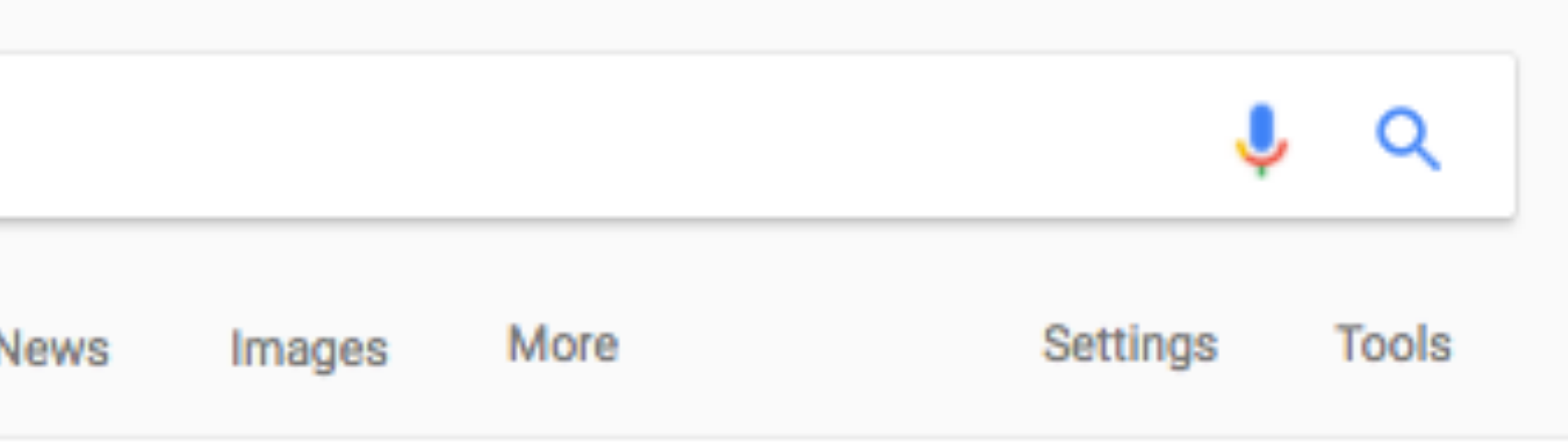

### TEVO Black Widow 3D Printer Kit Build and First Impressions Review ...

Dec 13, 2016 - The TEVO Black Widow is a \$500 Chinese Aliexpress 370x250mm 3D printer kit. How

![](_page_57_Picture_7.jpeg)

![](_page_57_Picture_8.jpeg)

![](_page_58_Picture_51.jpeg)

About 19,400 results (1.03 seconds)

Wanhao Duplicator i3 Upgrades collection - Thingiverse www.thingiverse.com/FherraZ/collections/wanhao-duplicator-i3-upgrades ▼ Jul 3, 2016 - A Thingiverse Collection named: Wanhao Duplicator i3 Upgrades. You've visited this page 2 times. Last visit: 11/25/16

Dec 23, 2016 - Very Big Z braces for modifiaed Wanhao Duplicator i3, Cocoon Create, Maker Select, and Malyan M150 i3 3D printers by JonBAL Dec 23, 2016. ... Wanhao Duplicator i3 z-rod fixing by Steamkraft Jul 18, 2016. ... Duplicator i3 v2.1 Back Plate for 80mm fan by swholmstead Nov 15, 2016.

makerhacks.com > Hacks  $\star$ The Wanhao Duplicator i3 Prusa style printer is my ... You've visited this page 2 times. Last visit: 3/6/17

![](_page_58_Picture_52.jpeg)

### Wanhao Duplicator i3 Mods, Parts, Cooler, Upgrade collection ...

www.thingiverse.com/JonBAL/.../wanhao-duplicator-i3-mods-parts-cooler-upgrade v

### Upgrading the Wanhao Di3 from Good to Amazing - Maker Hacks

Upgrading the Wanhao Di3 from Good to Amazing. Chris Garrett. 5Share. Tweet. 7Share. wanhao-mods

![](_page_58_Picture_15.jpeg)

![](_page_59_Picture_0.jpeg)

![](_page_59_Picture_15.jpeg)

acks

or all your large model 3d printing needs.

![](_page_59_Picture_5.jpeg)

![](_page_59_Picture_6.jpeg)

![](_page_60_Picture_0.jpeg)

![](_page_60_Picture_3.jpeg)

![](_page_61_Picture_0.jpeg)

Ad<sup>®</sup>

 $\mathbf a$ 

W

 $\odot$ 

Add New 2 Edit

 $\rightarrow$ ☎ SEO **目** ∕ General 噩 Snippet Preview  $++$ **Snippet Preview shows**   $\circledcirc$ **you what the search**  ⊿ Target Term:<br>② **engine result for this**  1 SEO Title: ② **page will look like: SEO Title, URL, and Meta**  Meta **DescriptionDescription: Excerpt** Jerod Morris host Cast to deliver inst

Excerpts are option

![](_page_61_Picture_88.jpeg)

![](_page_61_Picture_5.jpeg)

![](_page_61_Picture_6.jpeg)

![](_page_62_Picture_0.jpeg)

![](_page_62_Picture_2.jpeg)

**SEO Title allows you to define a specific SEO title for your post/page that is different from headline on the page.**

![](_page_62_Picture_56.jpeg)

![](_page_62_Picture_5.jpeg)

![](_page_62_Picture_6.jpeg)

![](_page_63_Picture_0.jpeg)

![](_page_63_Picture_2.jpeg)

**Note: Remember that Twitter usually pulls your SEO Title when someone hits the Twitter button to tweet your link.**

![](_page_63_Picture_55.jpeg)

![](_page_63_Picture_5.jpeg)

![](_page_63_Picture_6.jpeg)

![](_page_64_Picture_0.jpeg)

Add New 2 Edit  $\rightarrow$ ☎ SEO **目** ∕ General **Ad** 噩 Snippet  $\boxtimes$ ☉ Preview a: Je  $\ddagger$ M ◉ ⊿ Target Term:<br>② 1 SEO Title: ② W Meta **Description:**  $|G$ ⊙ **Th Excerpt** Jerod Morris host Cast to deliver inst Excerpts are option

**For more on this, plus six other easy-to-forget SEO tips, read:**

**copyblogger.com/seosteps/**

![](_page_64_Picture_91.jpeg)

![](_page_64_Picture_6.jpeg)

![](_page_64_Picture_7.jpeg)

![](_page_65_Picture_0.jpeg)

![](_page_65_Picture_24.jpeg)

**The Meta Description is another good place to include your target term and, more importantly, "sell the click."**

![](_page_65_Picture_4.jpeg)

![](_page_65_Picture_5.jpeg)

![](_page_66_Picture_0.jpeg)

Add New 2 Edit

 $\rightarrow$ ☎ SEO **目** ∕ General **Ad** 噩 Snippet  $\boxtimes$ Preview ⊙  $\overline{a}$  $\circledcirc$ **This example could**  ⊿ **stand to include the**  Target Term:<br>②  $\blacktriangleright$ **entire target term in the**  SEO Title: ② **visible area.** W Meta **Description:**  $\overline{G}$ (?) Th **Excerpt** Jerod Morris hoste Cast to deliver inst Excerpts are option

44

![](_page_66_Picture_85.jpeg)

![](_page_66_Picture_4.jpeg)

![](_page_66_Picture_5.jpeg)

![](_page_67_Picture_0.jpeg)

![](_page_67_Picture_2.jpeg)

### **What about the Target Term?**

![](_page_67_Picture_49.jpeg)

![](_page_67_Picture_5.jpeg)

![](_page_67_Picture_6.jpeg)

![](_page_68_Picture_0.jpeg)

**After you enter a Target Term, Rainmaker's analyzer will tell you where that exact phrase is used in your post.**

![](_page_68_Picture_3.jpeg)

![](_page_68_Picture_72.jpeg)

![](_page_68_Picture_5.jpeg)

![](_page_68_Picture_6.jpeg)

![](_page_69_Picture_0.jpeg)

![](_page_69_Picture_31.jpeg)

**In this case, it serves as an alert that I have not used that exact phrase in a few important areas of the page.**

![](_page_69_Picture_32.jpeg)

![](_page_69_Picture_5.jpeg)

![](_page_69_Picture_6.jpeg)

![](_page_70_Picture_0.jpeg)

### 111

### **1. Post SEO Meta Data**

**The question is:**  *What should I change?*

![](_page_70_Picture_5.jpeg)

![](_page_70_Picture_6.jpeg)

**The question is:**  *What should I change?*

![](_page_71_Picture_5.jpeg)

![](_page_71_Picture_6.jpeg)

![](_page_71_Picture_0.jpeg)

**The answer is:**  *What answers make sense from a reader's perspective?*
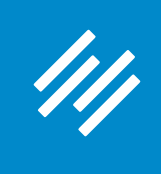

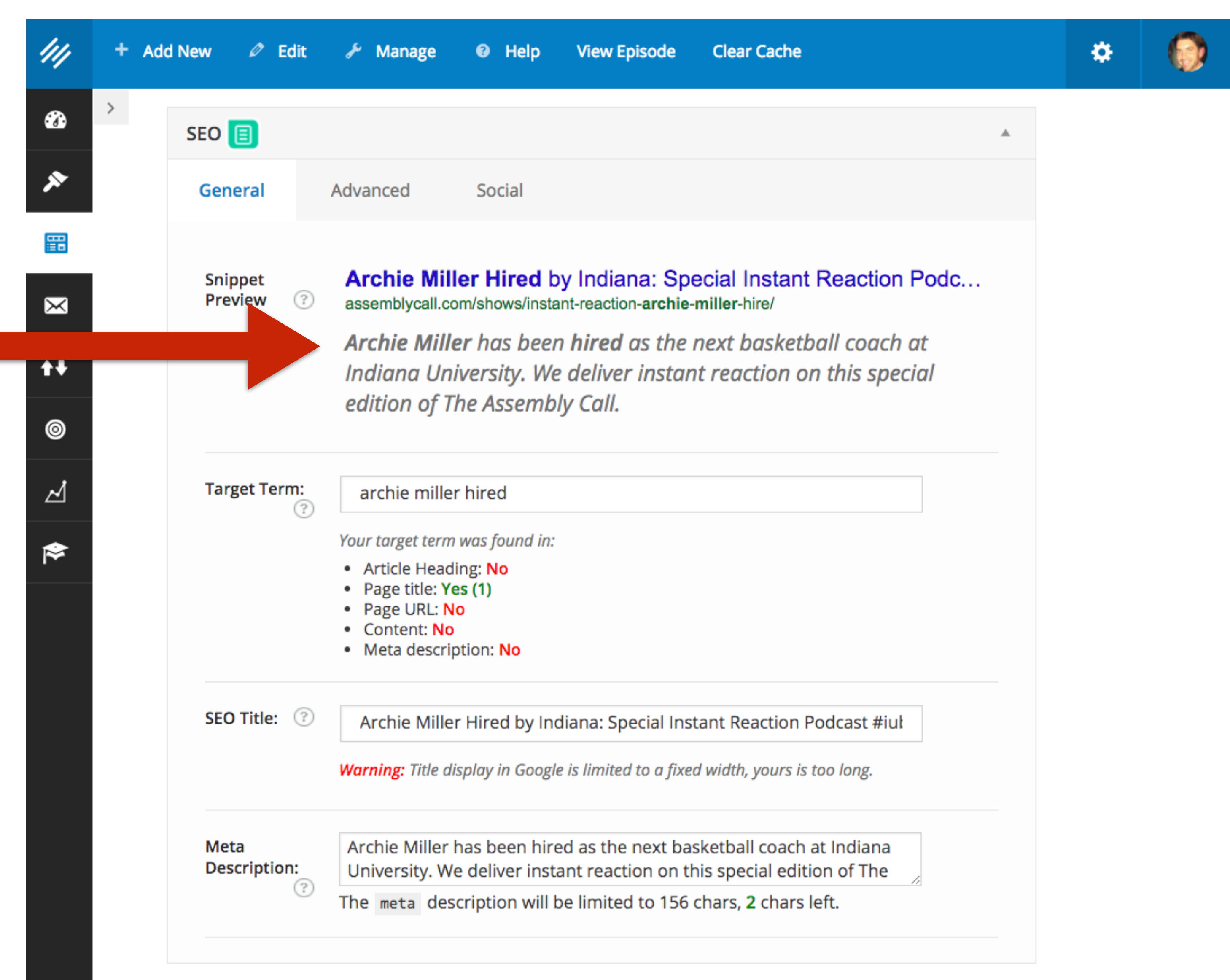

**It makes sense to change the Meta Description. This new one says much more that will matter to a potential reader, without awkwardly trying to shoehorn in the phrase "archie miller hired."**

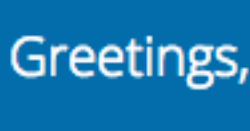

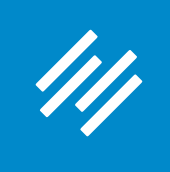

#### **What about on the page itself?**

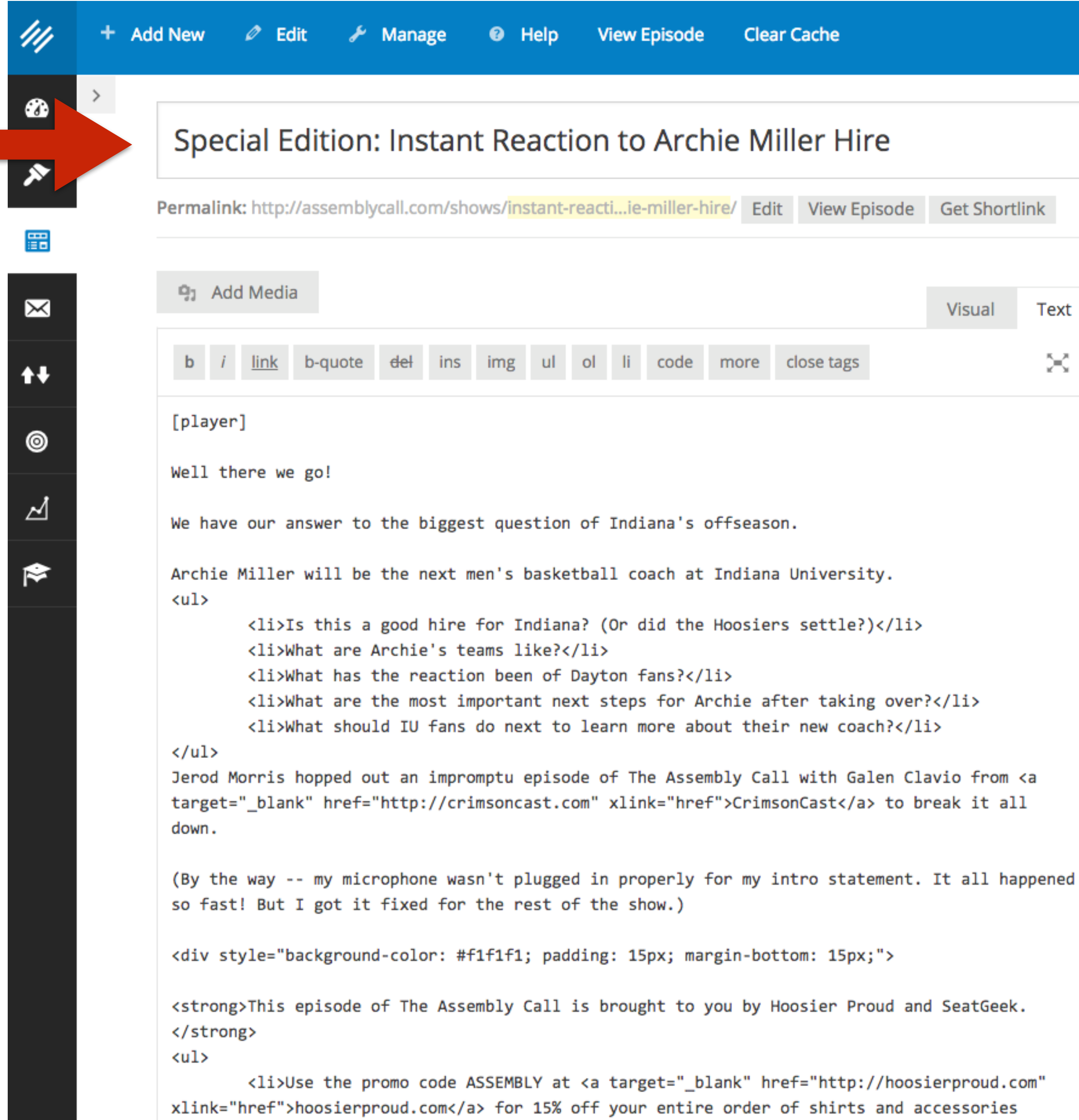

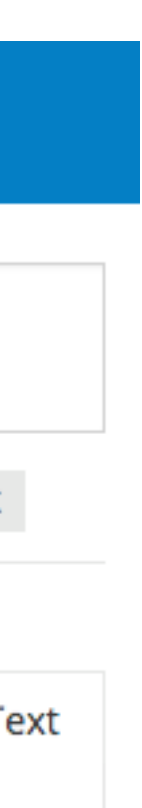

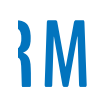

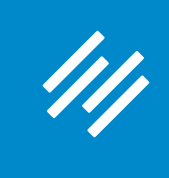

#### **What about on the page itself?**

**"Archie Miller Hire" is close enough to "Archie Miller Hired" that straining to change (and altering my normal headline format) is unnecessary.**

**However, there is no reason not to work some integration of the basic phrase into the main copy.** 

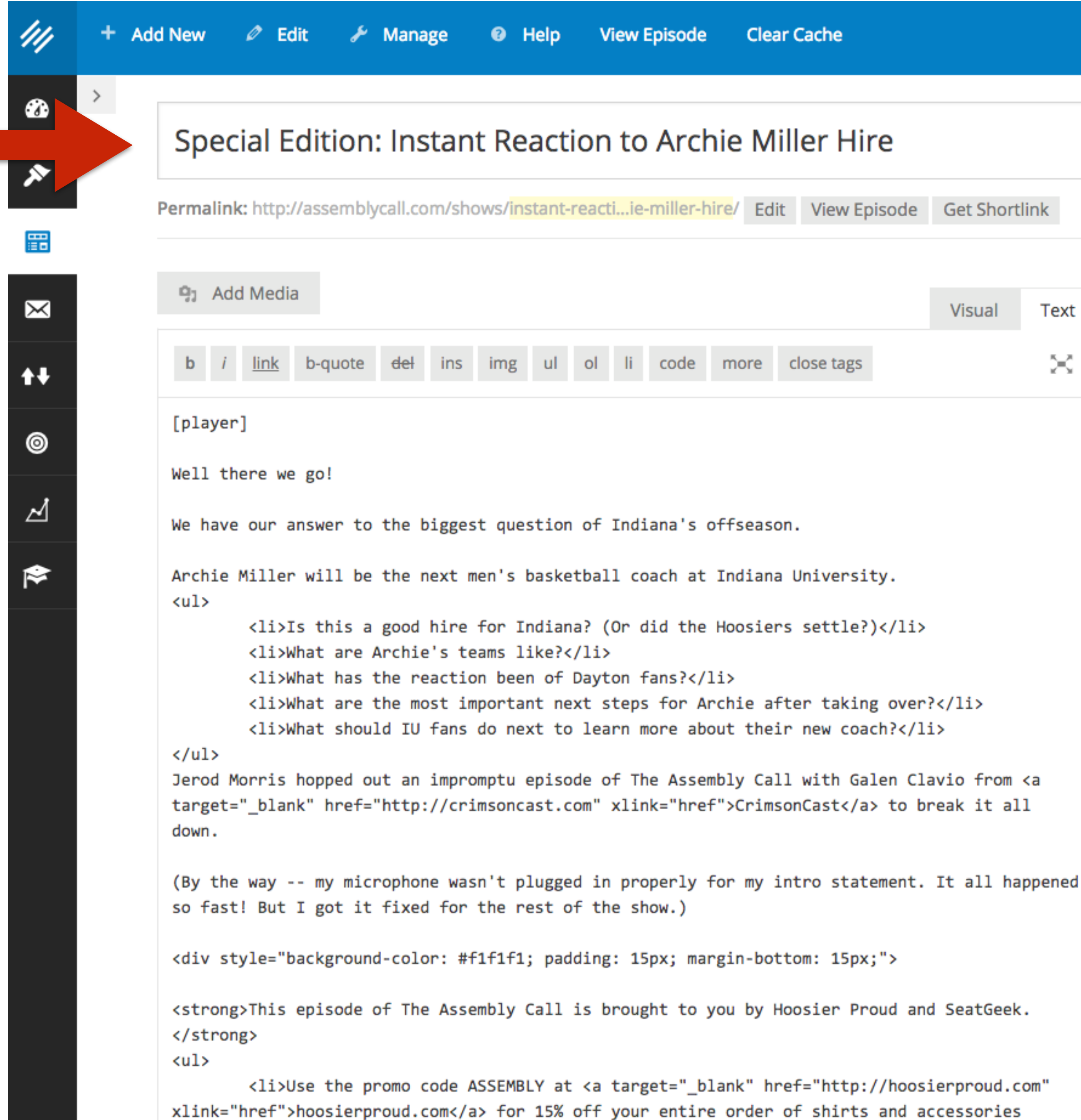

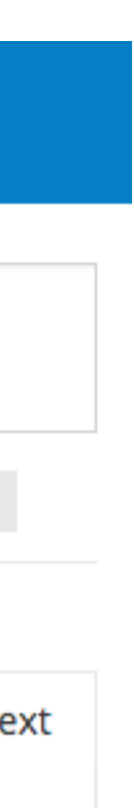

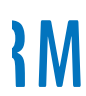

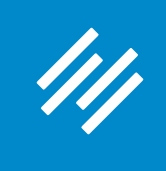

**After making these changes, the Target Term tool still tells me no "No" in four areas, but I feel comfortable with my variations.** 

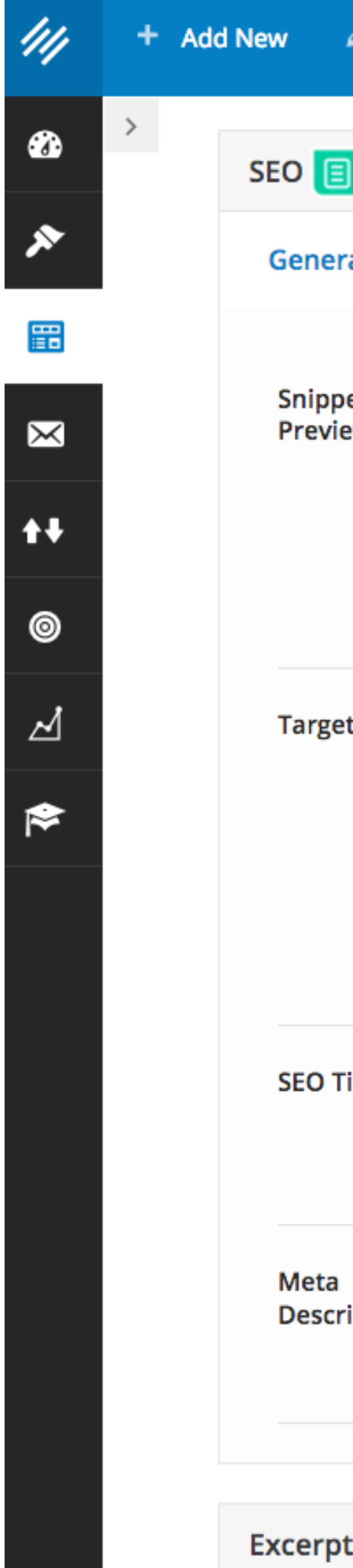

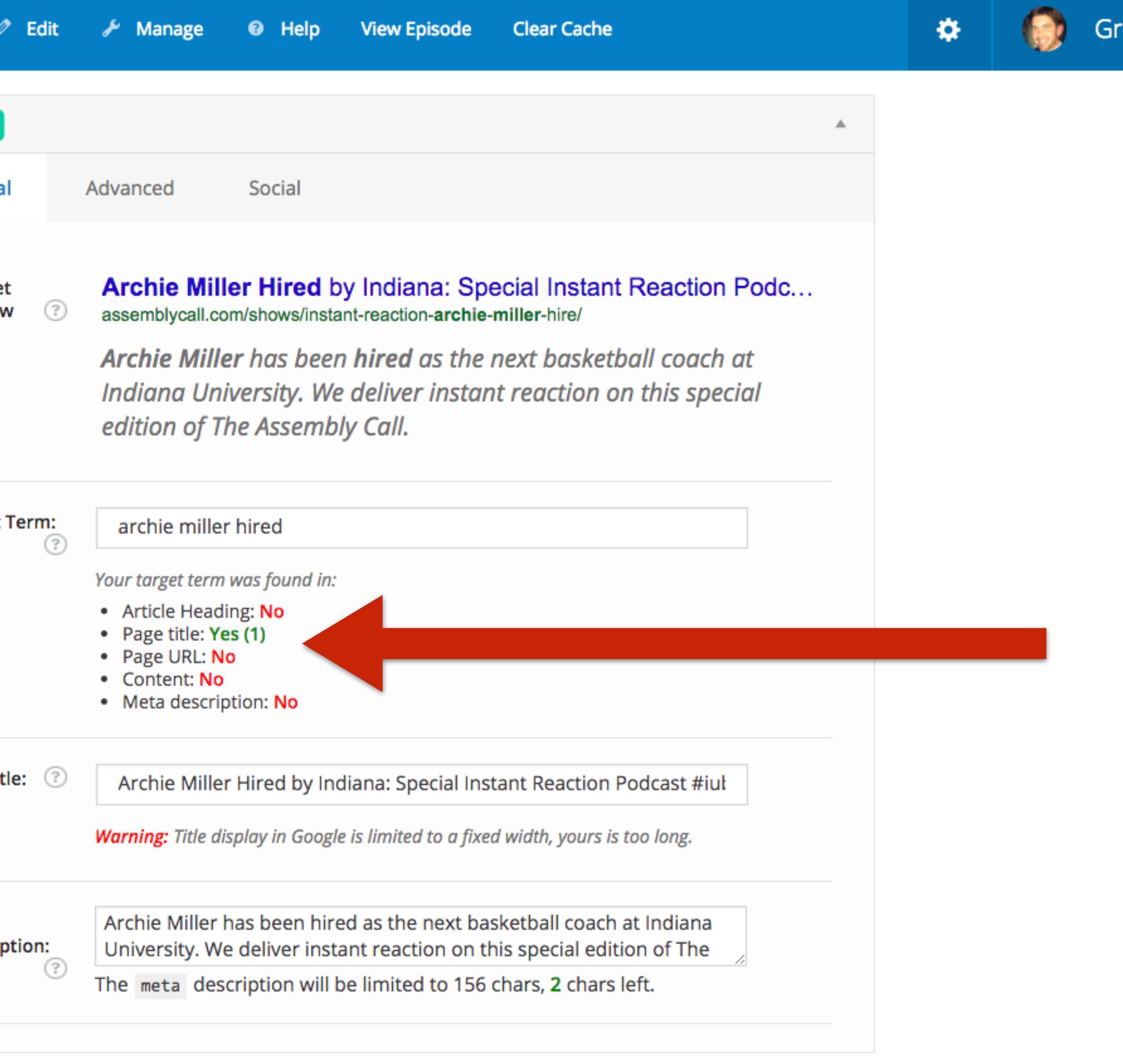

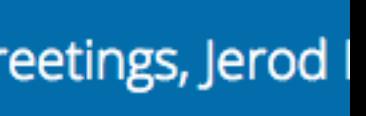

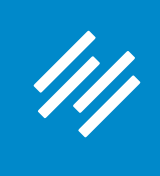

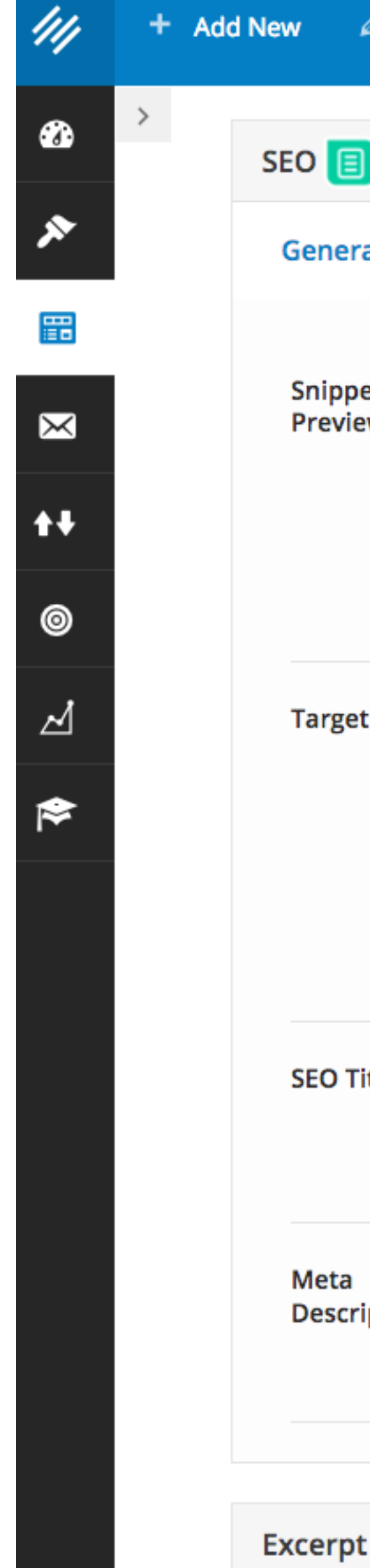

**Remember: The tool is just a check — a guide. You don't have to automatically make changes based on its output.**

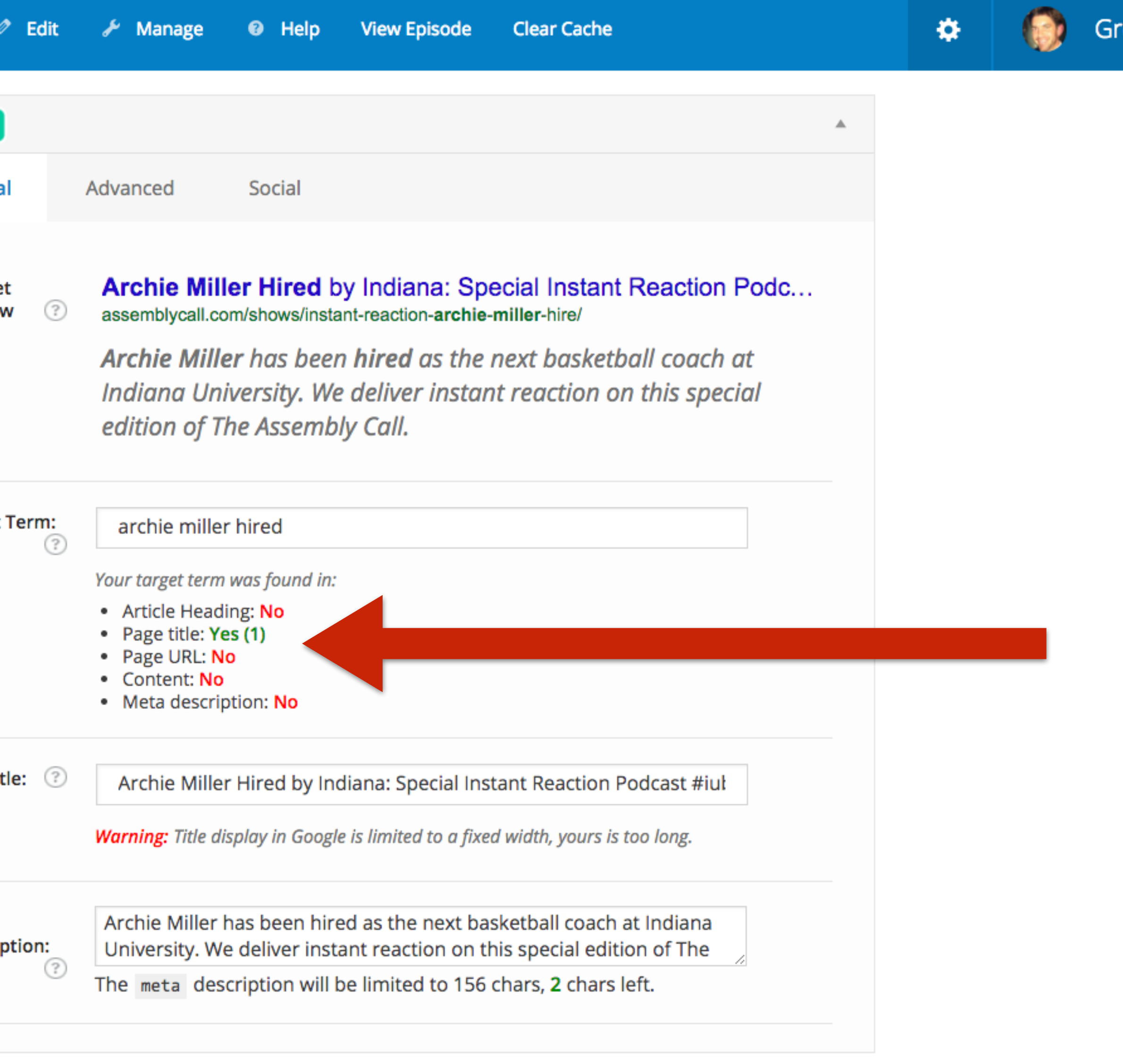

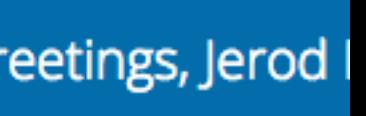

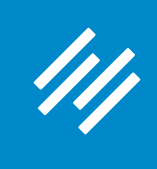

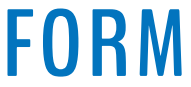

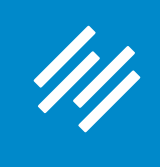

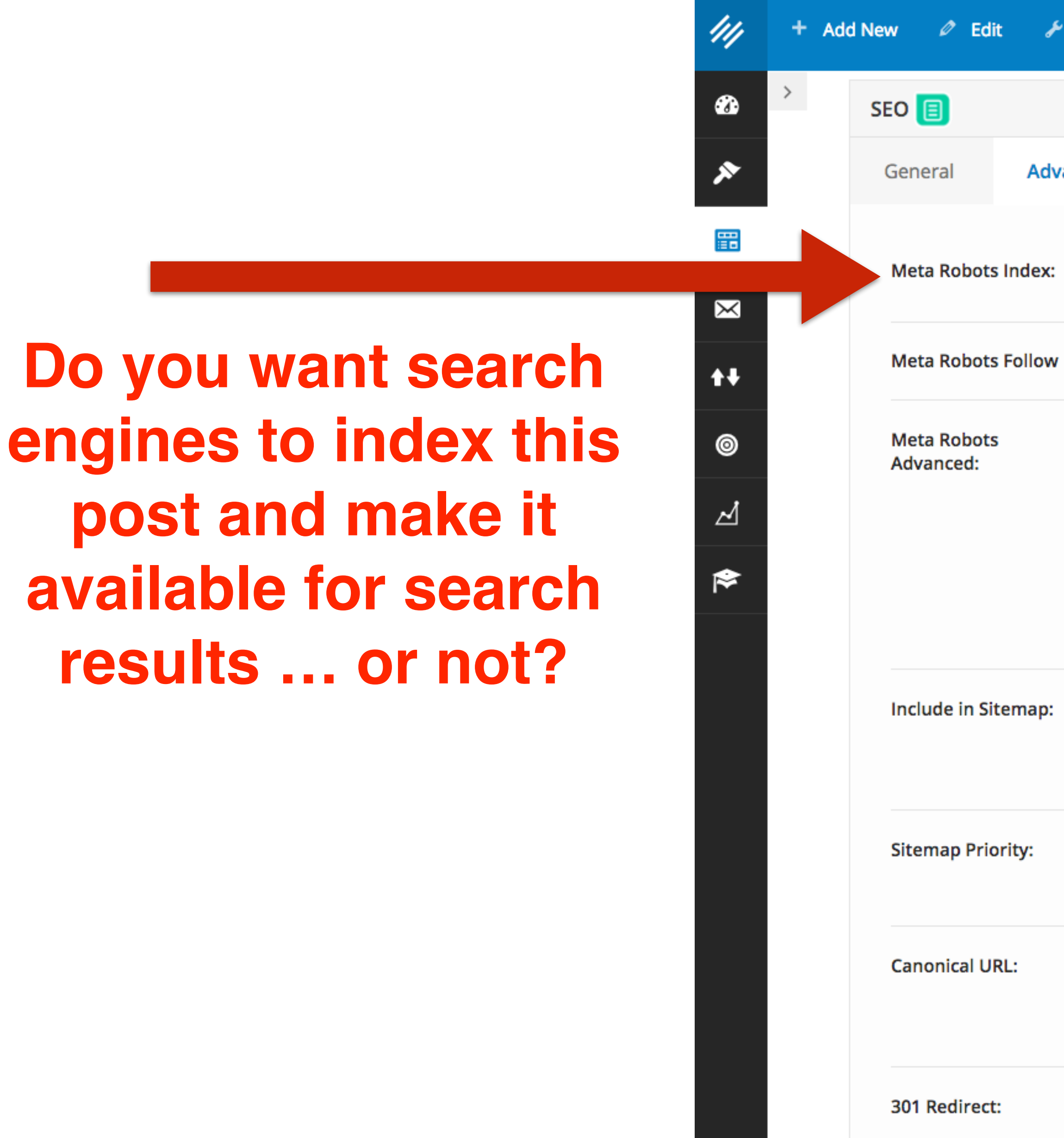

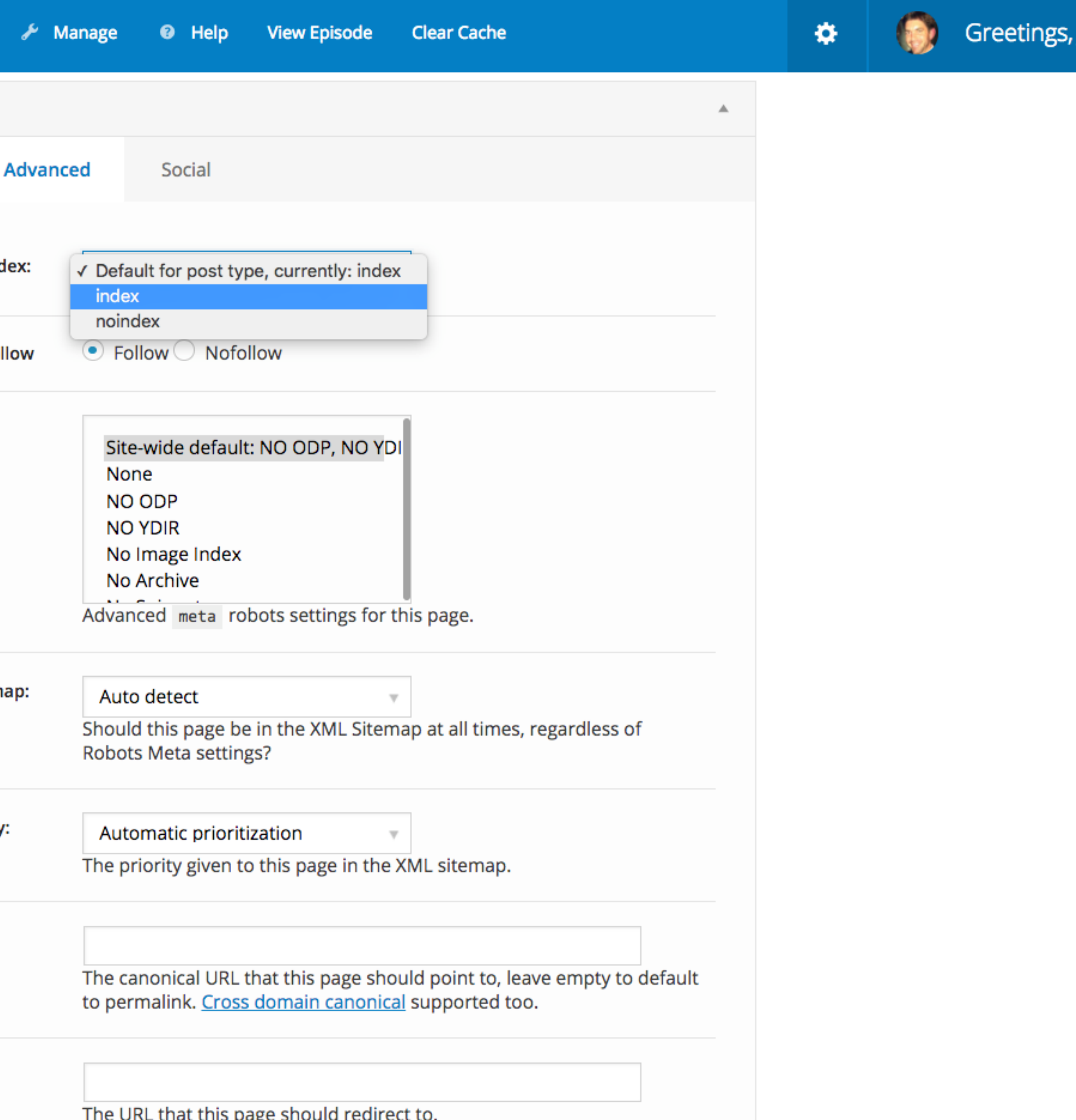

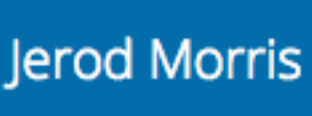

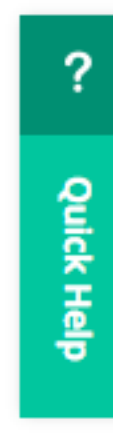

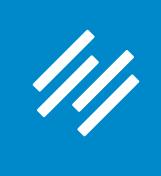

**Do you want search engines to follow the links on this page and possibly index them?**

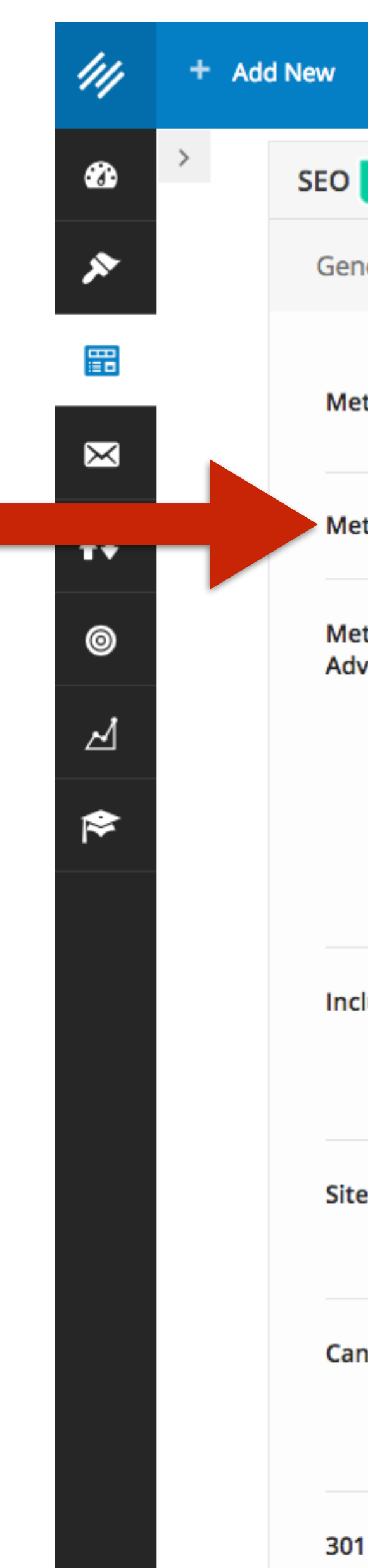

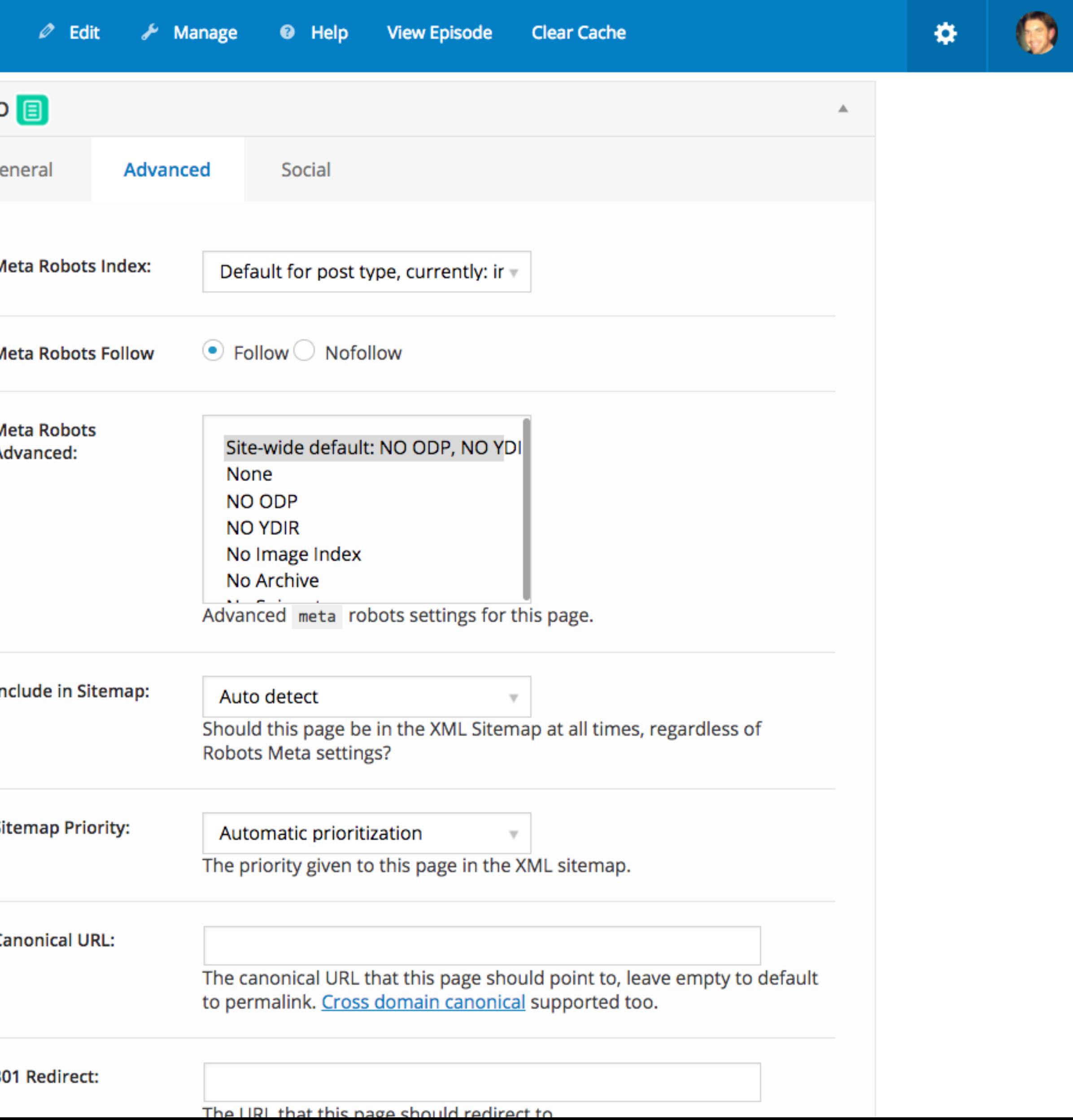

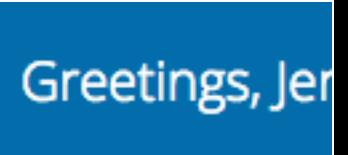

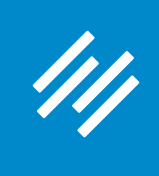

#### **FWIW, I've never deviated from the defaults here.**

44 **Add New**  $\rightarrow$  $\bullet$ **SEC**  $\mathsf{G}\mathsf{f}$  $\boldsymbol{\mathcal{R}}$ **FB**  $\mathsf N$  $\boxtimes$  $++$  $\Delta$ В - Ir Si Ca

 $3<sup>0</sup>$ 

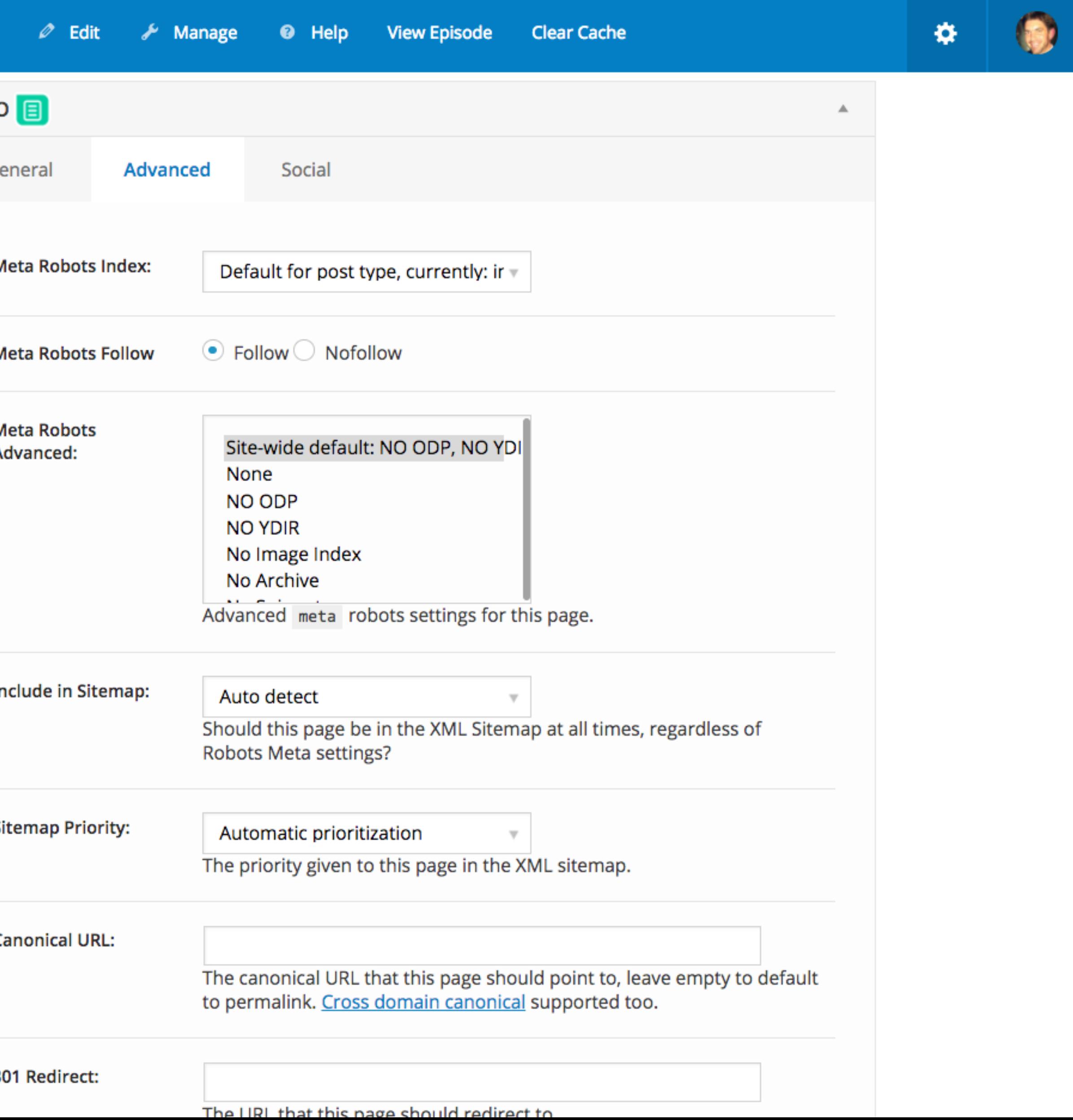

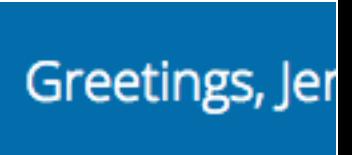

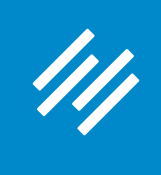

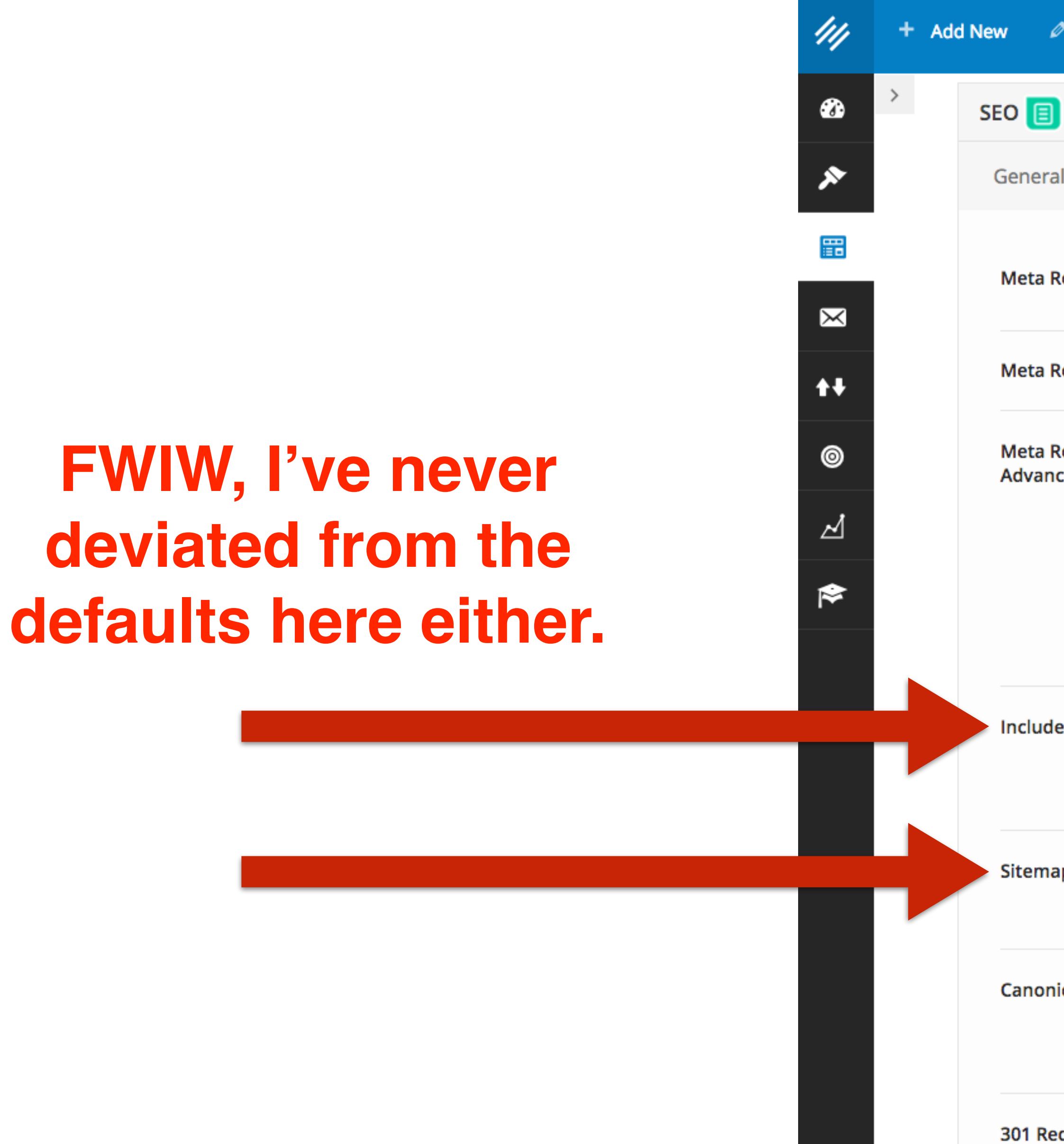

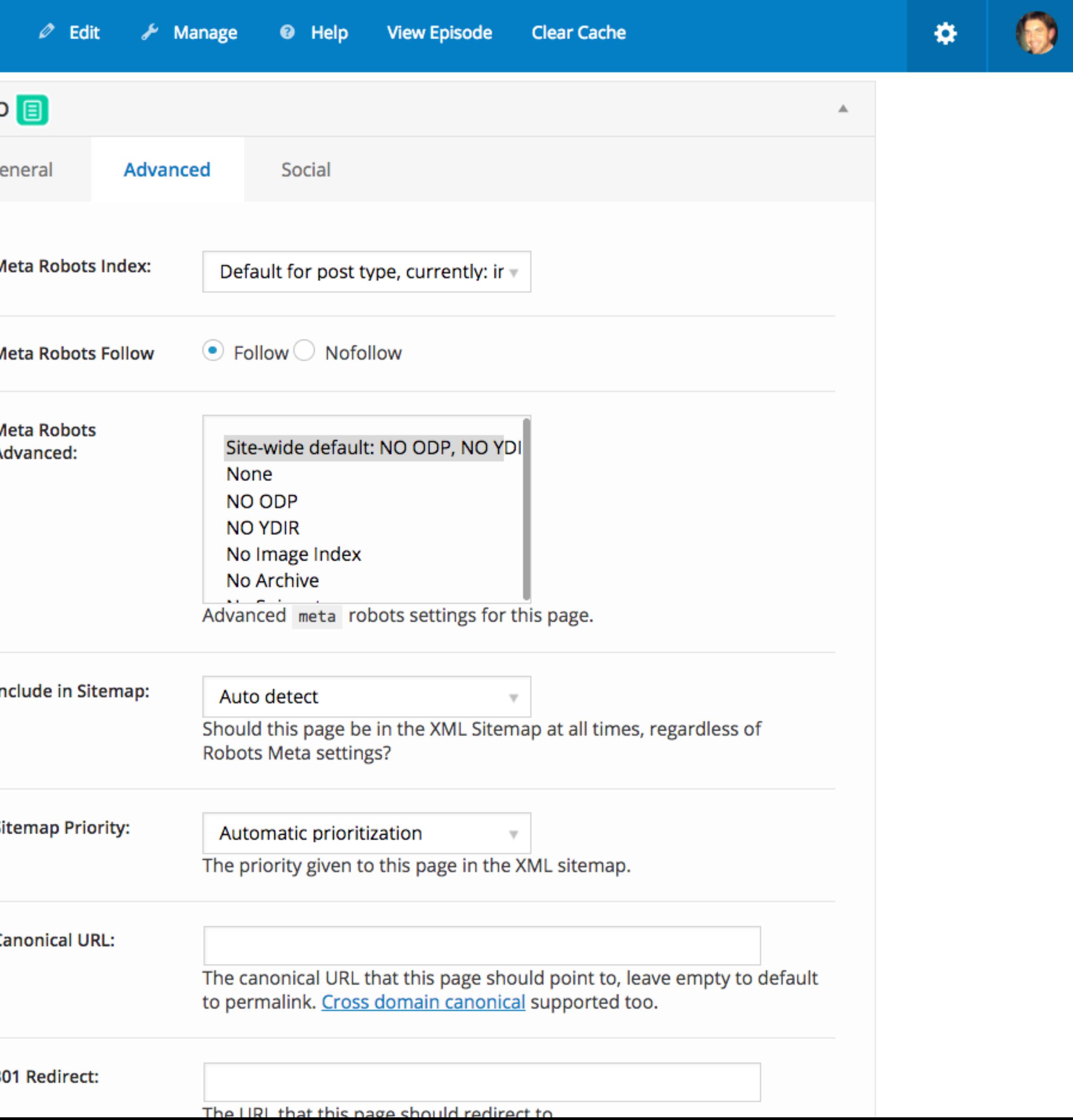

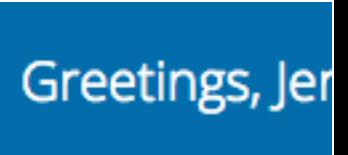

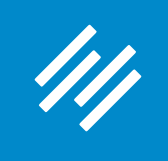

**Is this post syndicated from** *another* **site? Or do you have multiple pages on your site with the same content?**

**Then you should use the URL for the original content here. This is the URL search engines will serve in results.**

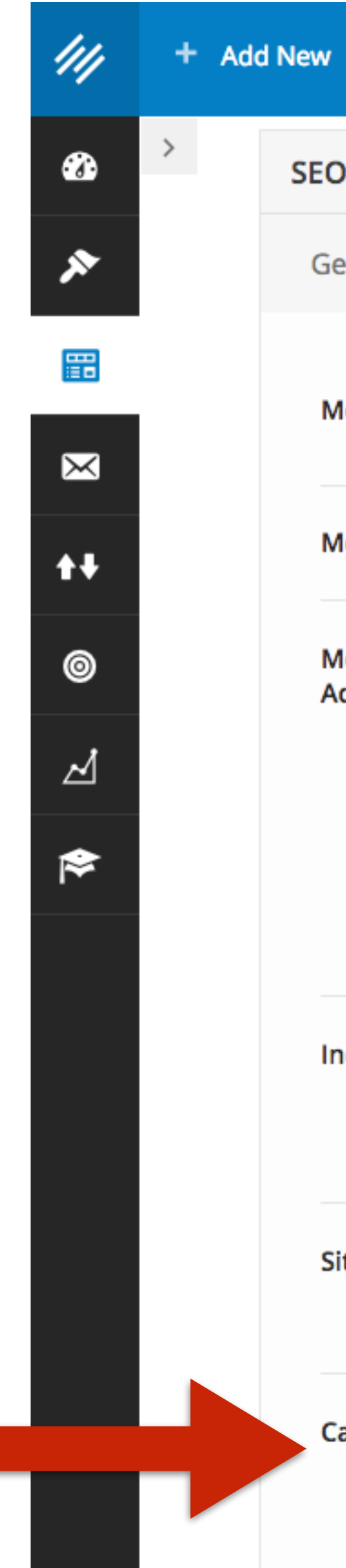

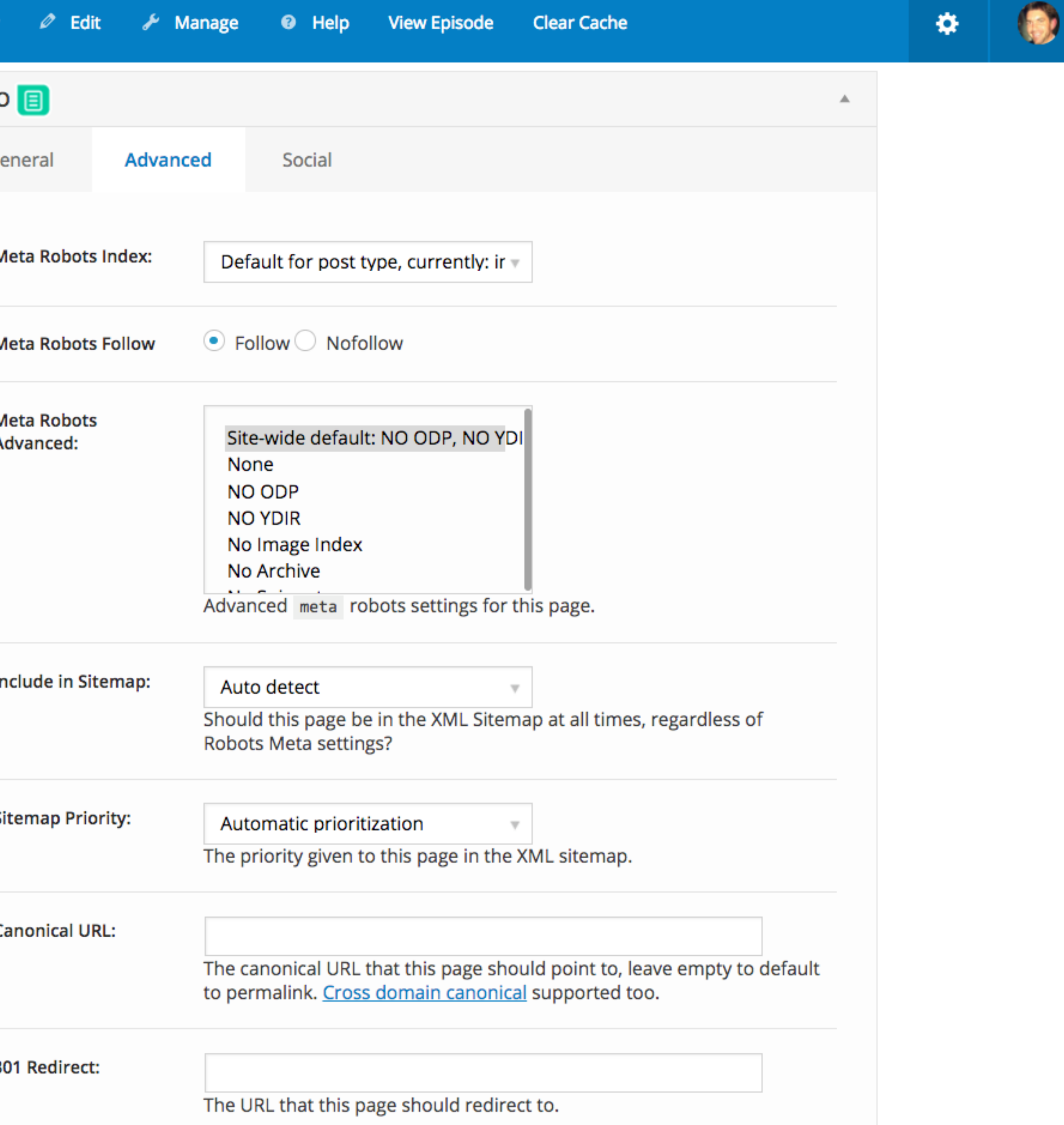

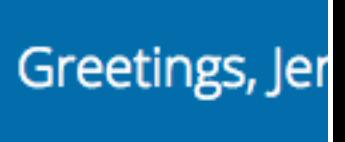

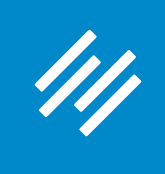

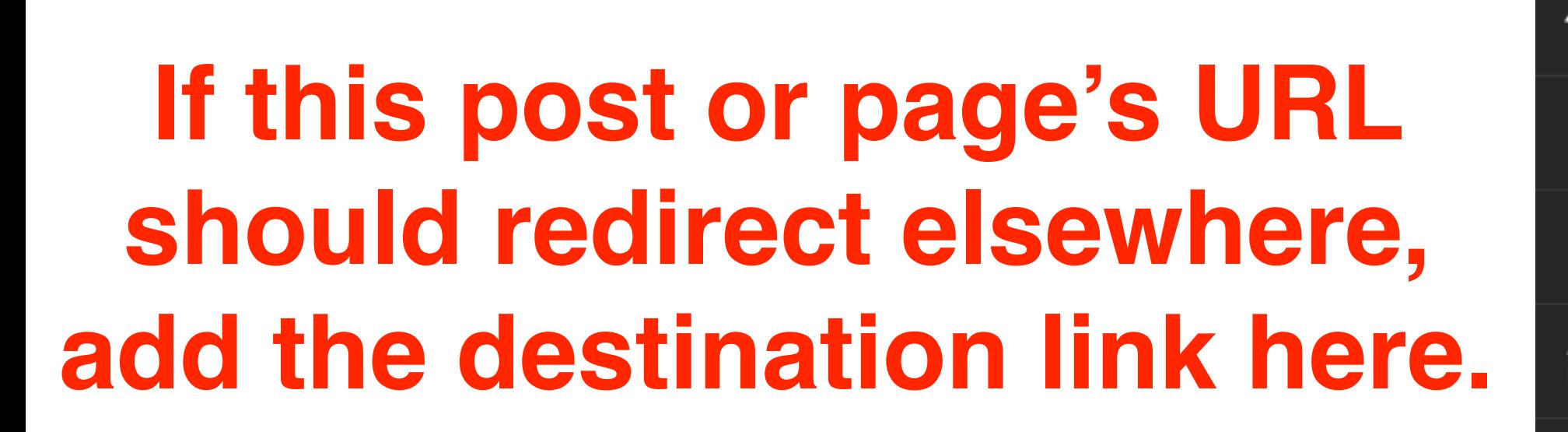

**Possible uses:**

**— No longer relevant — Contains expired offer — Create redirect URL**

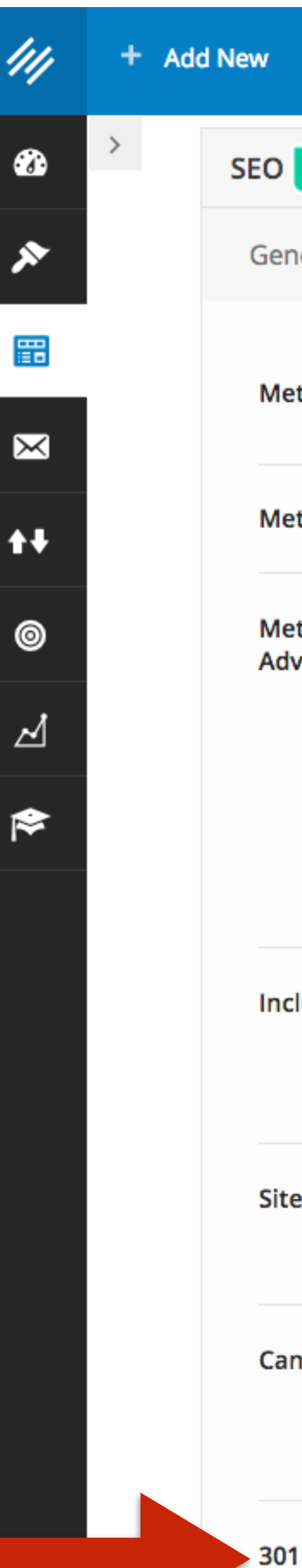

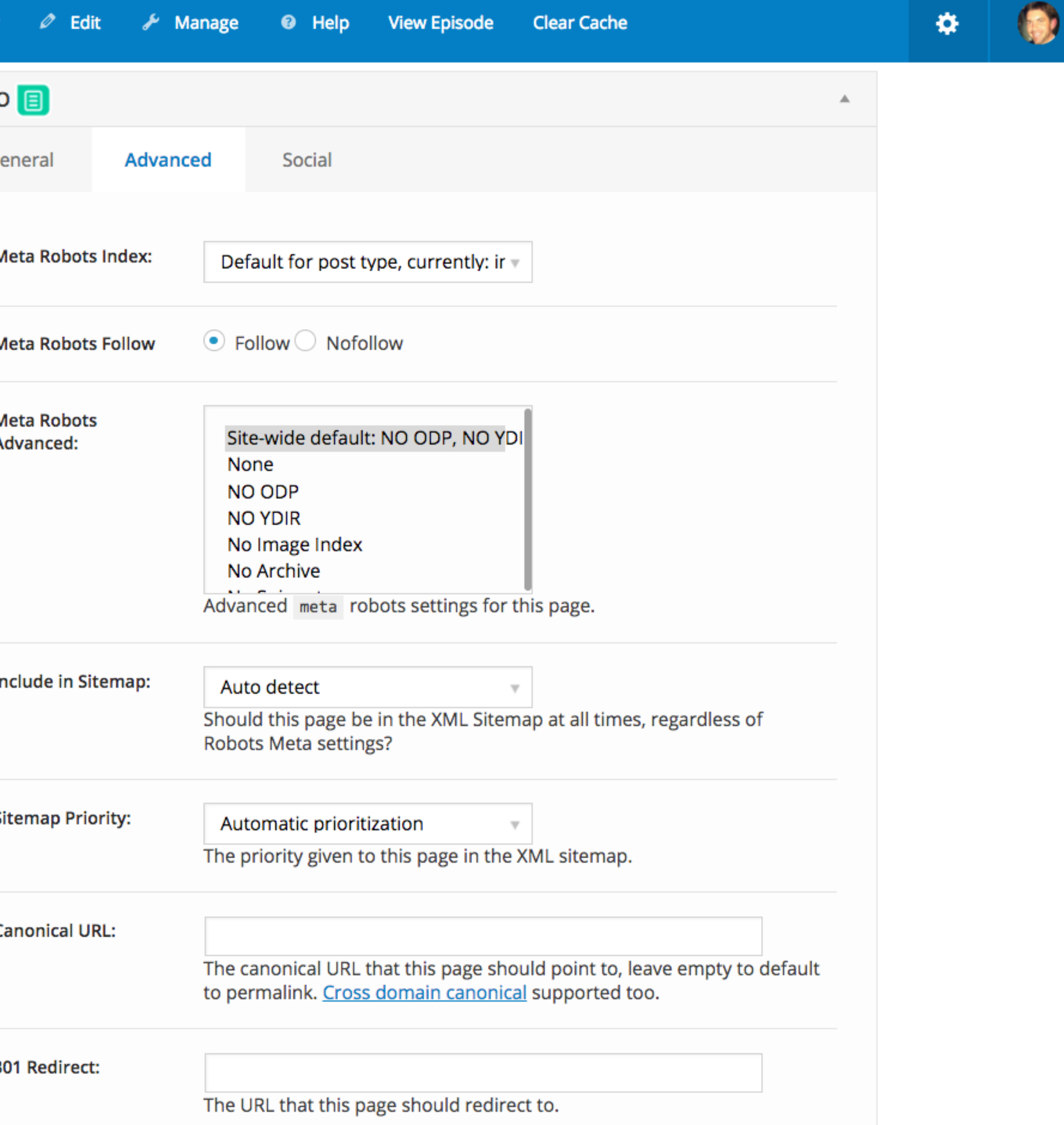

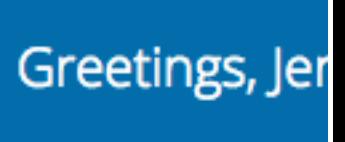

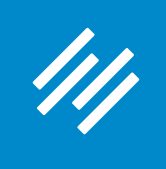

## **3. Social Settings**

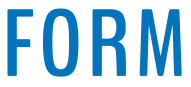

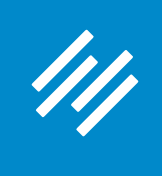

# **3. Social Settings**

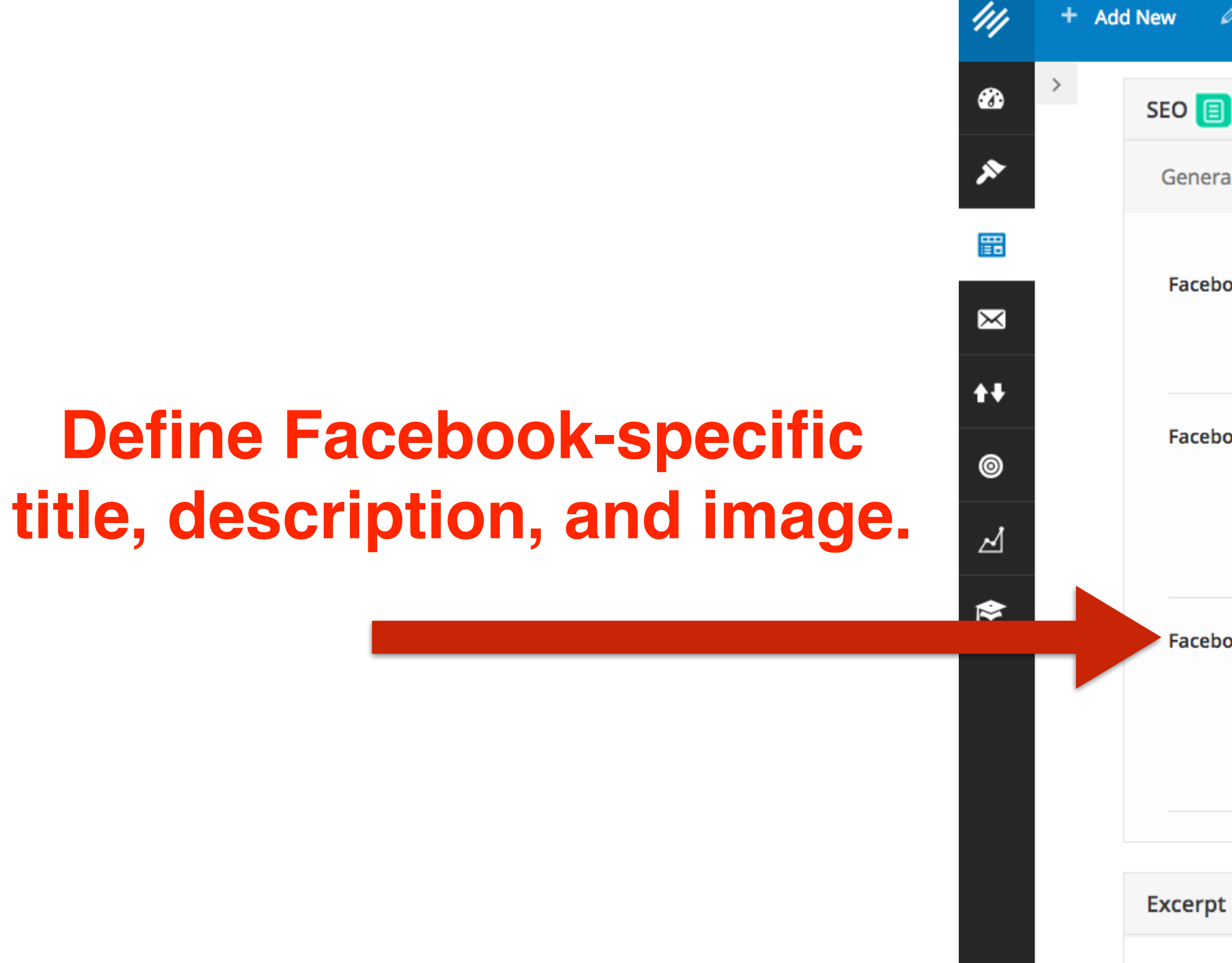

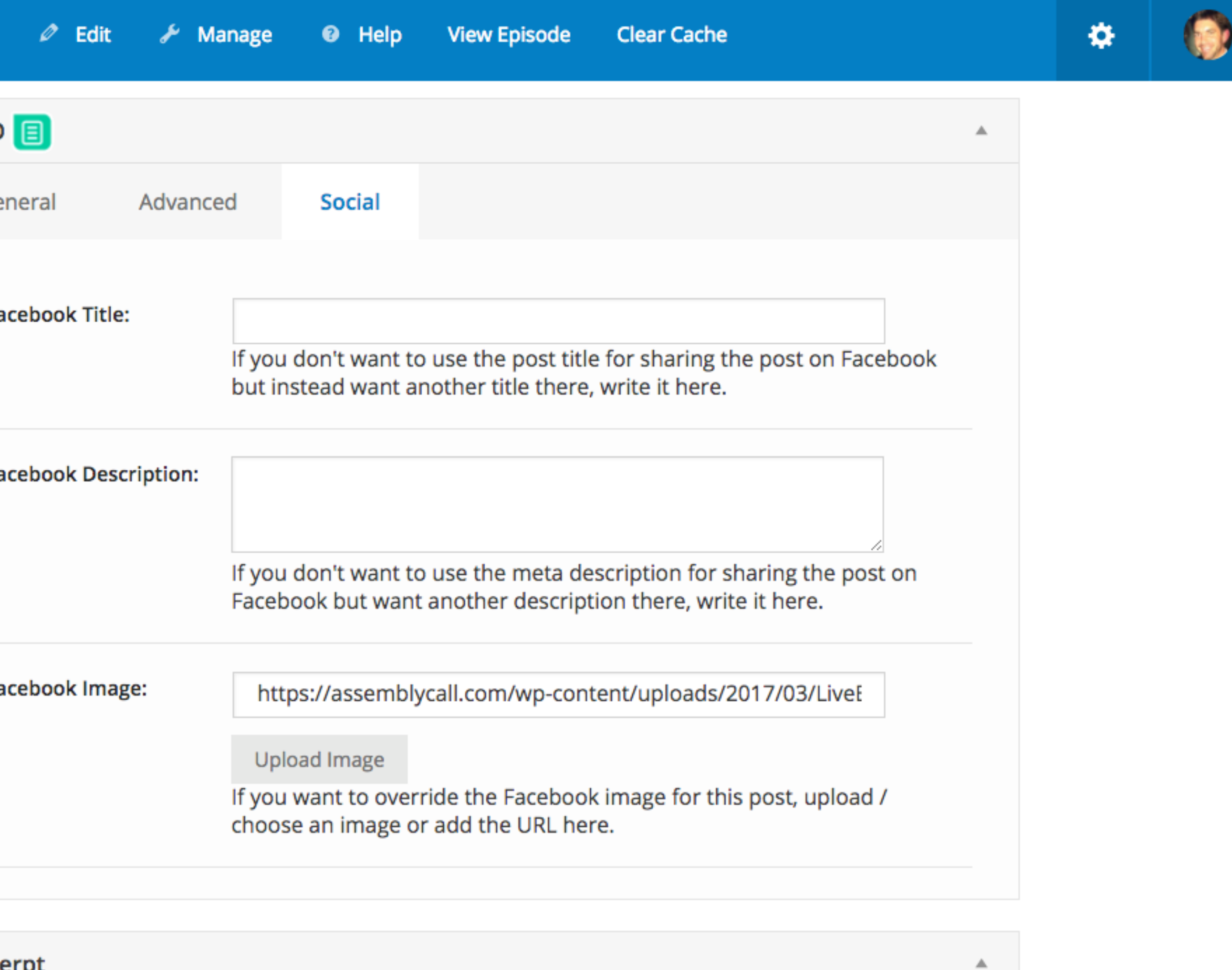

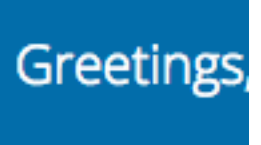

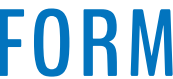

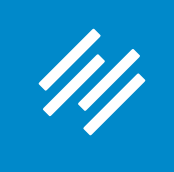

# **3. Social Settings**

**Note: If you want to define a Facebook or Twitter image for the** *home page* **of your site, contact Support. (Unless you are using a static page as your home page, then define it this way.)**

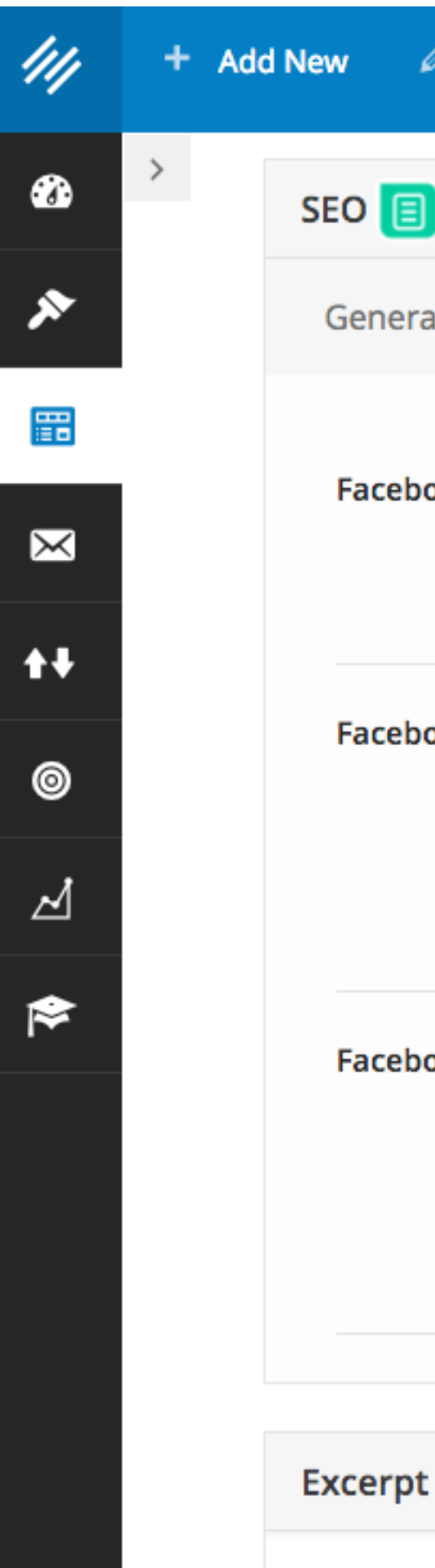

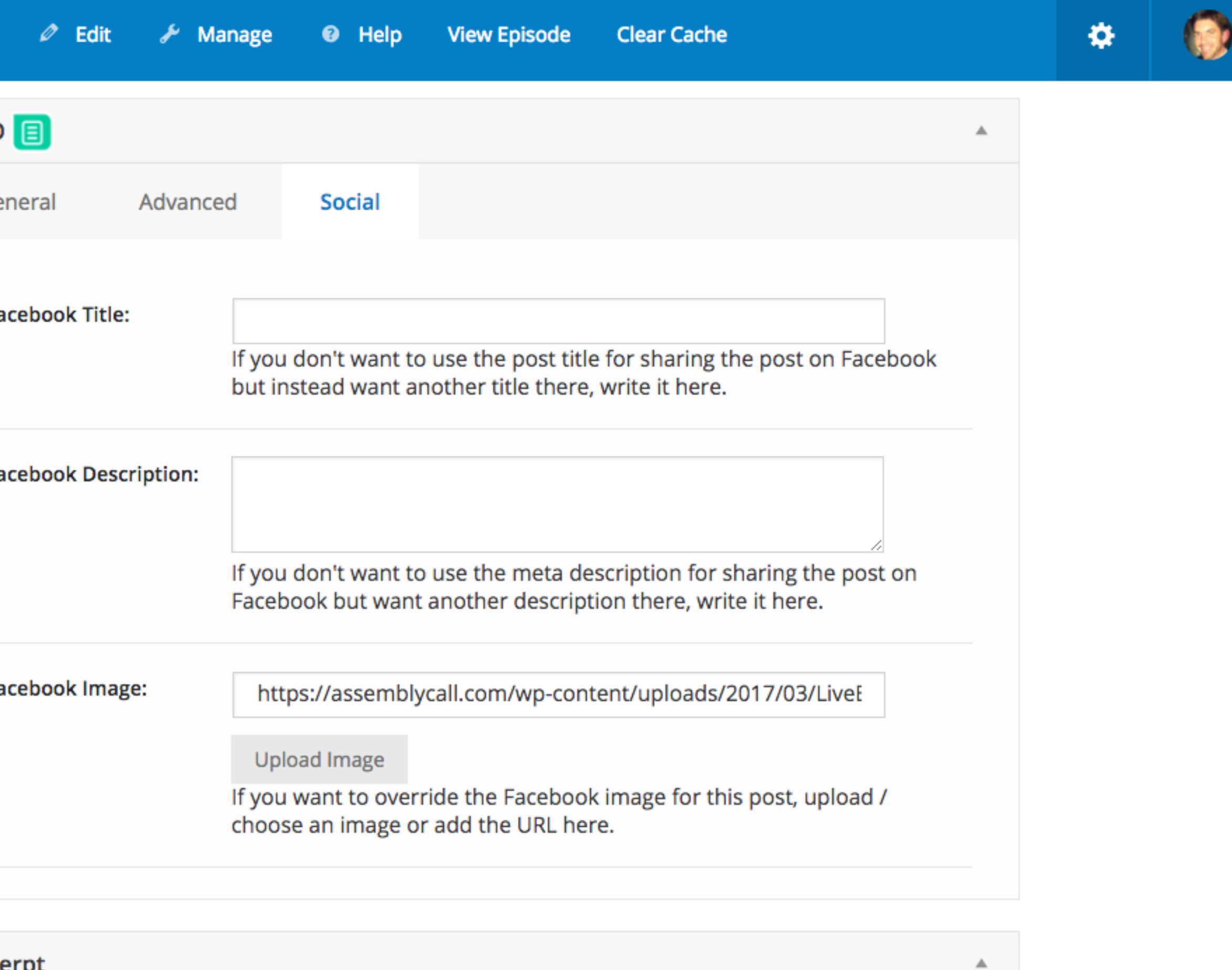

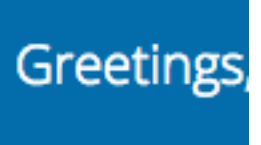

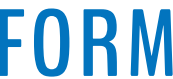

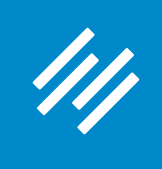

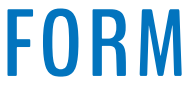

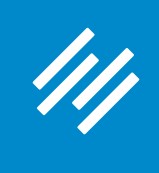

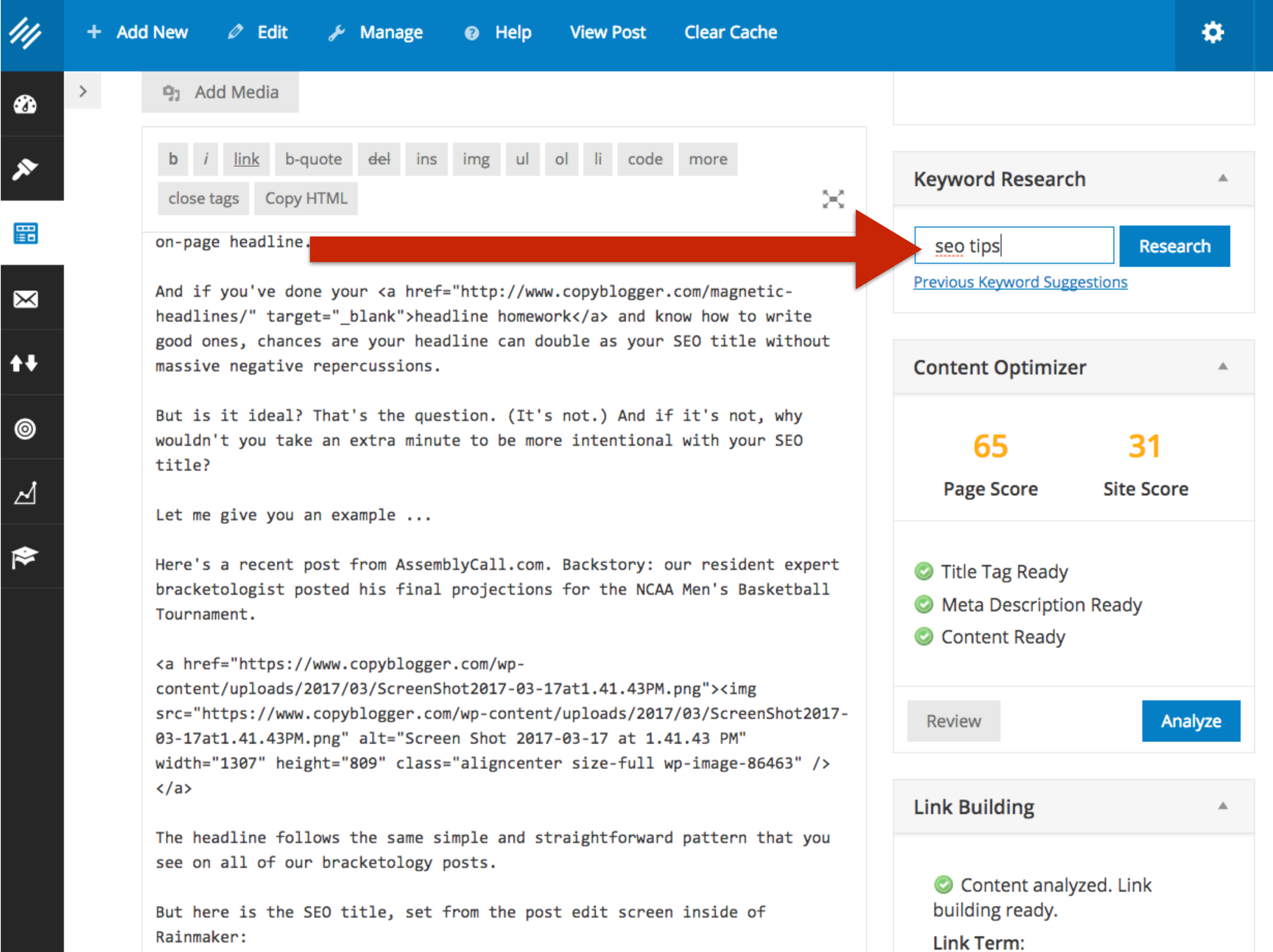

#### **Perform keyword research right from the post and page edit screens.**

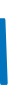

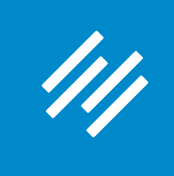

**Notice how "seo basics" has lower competition but almost the same popularity as "seo tips"? This suggests I'll have an easier time targeting "seo basics."** 

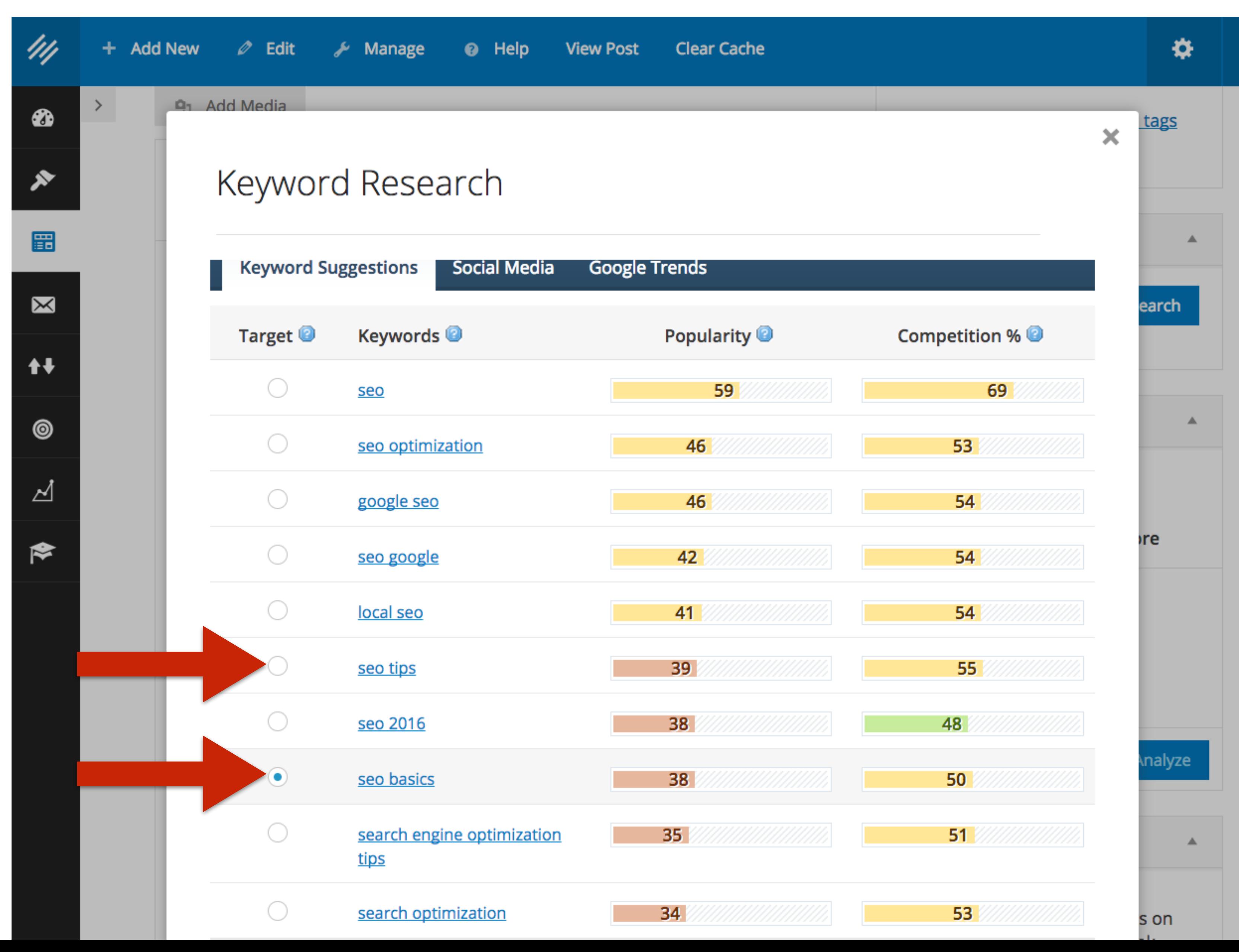

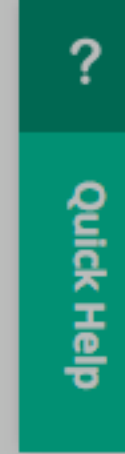

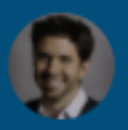

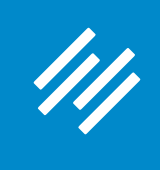

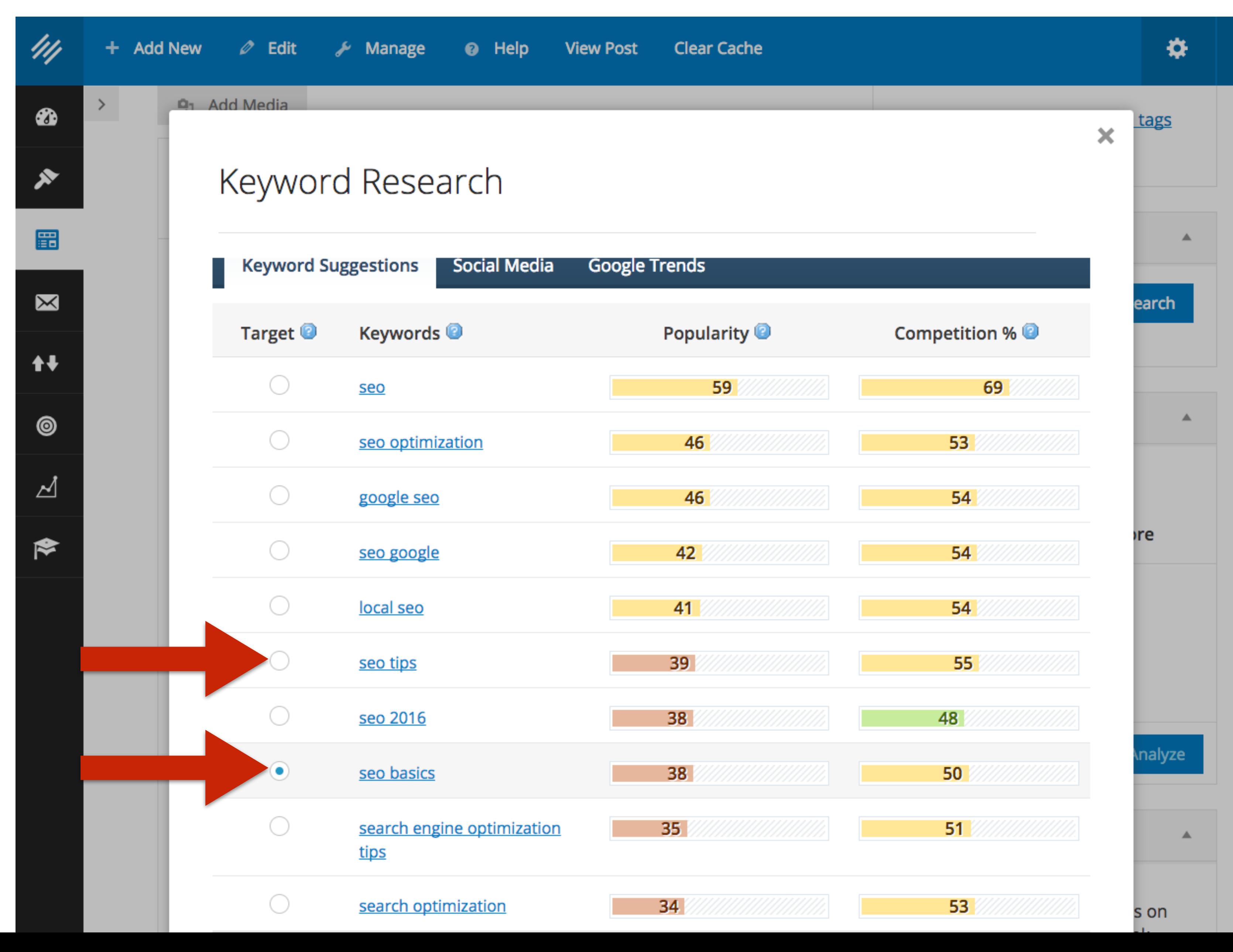

#### **Plus, it's also another keyword phrase I can use to add variation to my post.**

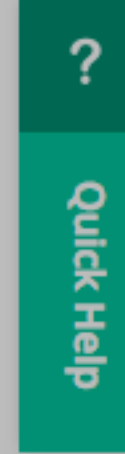

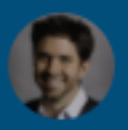

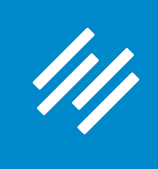

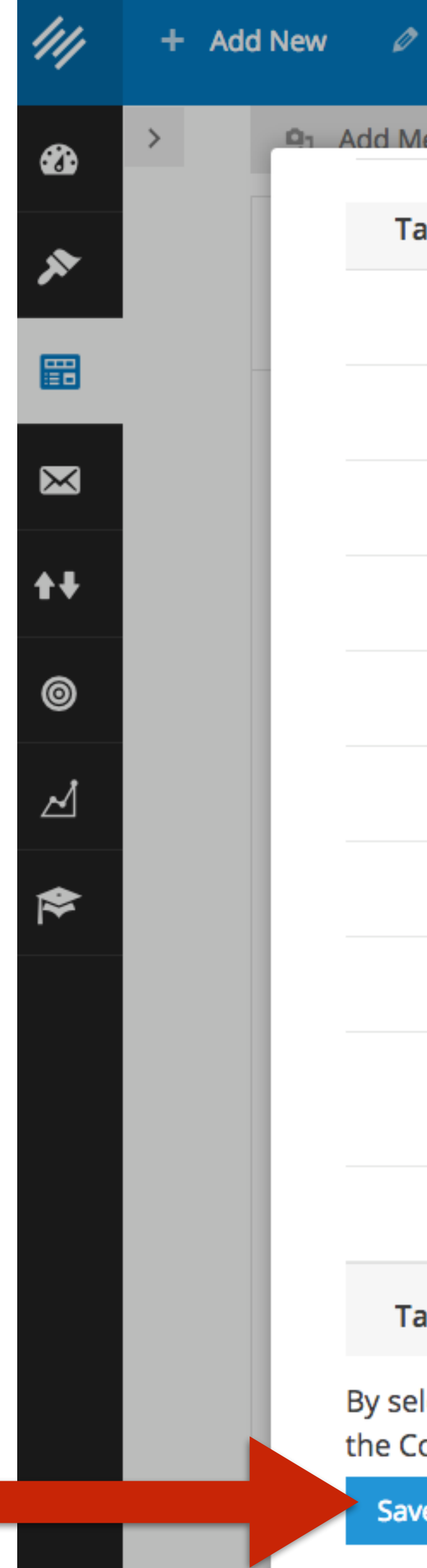

#### **Scroll down and hit "Save Target Term."**

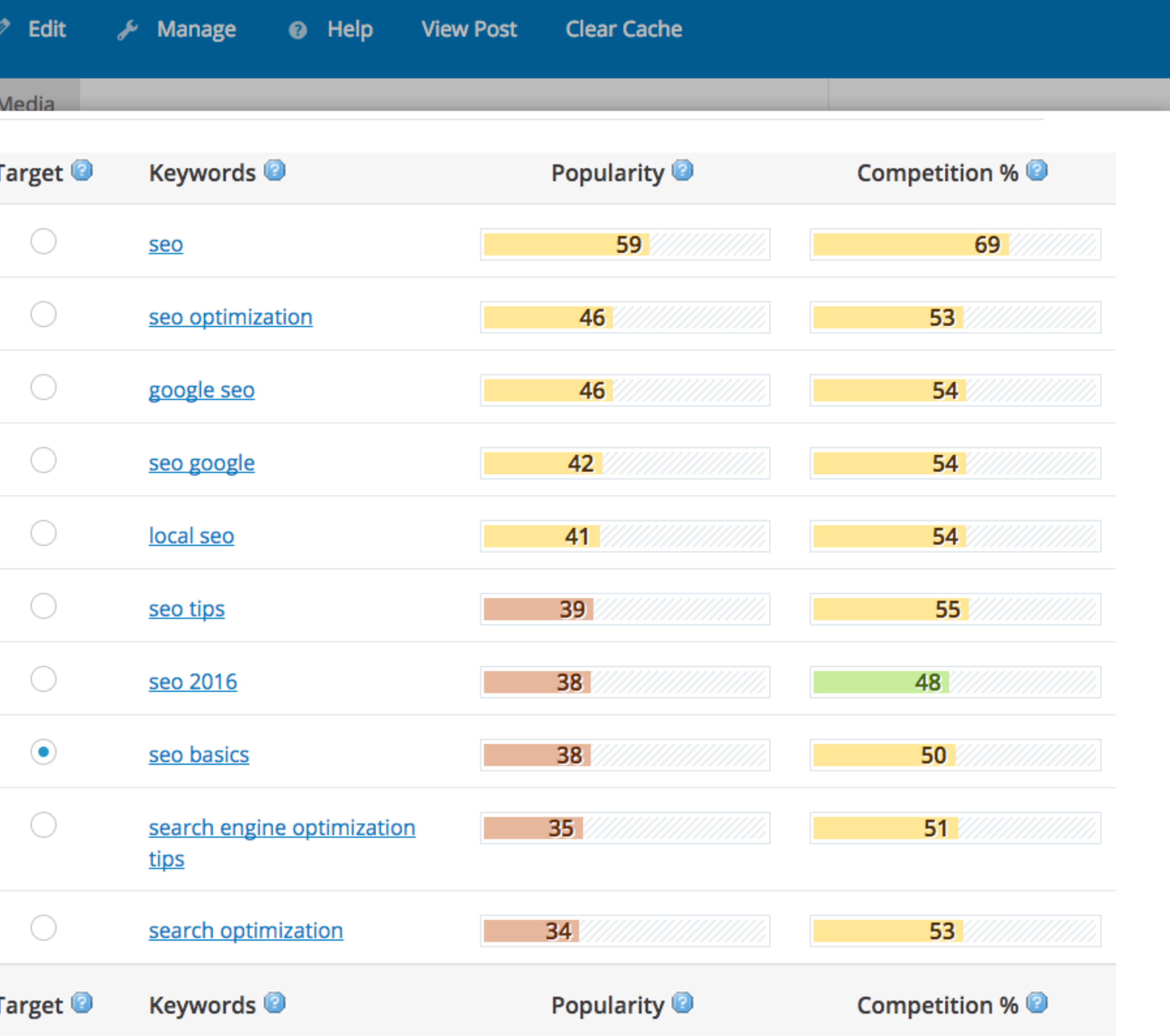

By selecting a Target Term above and clicking the Save Target Term button, your keyword will be included in the Content Analysis process.

Save Target Term

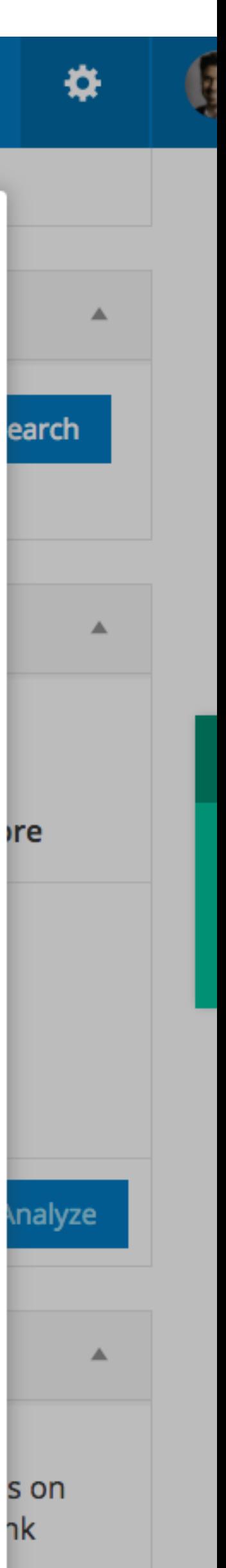

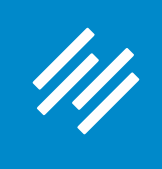

# **5. Content Optimizer**

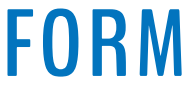

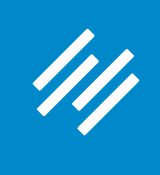

# **5. Content Optimizer**

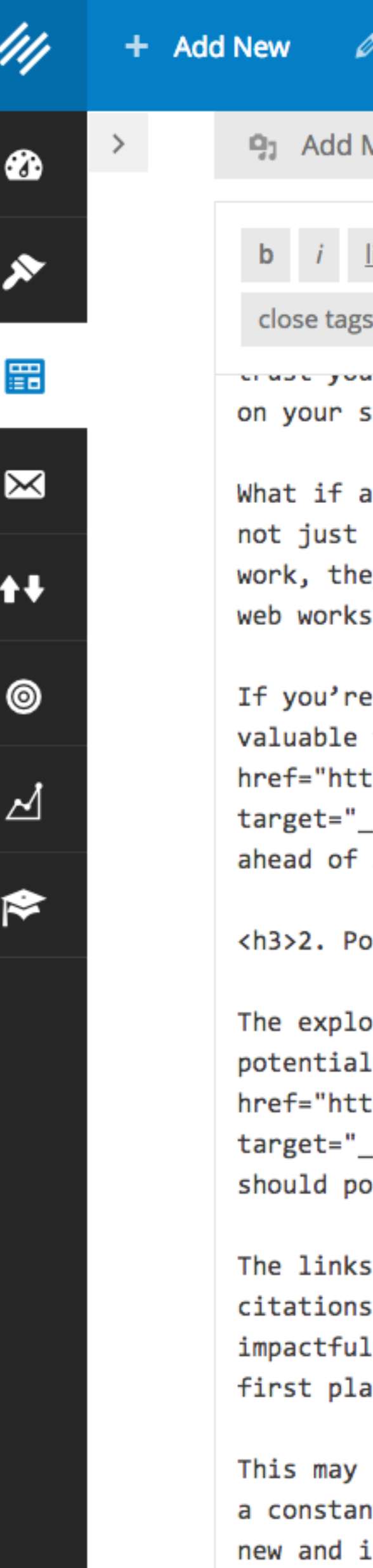

#### **Once you have a Title Tag, Meta Description, and your content, you can use the Content Optimizer. Hit "Analyze."**

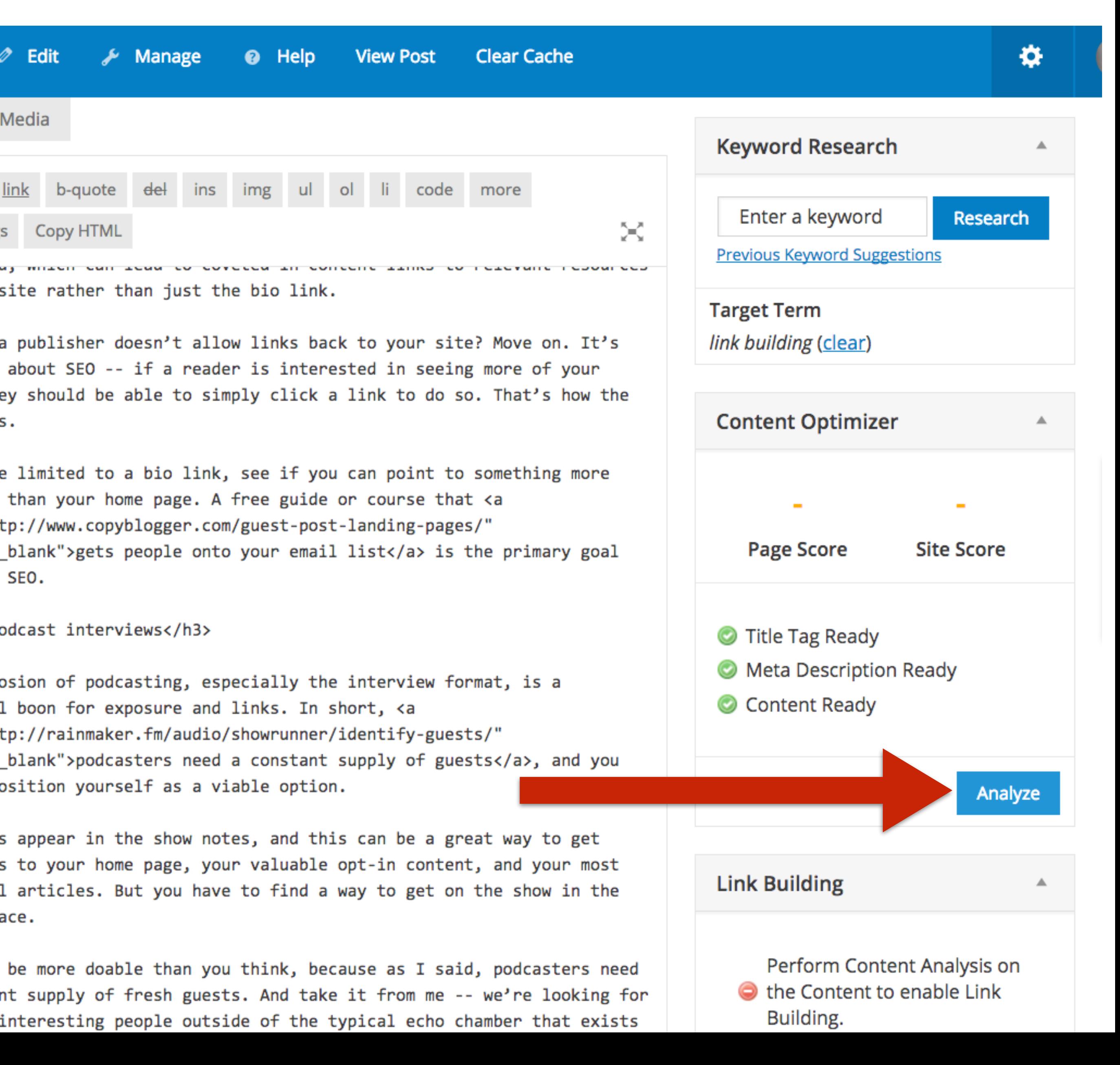

**If we want to rank better for "link building," clearly we should be publishing more content, and attracting more links, based on this topic.**

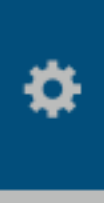

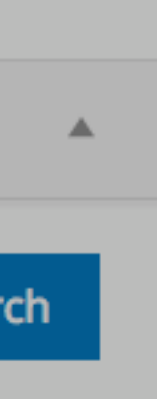

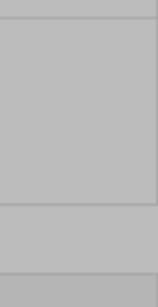

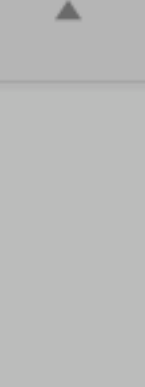

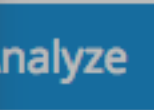

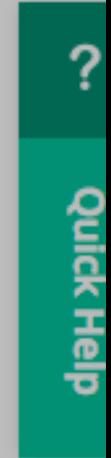

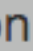

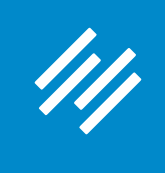

# **5. Content Optimizer**

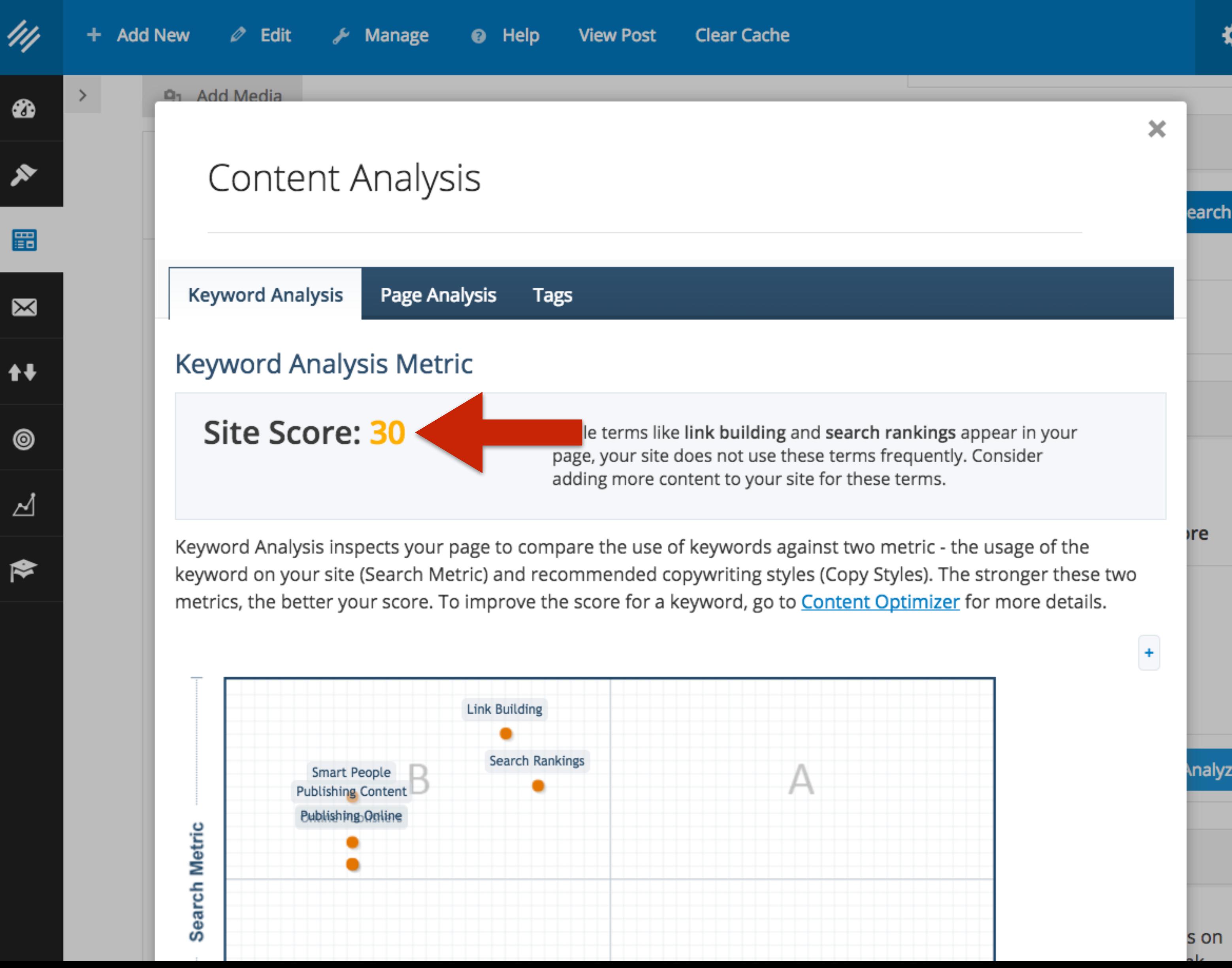

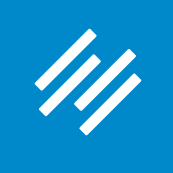

#### **5. Content Optimizer**

×

#### **Content Analysis**

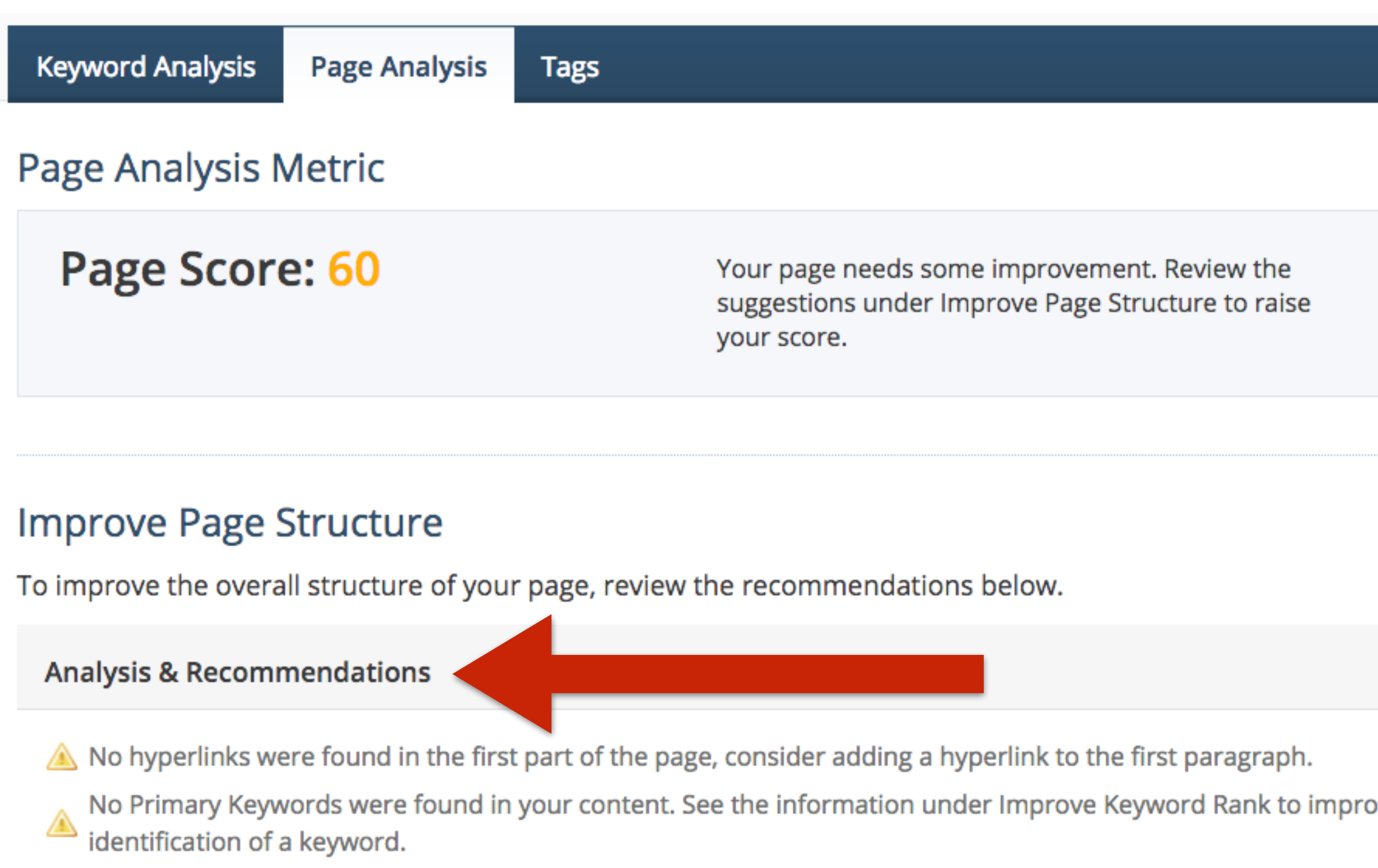

Flesch Score The Flesch Score describes comprehension difficulty for a passage of text. The Flesch score for this ⚠ page is: Fairly Difficult

#### **Search Engine Example**

ove the

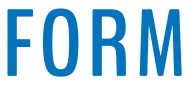

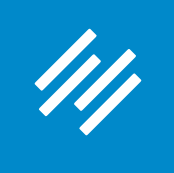

# **5. Content Optimizer**

×

#### **Content Analysis**

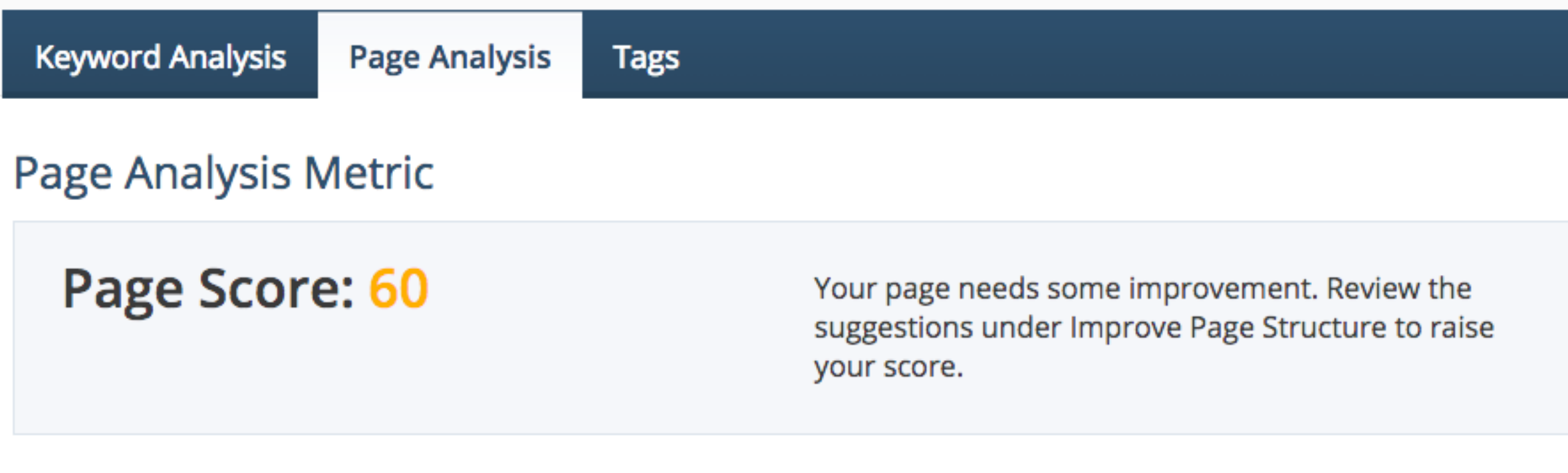

#### **Improve Page Structure**

To improve the overall structure of your page, review the recommendations below.

#### **Analysis & Recommendations**

No hyperlinks were found in the first part of the page, consider adding a hyperlink to the first paragraph.

No Primary Keywords were found in your content. See the information under Improve Keyword Rank to improve the ⚠ identification of a keyword.

Flesch Score The Flesch Score describes comprehension difficulty for a passage of text. The Flesch score for this ◬ page is: Fairly Difficult

#### **Search Engine Example**

#### **Content Analysis**

#### Improve Keyword Rank

To improve the ranking of your keywords, review the recommendations below.

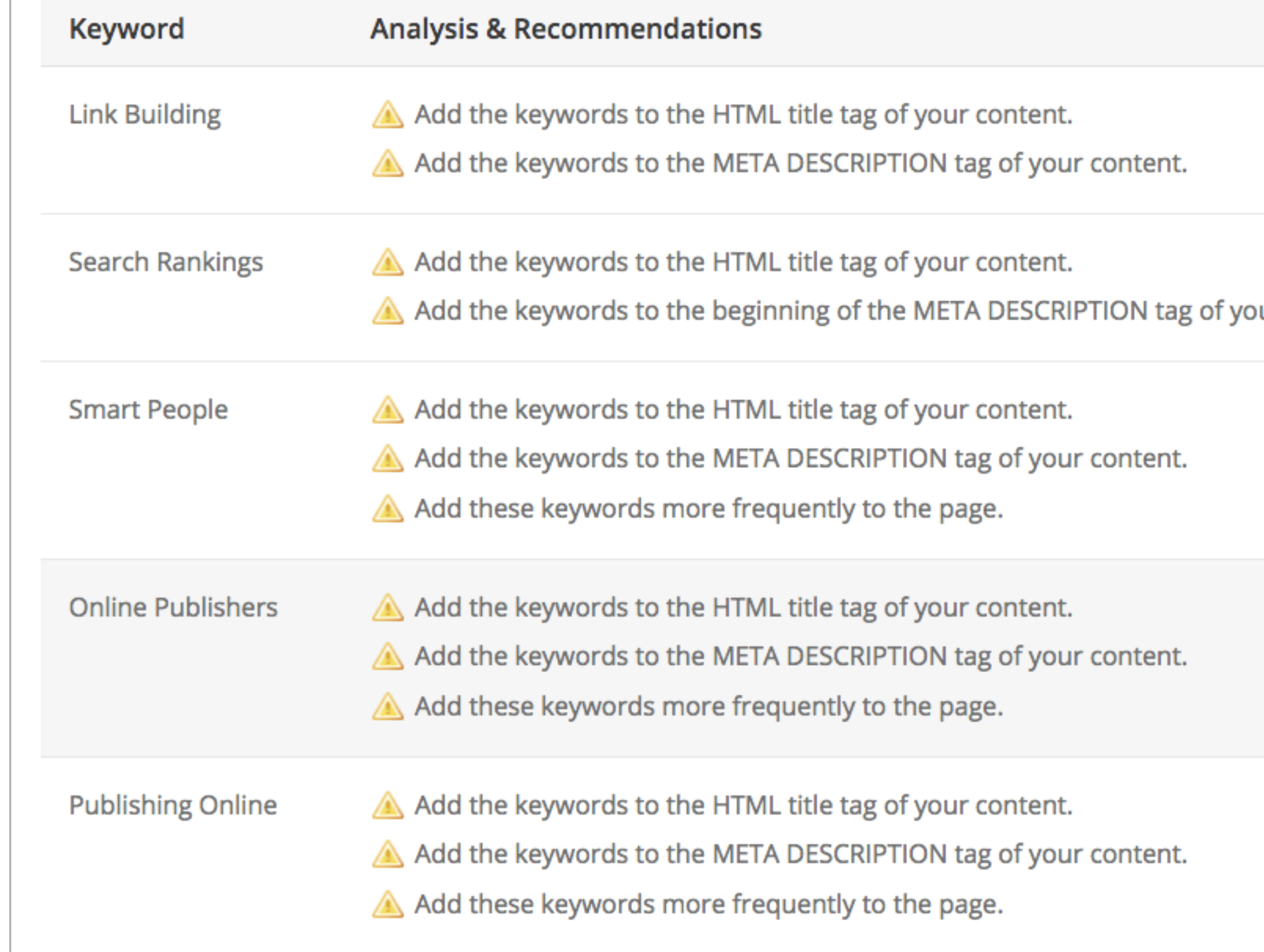

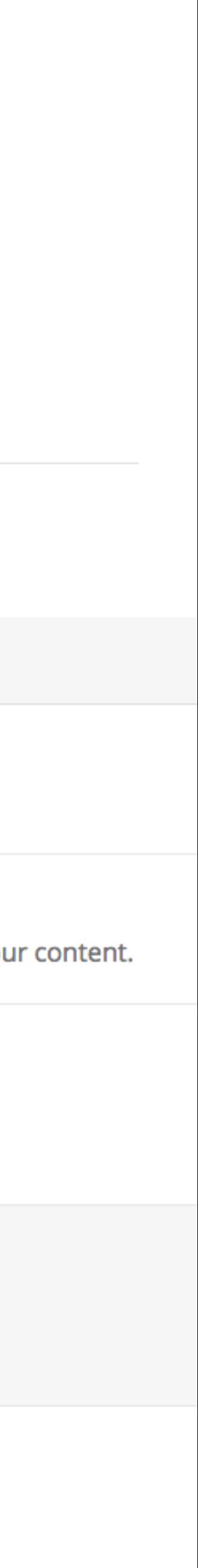

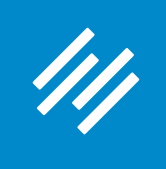

# **6. Link Building**

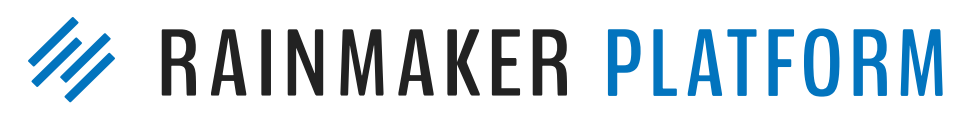

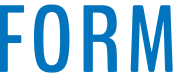

**Now we can use the Link Building tool to instantly find posts on our own site where we can add semantically relevant links to this content.** 

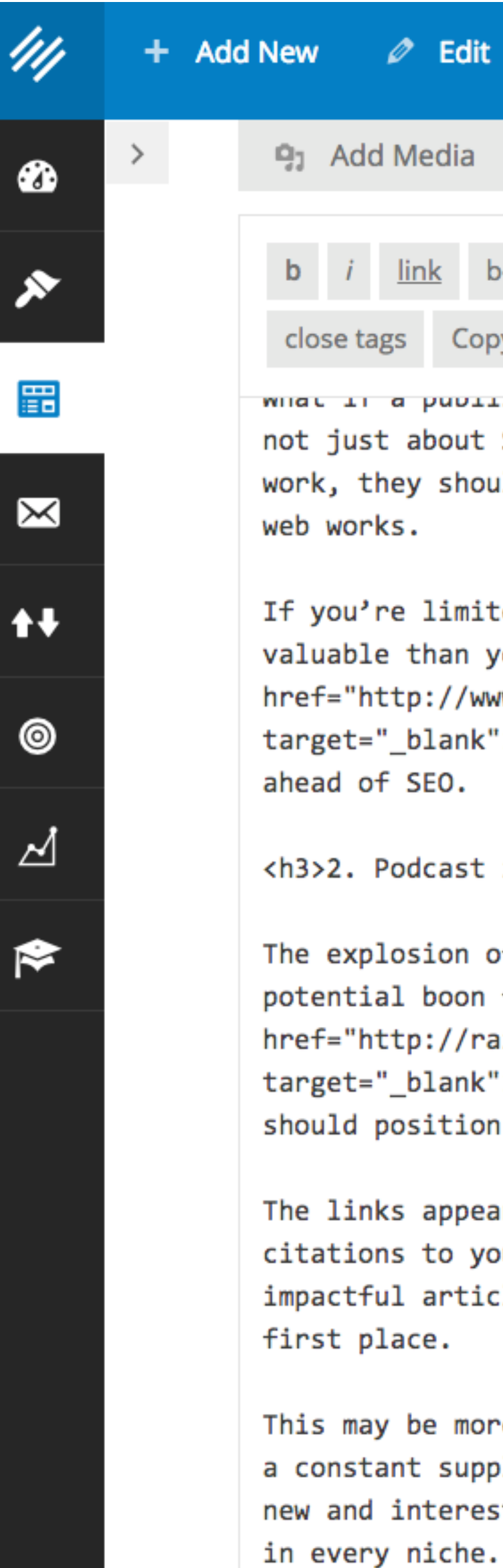

For example, re

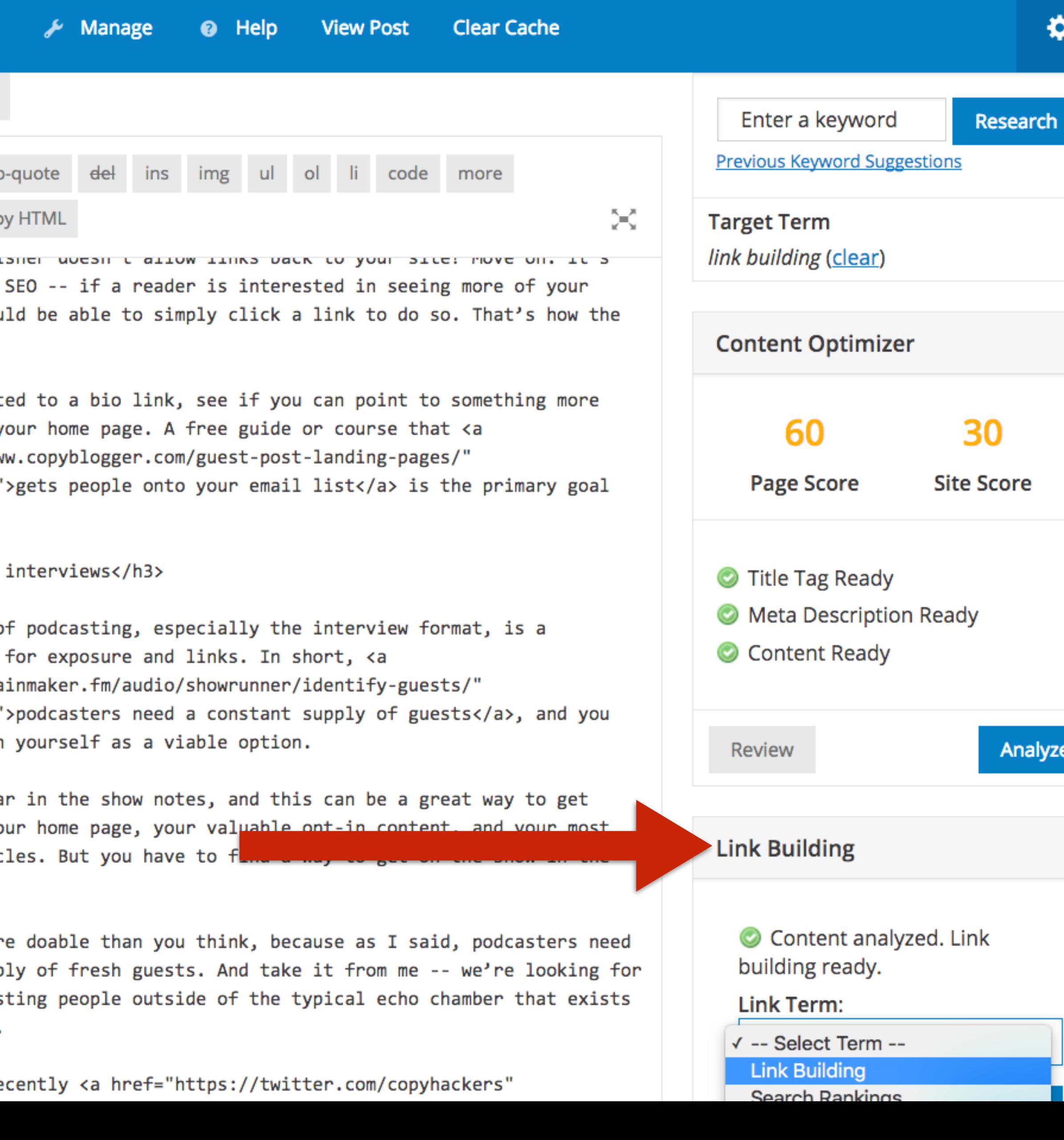

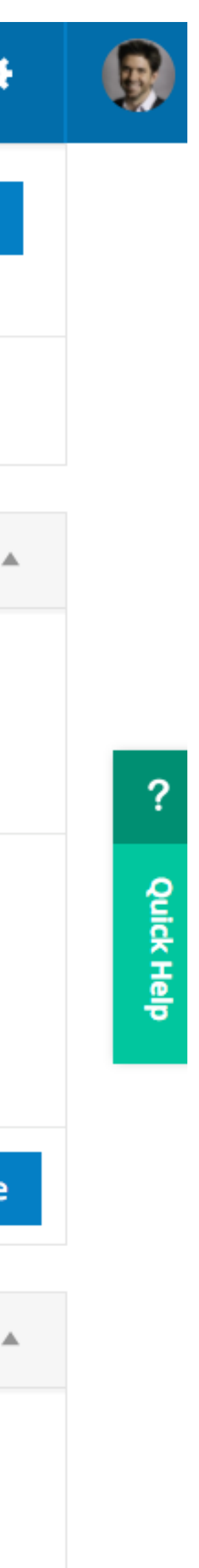

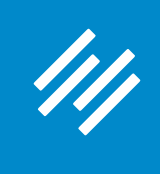

# **6. Link Building**

#### **This post, in particular, seems like a good one to target.**

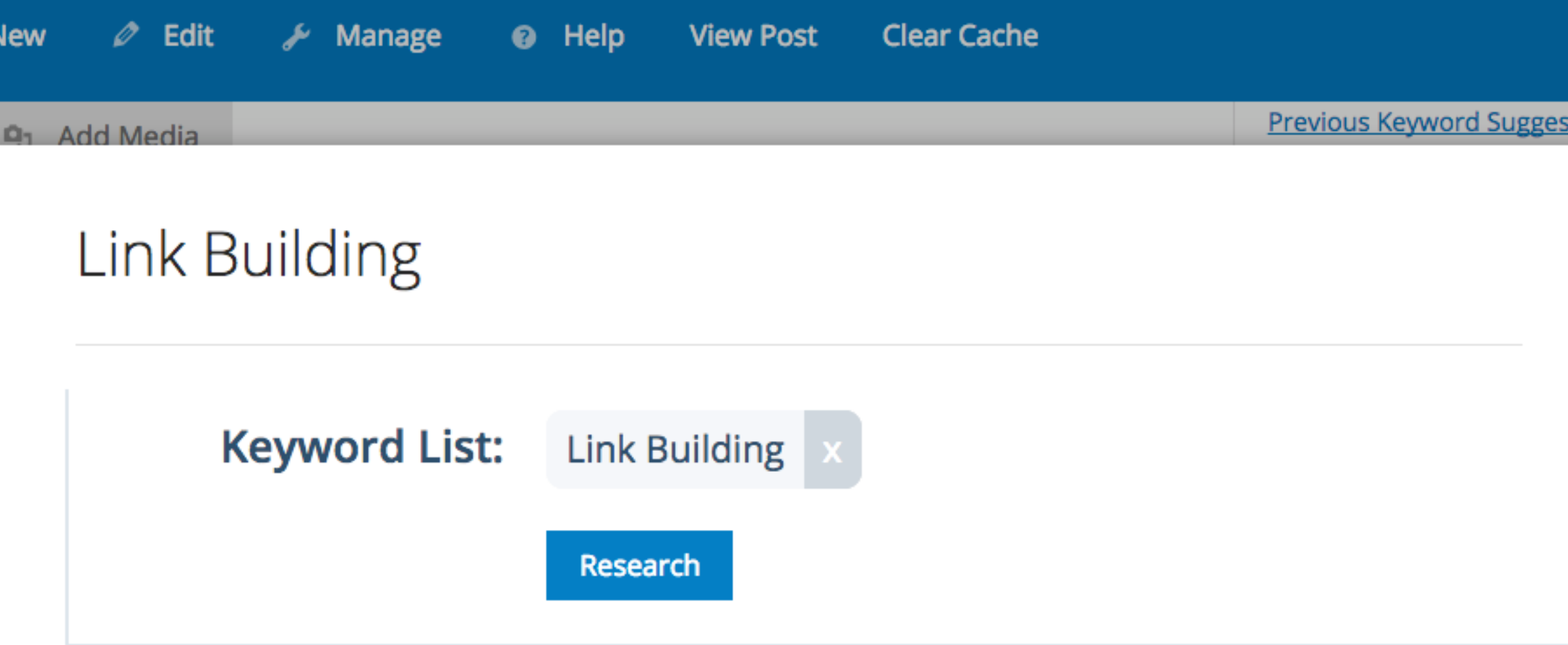

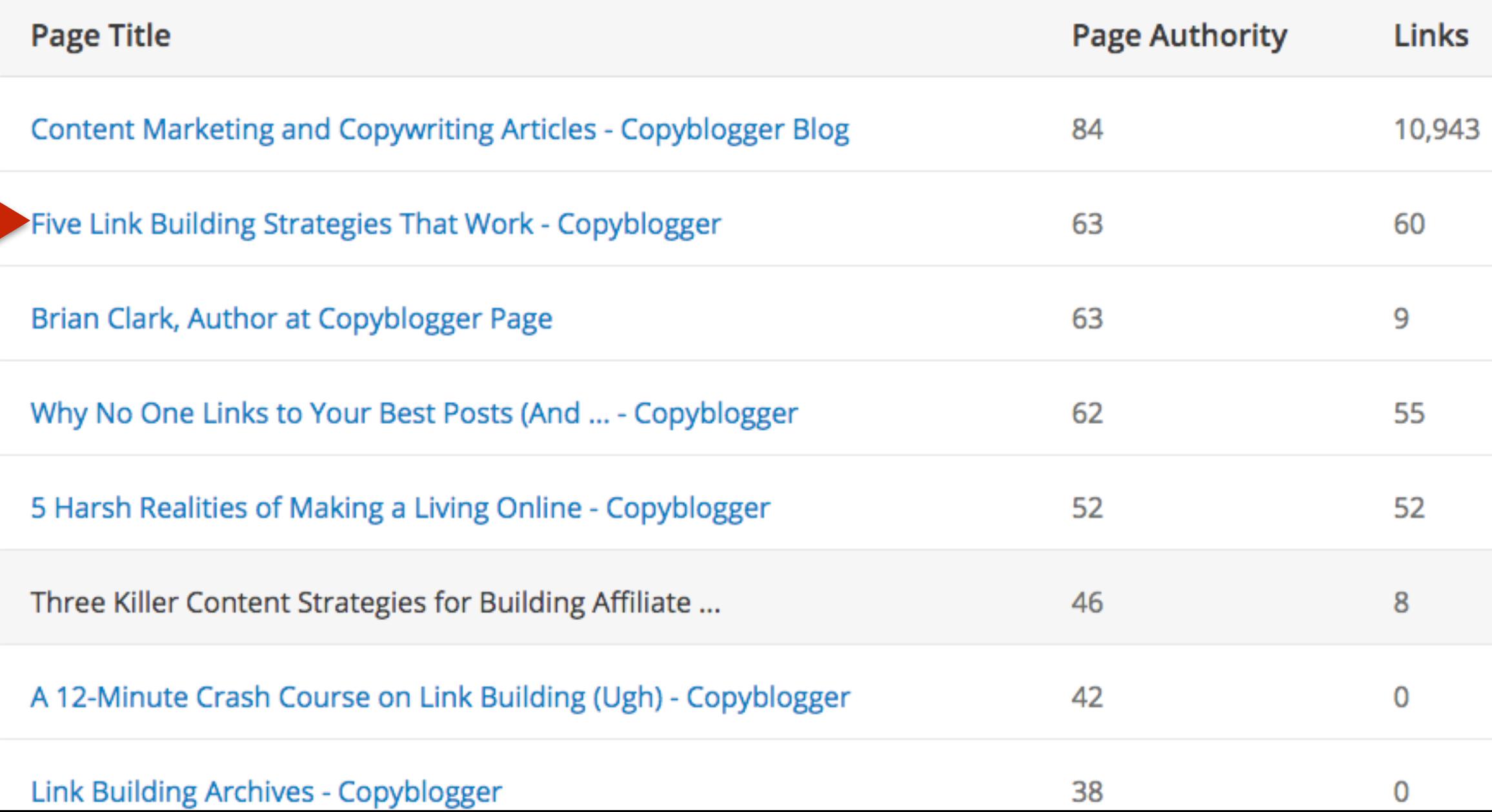

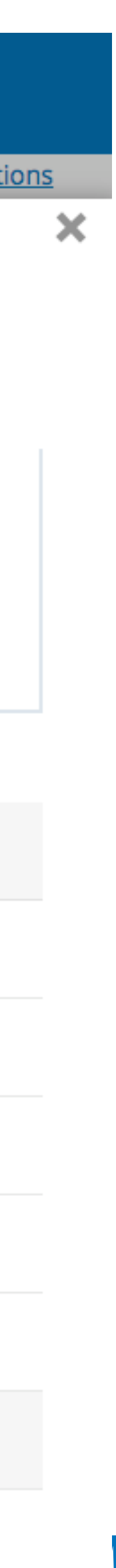

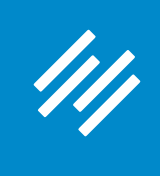

# **6. Link Building**

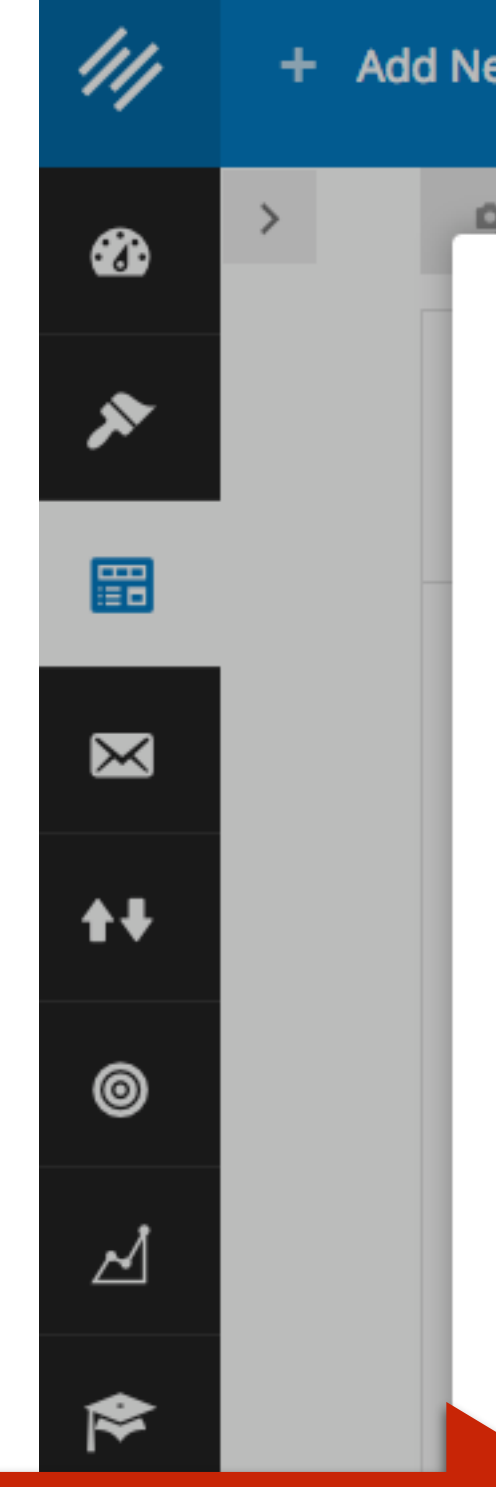

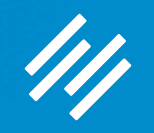

# Social Scheduler

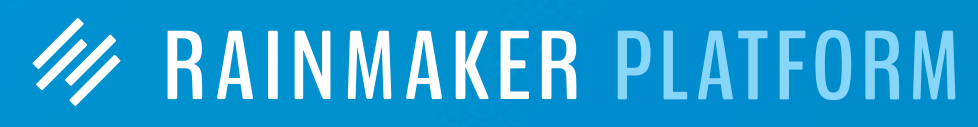

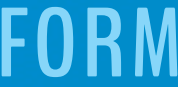

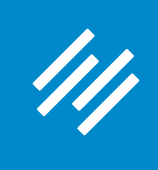

#### **1. Connect Social Accounts**

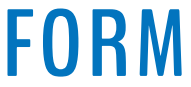

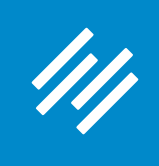

## **1. Connect Social Accounts**

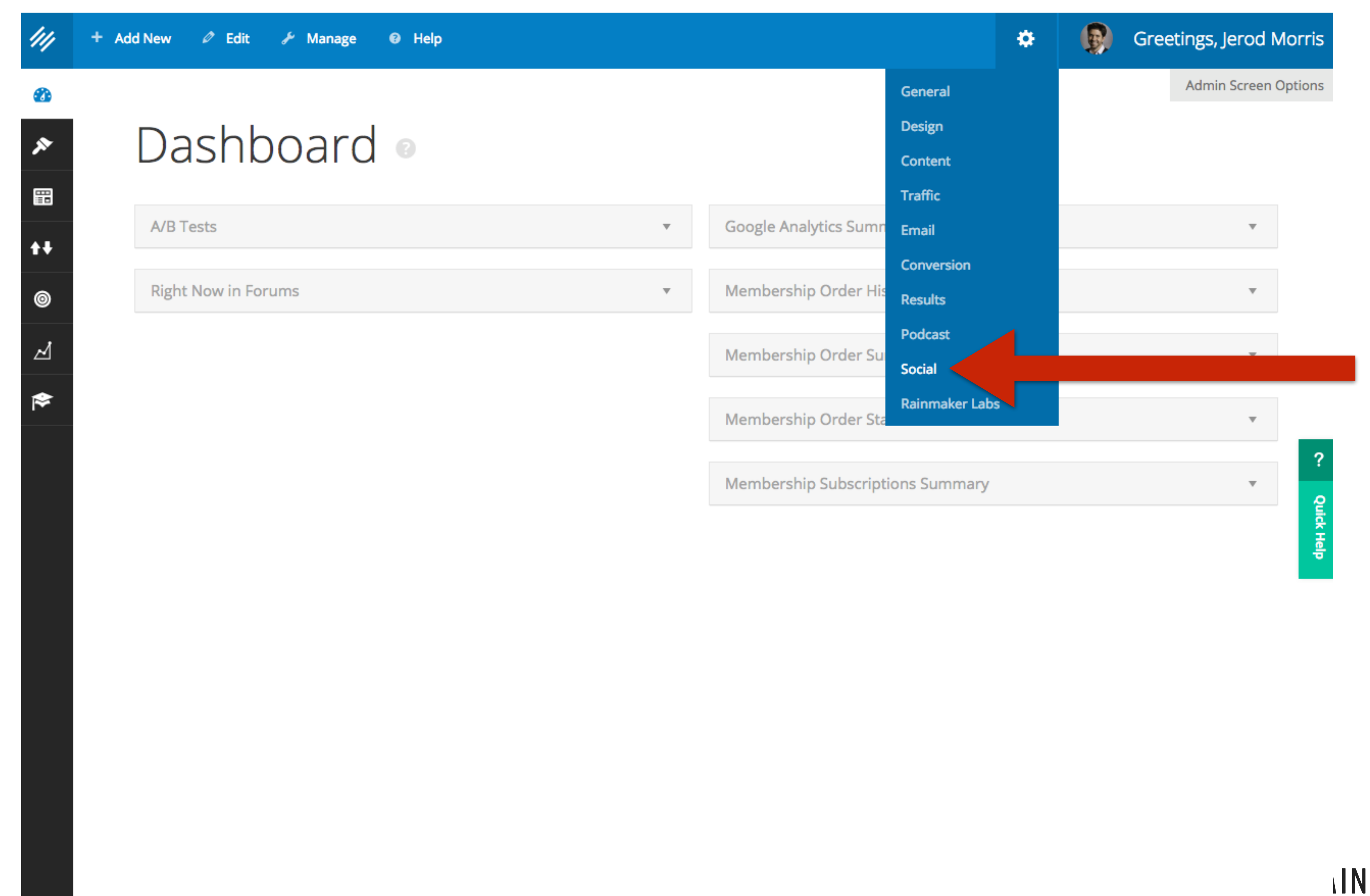

#### **INMAKER PLATFORM**

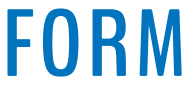

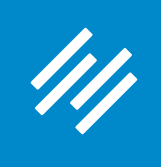

## **1. Connect Social Accounts**

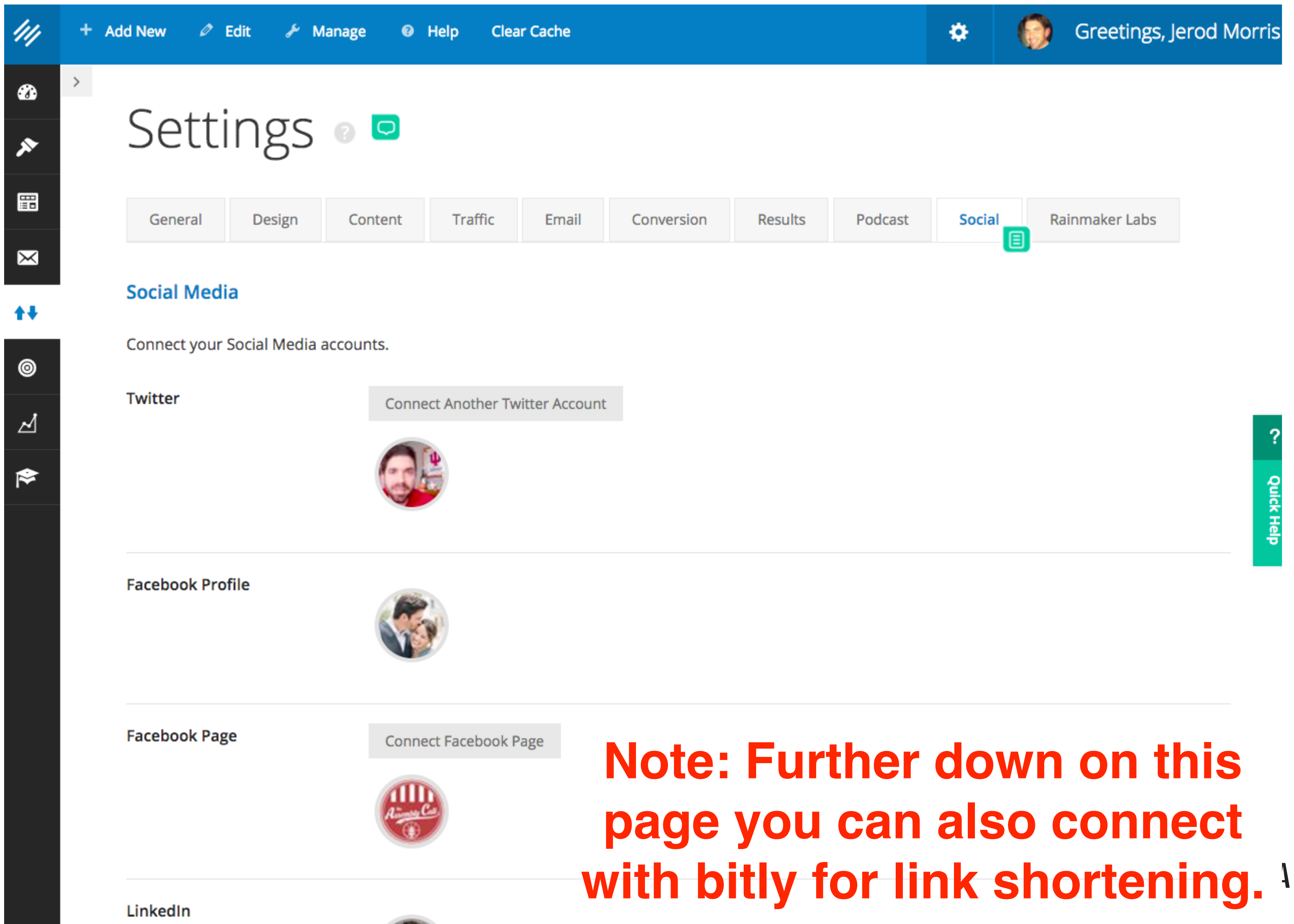

# with bitly for link shortening. **IINMAKER PLATFORM**

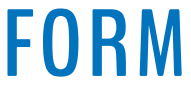

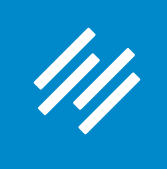

#### **2. Schedule Social Posts**

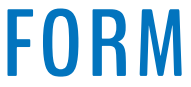

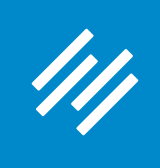

#### **2. Schedule Social Posts**

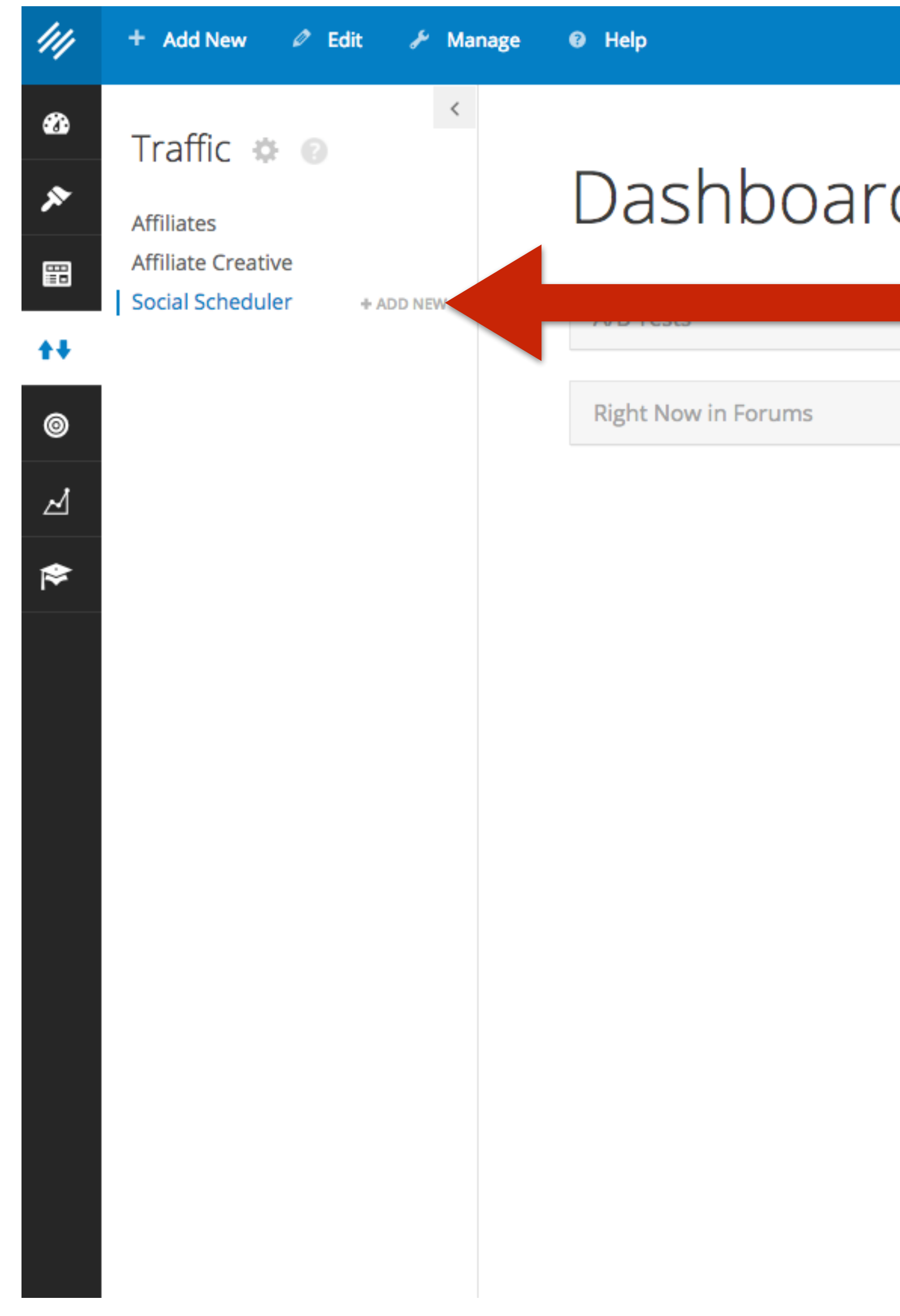

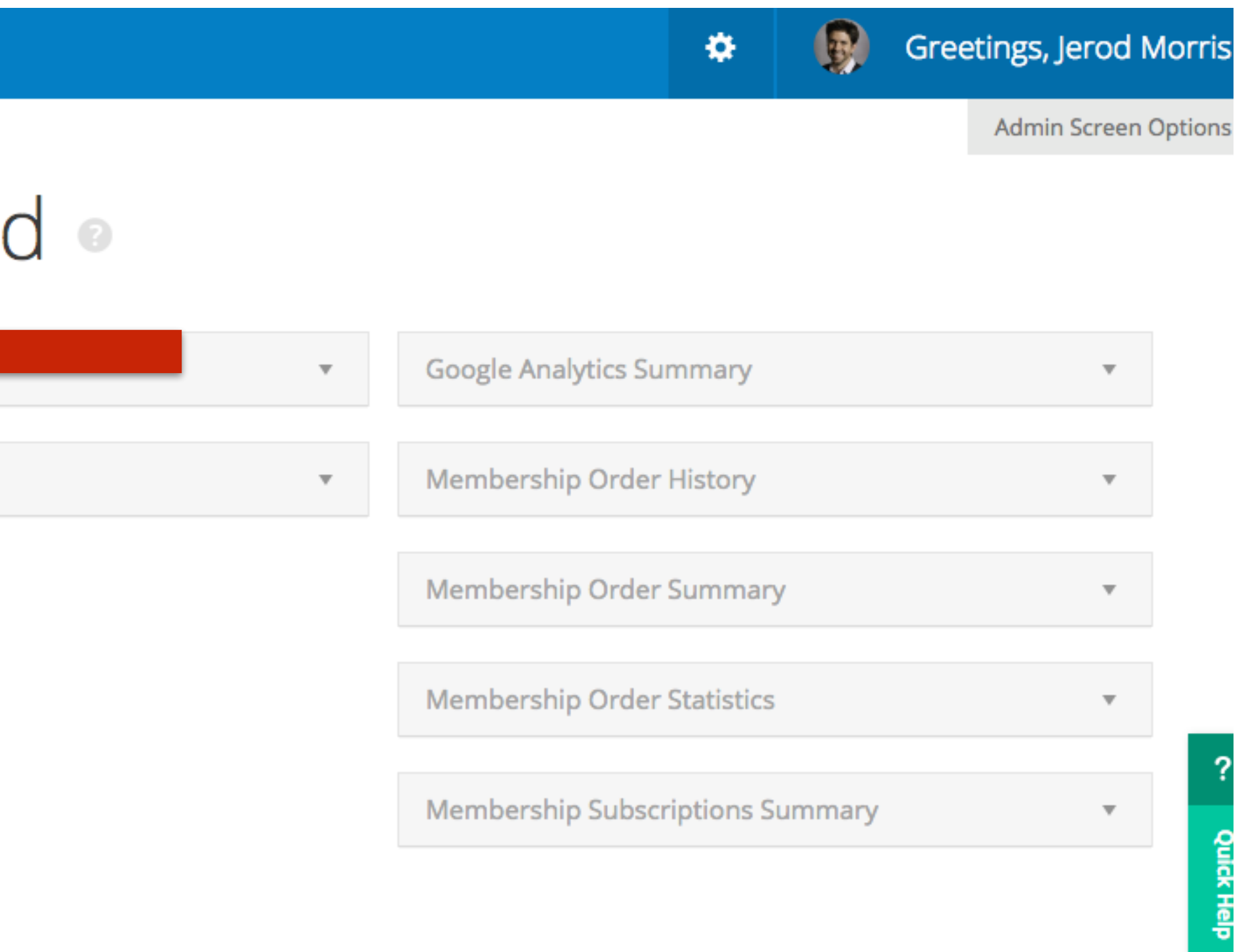

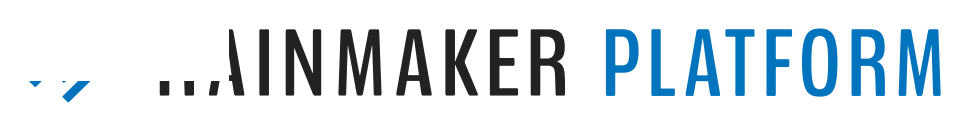

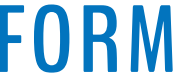

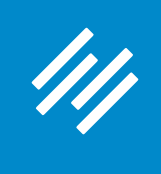

#### **2. Schedule Social Posts + Add New ⊘ Edit & Manage 

■ Help Clear Cache** ۰  $\rightarrow$  $\bullet$ Add Social Schedule | v View All 圖 **Status Bill Garrett Podcast**  $\mathbb{X}$ Social Schedule Details **B** Delete Save  $\circledcirc$ **Select Social Profiles:** ⊿ 1 Enter the URL for the content you'll share: Add Link Or use existing content: **Bill Bill Garrett Signed Photo** Podcast: The Remarkable Story and Legacy of Bill Garrett (with Tom Graham) Content: 3-Point Shot: Billy Donovan is the Grand Slam, But Tony Bennett Would Still be a Home Run Characters remaining: 140 **Shorten URLs**

**Give this social share a descriptive title for yourself — it will only be seen in the dashboard.**

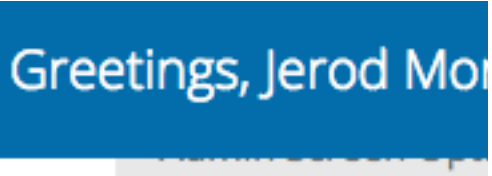

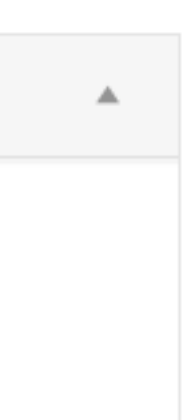

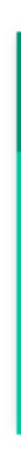

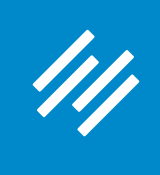

#### **2. Schedule Social Posts** Greetings, Jerod Mor Manage **@** Help Clear Cache ♦. iocial Schedule v **Status** Podcast Details <mark>目</mark> Delete Save rofiles: for the content Add Link **Bill** g content: **Bill Garrett Signed Photo** Podcast: The Remarkable Story and Legacy of Bill Garrett (with Tom Graham) 3-Point Shot: Billy Donovan is the Grand Slam, But Tony Bennett Would Still be a Home Run Characters remaining: 140 Shorten URLs

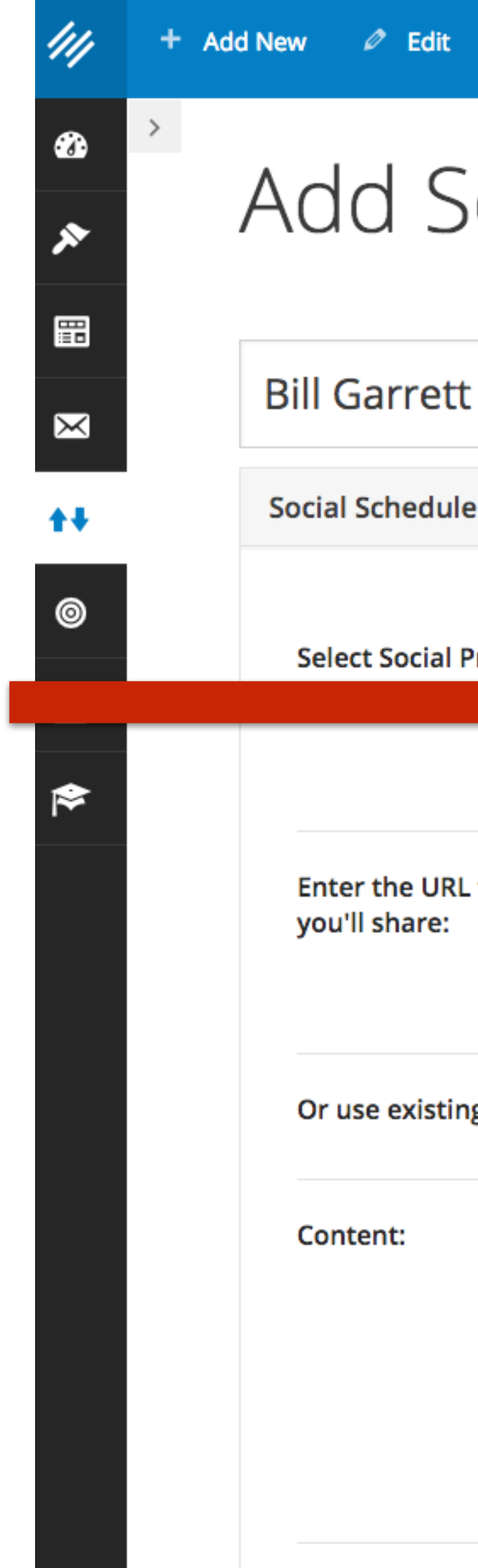

#### **Then choose the social account(s) this share is for.**

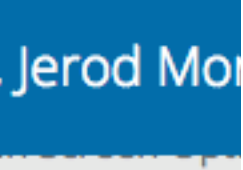

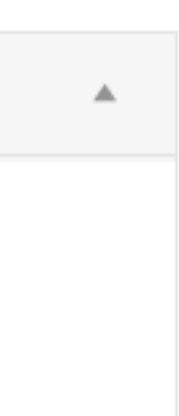

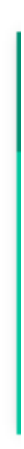
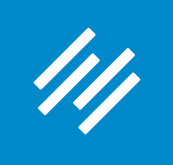

#### **2. Schedule Social Posts** Greetings, Jerod Mor ۰ ≁ Manage **O** Help **Clear Cache** ocial Schedule \* View All **Status** Podcast Details **目** Delete Save ofiles: for the content Add Link **Bill** content: **Bill Garrett Signed Photo** Podcast: The Remarkable Story and Legacy of Bill Garrett (with Tom Graham) 3-Point Shot: Billy Donovan is the Grand Slam, But Tony Bennett Would Still be a Home Run Characters remaining: 140 **Shorten URLs**

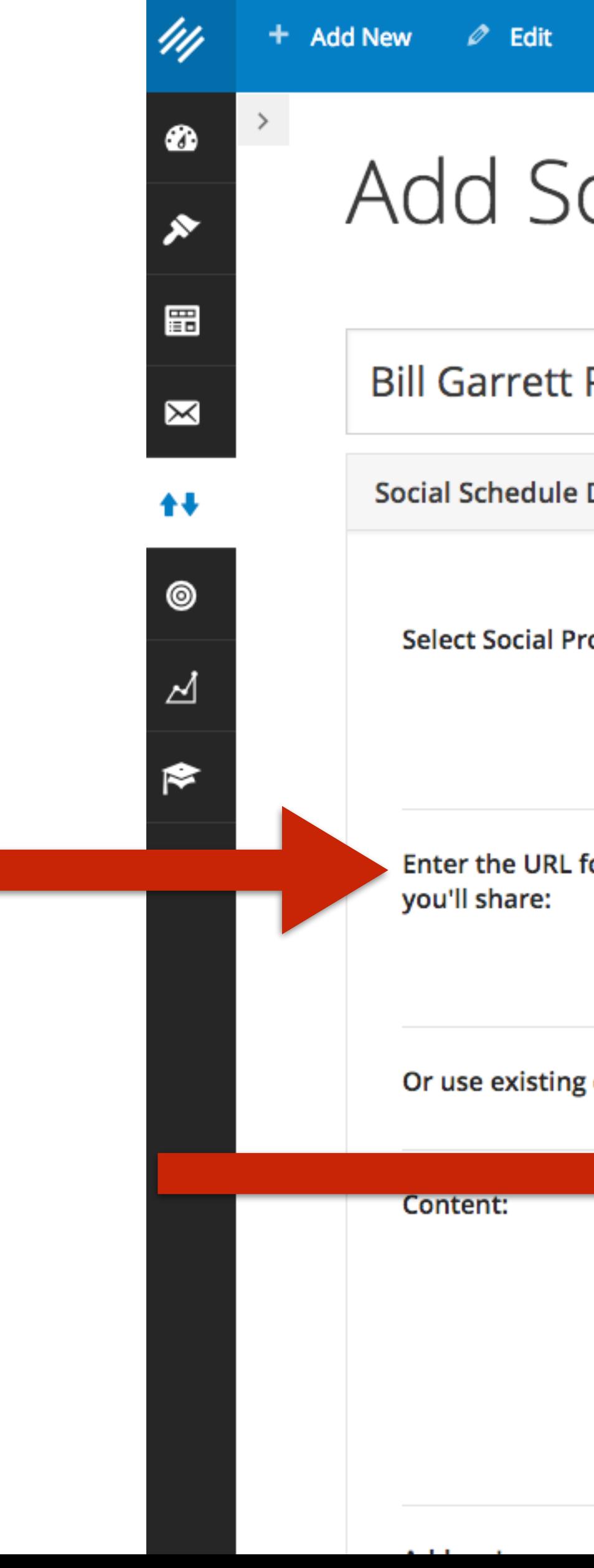

**Then, either paste the URL for the content you're sharing … or … start typing and choose from published content on your site.** 

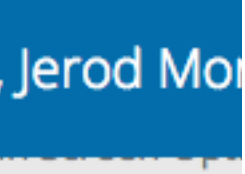

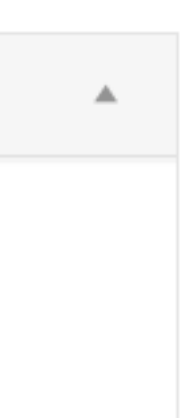

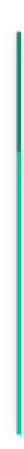

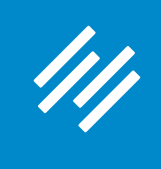

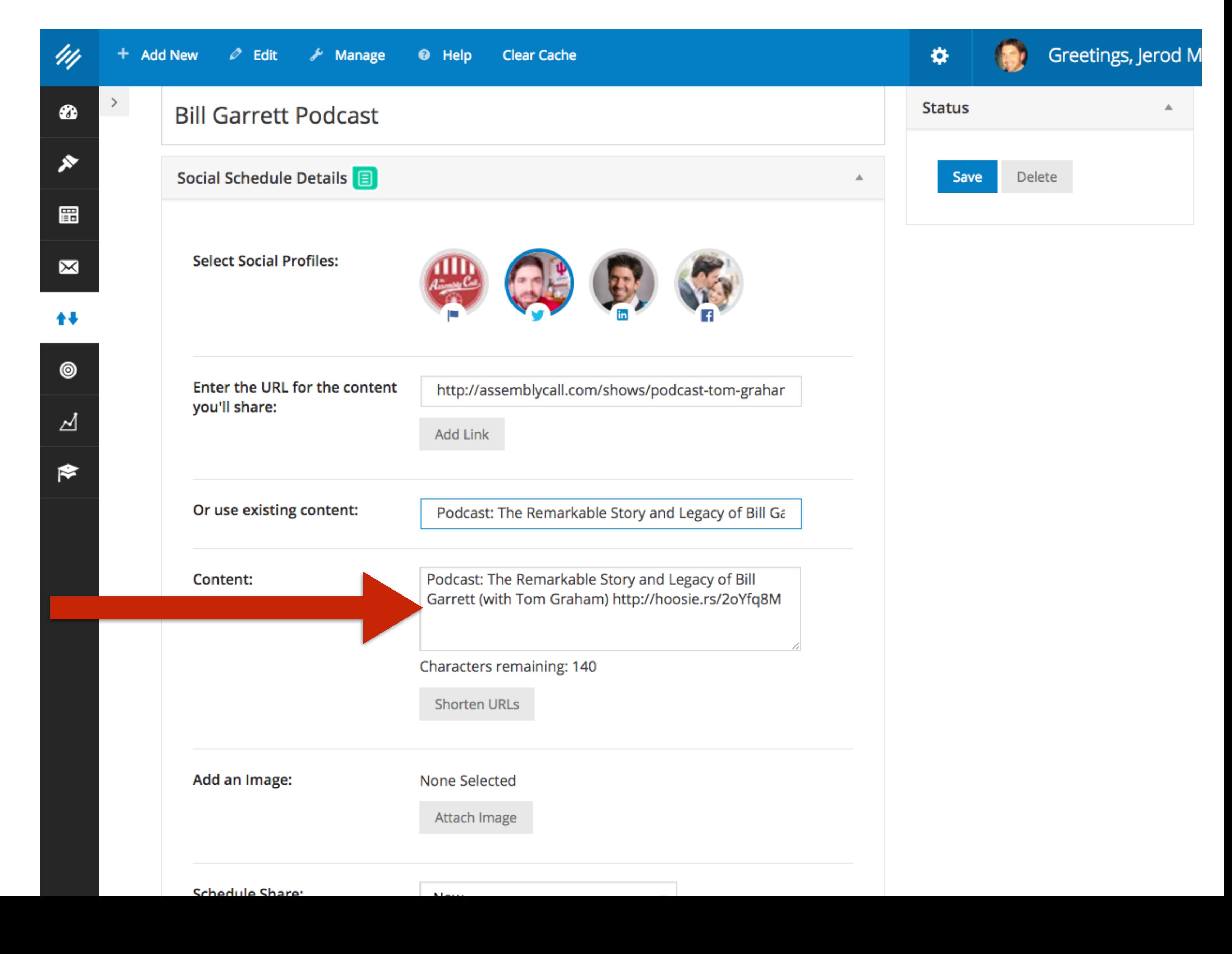

**The share content will be automatically populated based on the headline of your post. You can edit this if you like.**

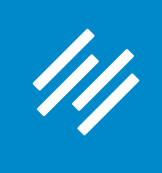

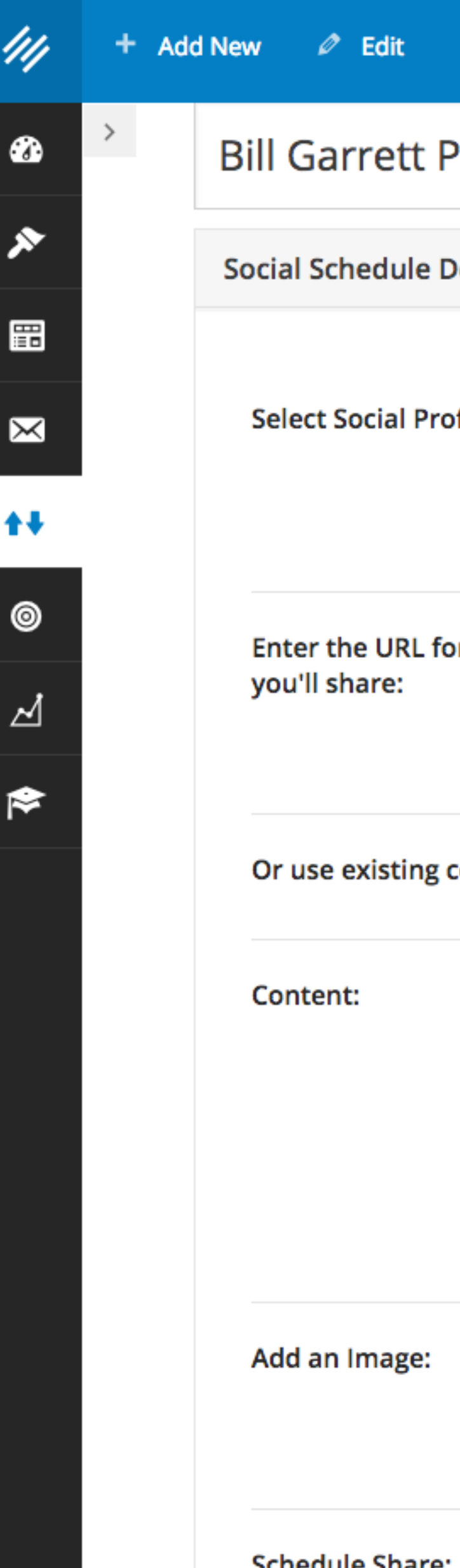

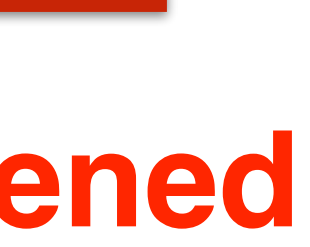

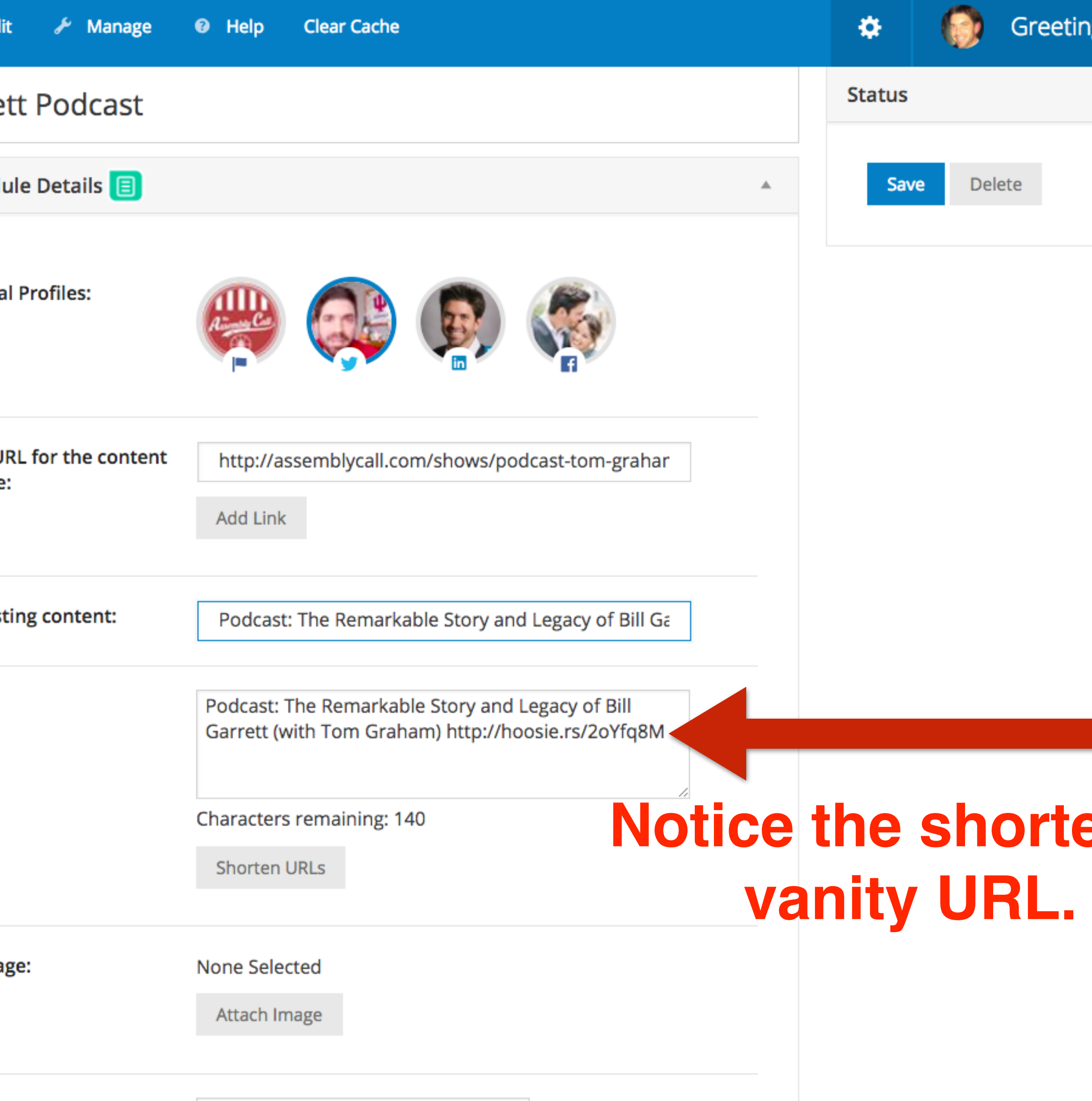

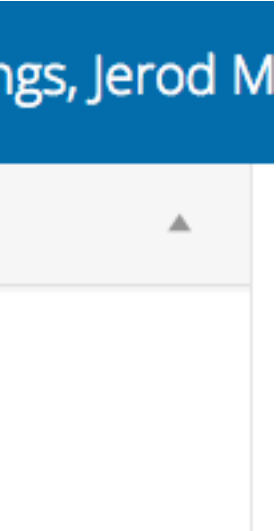

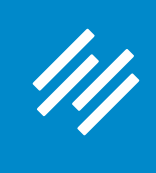

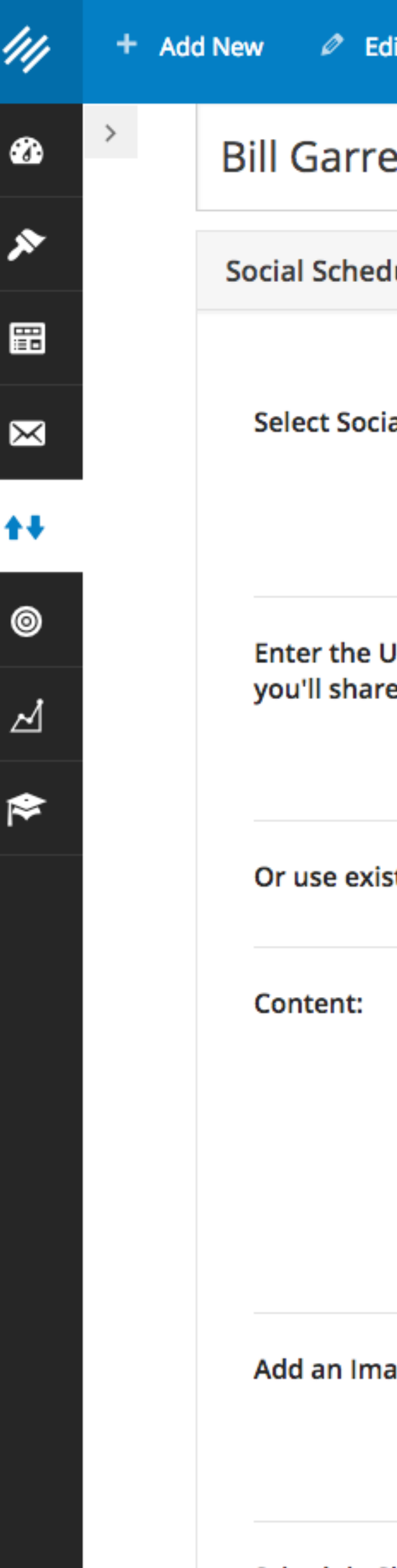

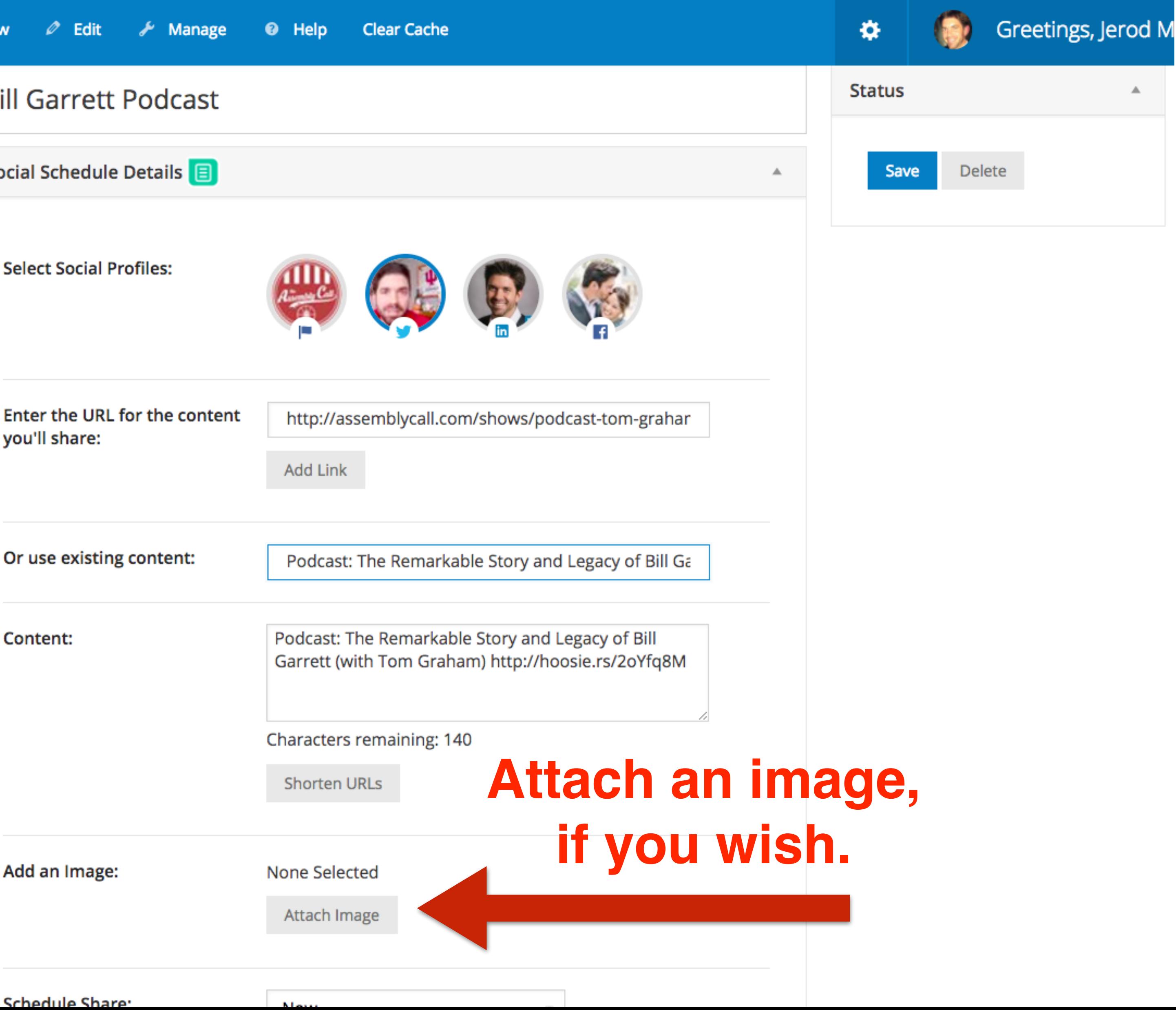

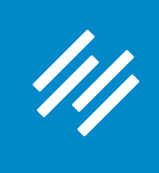

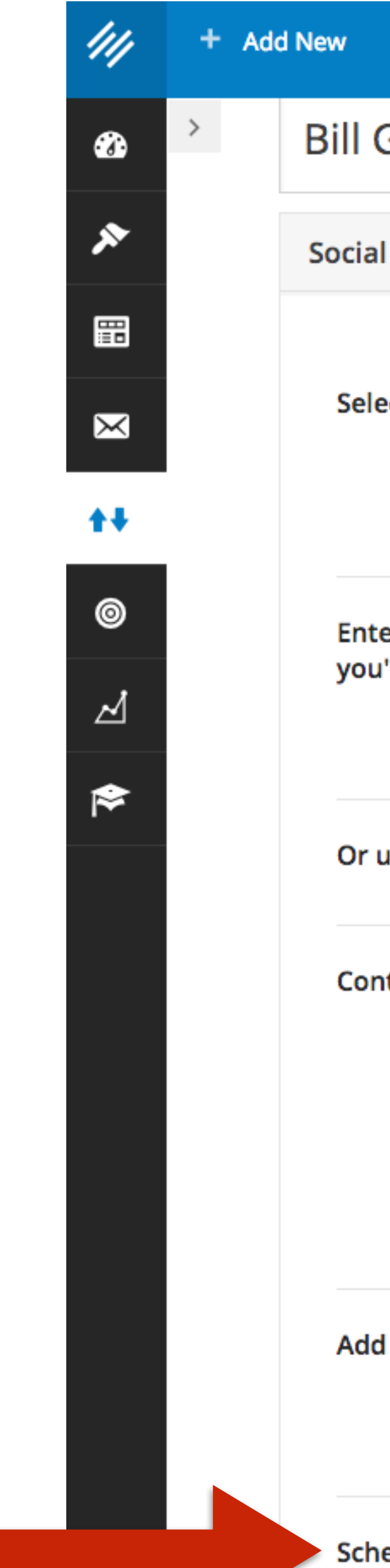

**Share it now, when then post publishes, or at a specific custom time of your choosing.** 

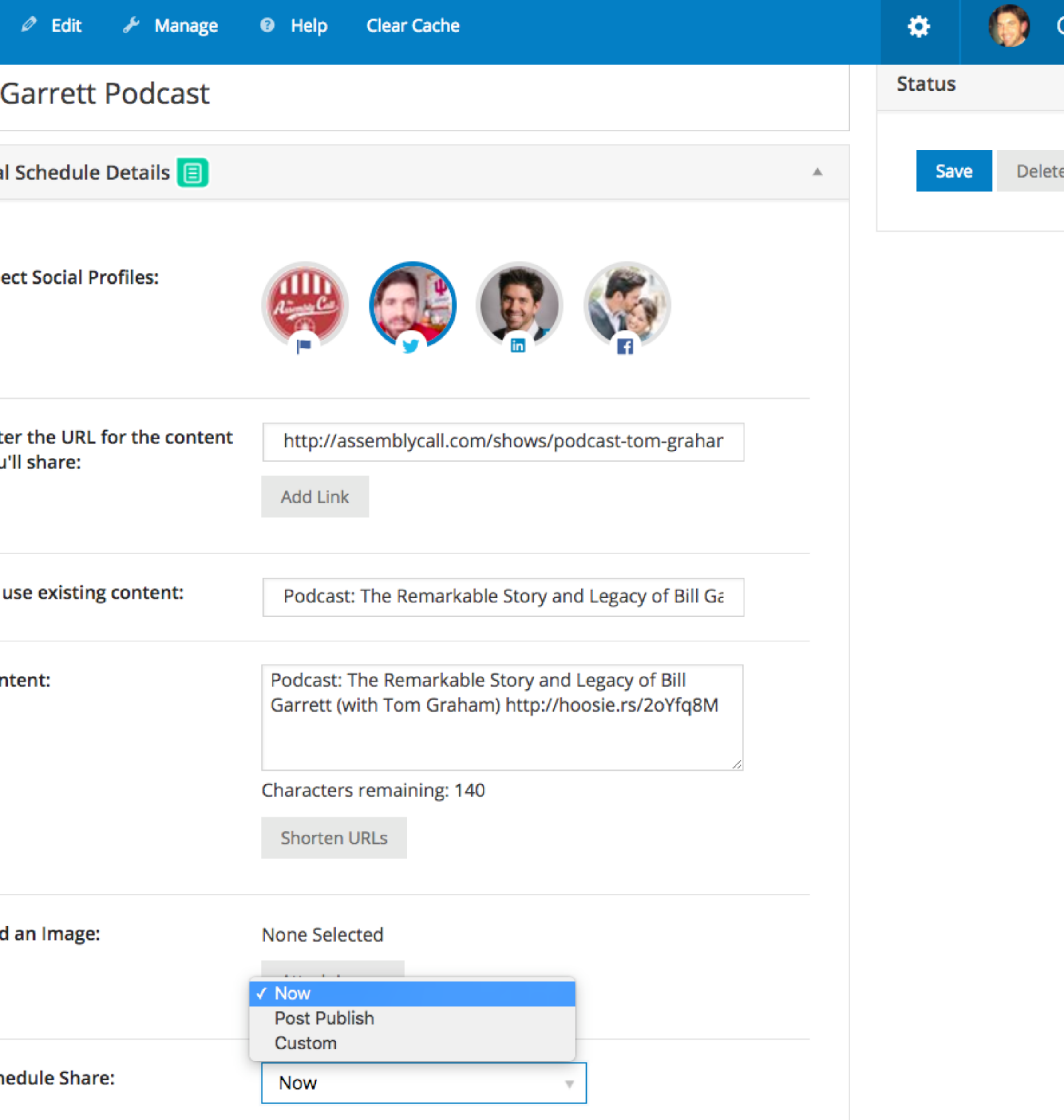

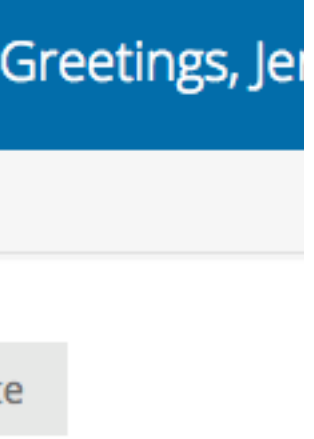

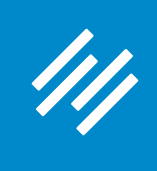

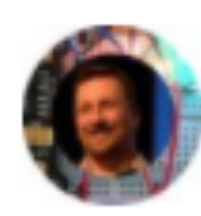

Maker Hacks @makerhacks · 22h Creality CR-10 #3dprinter review - Large format, quality output, low price makerhacks.com/creality-cr-10 ... #3dprinting

 $\sim$ 

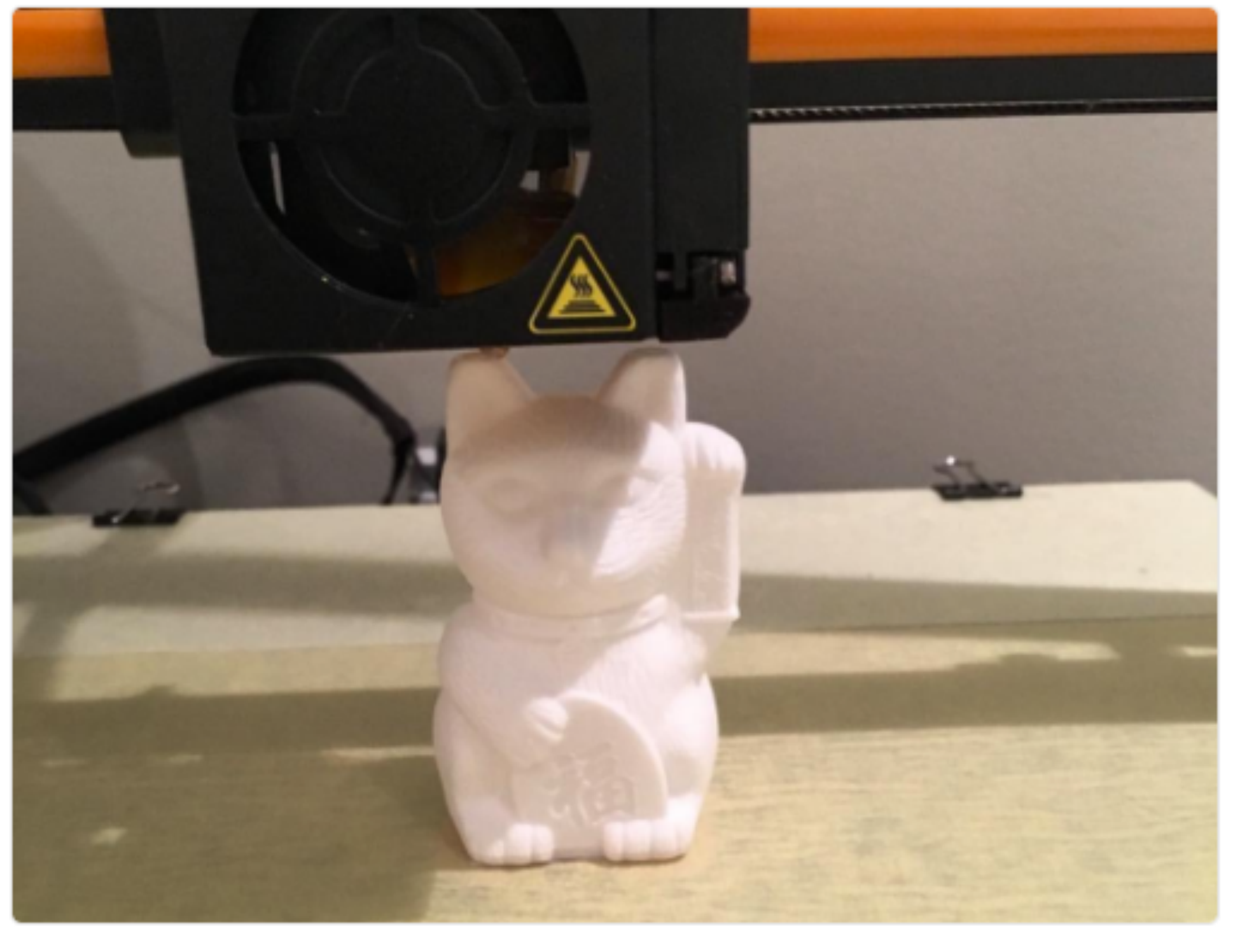

пlг v

体

 $\blacklozenge$ 

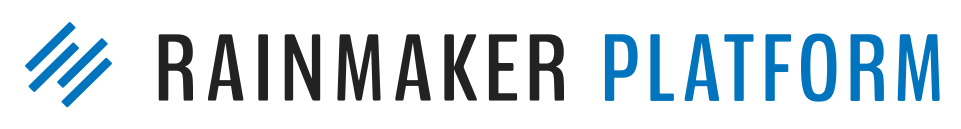

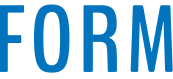

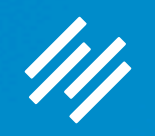

# Coming up ...

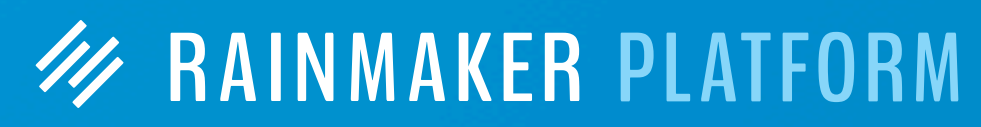

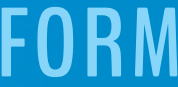

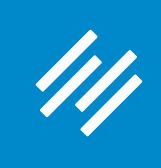

## Q&A on Using Rainmaker's Powerful Suite of Traffic and SEO Tools

Thursday, April 13 at 12:00 p.m. Eastern Time

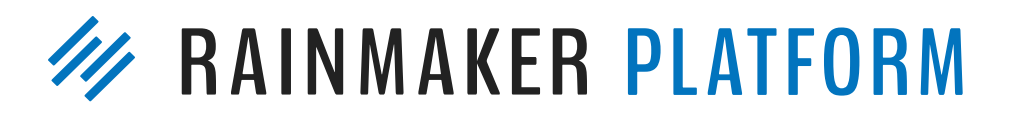

### How to Leverage Your Traffic Into Better Decisions and More Conversions

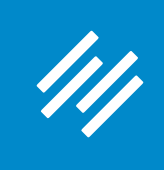

## Q&A on Using Rainmaker's Powerful Suite of Traffic and SEO Tools

Thursday, April 20 at 4:00 p.m. Eastern Time

**W RAINMAKER PLATFORM** 

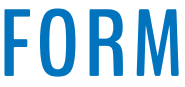

Thursday, April 13 at 12:00 p.m. Eastern Time

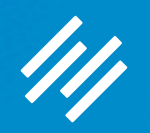

# Questions?

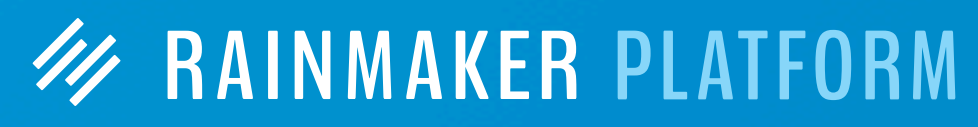

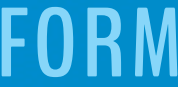

# **W RAINMAKER PLATFORM**